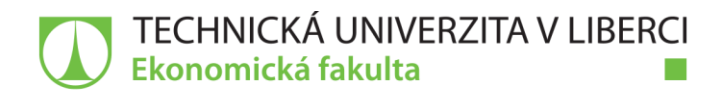

# 3D vizualizace a jejich využití v marketingu města

# Diplomová práce

Studijní program: Studijní obor:

Autor práce: Vedoucí práce: N6209 Systémové inženýrství a informatika Manažerská informatika

**Bc. David Doškář** Ing. Petr Weinlich, Ph.D. Katedra informatiky

Liberec 2020

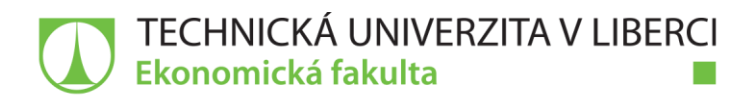

## Zadání diplomové práce

## 3D vizualizace a jejich využití v marketingu města

**Bc. David Doškář** Jméno a příjmení: Osobní číslo: E17000574 N6209 Systémové inženýrství a informatika Studijní program: Studijní obor: Manažerská informatika Zadávající katedra: Katedra informatiky Akademický rok: 2019/2020

### Zásady pro vypracování:

- 1.3D vizualizace a marketing 4.0
- 2. Stávající stav 3D modelování historických budov a sportovních středisek města
- 3. Návrh a tvorba 3D prostředí
- 4. Marketingové možnosti využití 3D vizualizace města
- 5. Zhodnocení a doporučení

Rozsah grafických prací: Rozsah pracovní zprávy: Forma zpracování práce: Jazyk práce:

65 normostran tištěná/elektronická Čeština

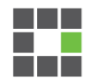

#### Seznam odborné literatury:

- · PŘIKRYLOVÁ, Jana, 2019. Moderní marketingová komunikace, 2. vydání. Praha: Grada Publishing. Expert (Grada). ISBN 978-80-271-0787-2.
- CHENG, Ron K. C. 2014. *Inside Rhinoceros 5*. Stamford, CT: Cengage Learning. ISBN 978-1111124915.
- GORTLER, Steven J. 2012. Foundations of 3D computer graphics. Cambridge, MA: MIT Press. ISBN 978-0262017350.
- · MOLLER, Tomas. 2018. Real-time rendering. Fourth edition. Boca Raton: Taylor & Francis, CRC Press. ISBN 978-1138627000.
- · PROQUEST. 2019. Databáze článků ProQuest [online]. Ann Arbor, MI, USA: ProQuest. [cit. 2019-10-05]. Dostupné z: http://knihovna.tul.cz/

konzultant: Ing. Jaroslav Vigláš

Vedoucí práce:

Ing. Petr Weinlich, Ph.D. Katedra informatiky

Datum zadání práce: 31. října 2019 Předpokládaný termín odevzdání: 31. srpna 2021

prof. Ing. Miroslav Žižka, Ph.D. děkan

L.S.

doc. Ing. Klára Antlová, Ph.D. vedoucí katedry

V Liberci dne 31. října 2019

## Prohlášení

Prohlašuji, že svou diplomovou práci jsem vypracoval samostatně jako původní dílo s použitím uvedené literatury a na základě konzultací s vedoucím mé diplomové práce a konzultantem.

Jsem si vědom toho, že na mou diplomovou práci se plně vztahuje zákon č. 121/2000 Sb., o právu autorském, zejména § 60 – školní dílo.

Beru na vědomí, že Technická univerzita v Liberci nezasahuje do mých autorských práv užitím mé diplomové práce pro vnitřní potřebu Technické univerzity v Liberci.

Užiji-li diplomovou práci nebo poskytnu-li licenci k jejímu využití, jsem si vědom povinnosti informovat o této skutečnosti Technickou univerzitu v Liberci; v tomto případě má Technická univerzita v Liberci právo ode mne požadovat úhradu nákladů, které vynaložila na vytvoření díla, až do jejich skutečné výše.

Současně čestně prohlašují, že text elektronické podoby práce vložený do IS/STAG se shoduje s textem tištěné podoby práce.

Beru na vědomí, že má diplomová práce bude zveřejněna Technickou univerzitou v Liberci v souladu s § 47b zákona č. 111/1998 Sb., o vysokých školách a o změně a doplnění dalších zákonů (zákon o vysokých školách), ve znění pozdějších předpisů.

Jsem si vědom následků, které podle zákona o vysokých školách mohou vyplývat z porušení tohoto prohlášení.

15. července 2020

Bc. David Doškář

## **Anotace**

Diplomová práce se zabývá 3D vizualizacemi a jejich využití v rámci marketingu města. Cílem této diplomové práce byla studie 3D vizualizací a marketingu 4.0, následovala analýza současných 3D modelů historických budov a sportovních středisek. Dále v rámci praktické části diplomové práce byly vytvořeny 3D modely částí města, které jsou pro město důležité jak kulturně, tak sportovně. Následně jsou vytvořeny modely tří lokalit, nacházejících se ve městě Bakov nad Jizerou. Z 3D modelů poté vznikly vizualizace, ze kterých byly marketingově zpracovány podklady a ty následně publikovány. Dále se diplomová práce zabývá možnostmi uplatnění těchto modelů v rámci samotného města do budoucna. Na konci diplomové práce je provedeno zhodnocení hotových 3D modelů, vizualizací a jejich zmiňované uplatnění v budoucnu. Součástí práce je spolupráce s představiteli městského úřadu Bakova nad Jizerou a společností Snass3D, která bezplatně provedla 3D sken morového sloupu na náměstí.

## **Klíčová slova**

3D počítačová grafika, Rhino, VRED, vizualizace, marketing, modelování, NURBS

## **Annotation**

#### **3D visualizations and their use in marketing of the city**

The diploma thesis deals with 3D visualizations and their use in city marketing. The aim of this diploma thesis was the study of 3D visualization and marketing 4.0, followed by an analysis of current 3D models of historic buildings and sports centers. Furthermore, within the practical part of the diploma thesis, 3D models of parts of the city were created, which are important for the city both culturally and sports. Subsequently, models of three localities located in the town of Bakov nad Jizerou are created. Visualizations were then created from the 3D models, from which the documents were processed in marketing and subsequently published. Furthermore, the diploma thesis deals with the possibilities of applying these models within the city itself in the future. At the end of the diploma thesis, the evaluation of finished 3D models, visualizations and their mentioned application in the future is performed. Part of the work is cooperation with representatives of the town hall Bakov nad Jizerou and the company Snass3D, which performed a free 3D scan of the plague column on the square.

## **Key Words**

3D computer graphics, Rhino, VRED, visualization, marketing, modeling, NURBS

## **Poděkování**

Rád bych poděkoval panu Ing. Petru Weinlichovi, Ph.D. za odbornou pomoc a podporu při tvorbě diplomové práce. Dále bych rád vyjádřil poděkování MgA. Tomáši Hovorkovi za odborné konzultace v rámci 3D modelů. Poděkování patří též panu Romanu Hehejíkovi z firmy Snass3D.design za provedení 3D skenu. V neposlední řadě děkuji celé své rodině za podporu, kterou mi v průběhu celého studia na Ekonomické fakultě Technické Univerzity v Liberci poskytovala.

## Obsah

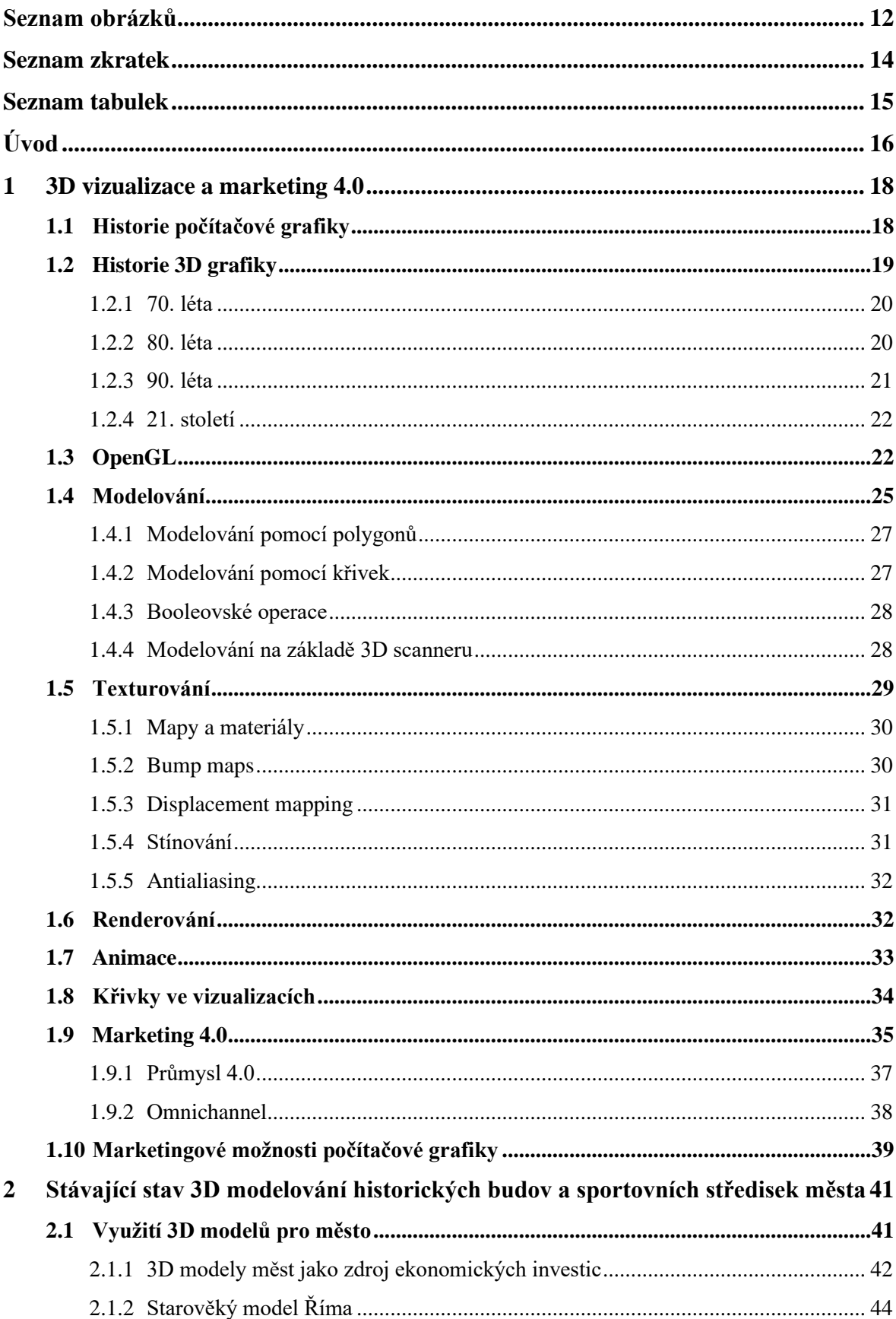

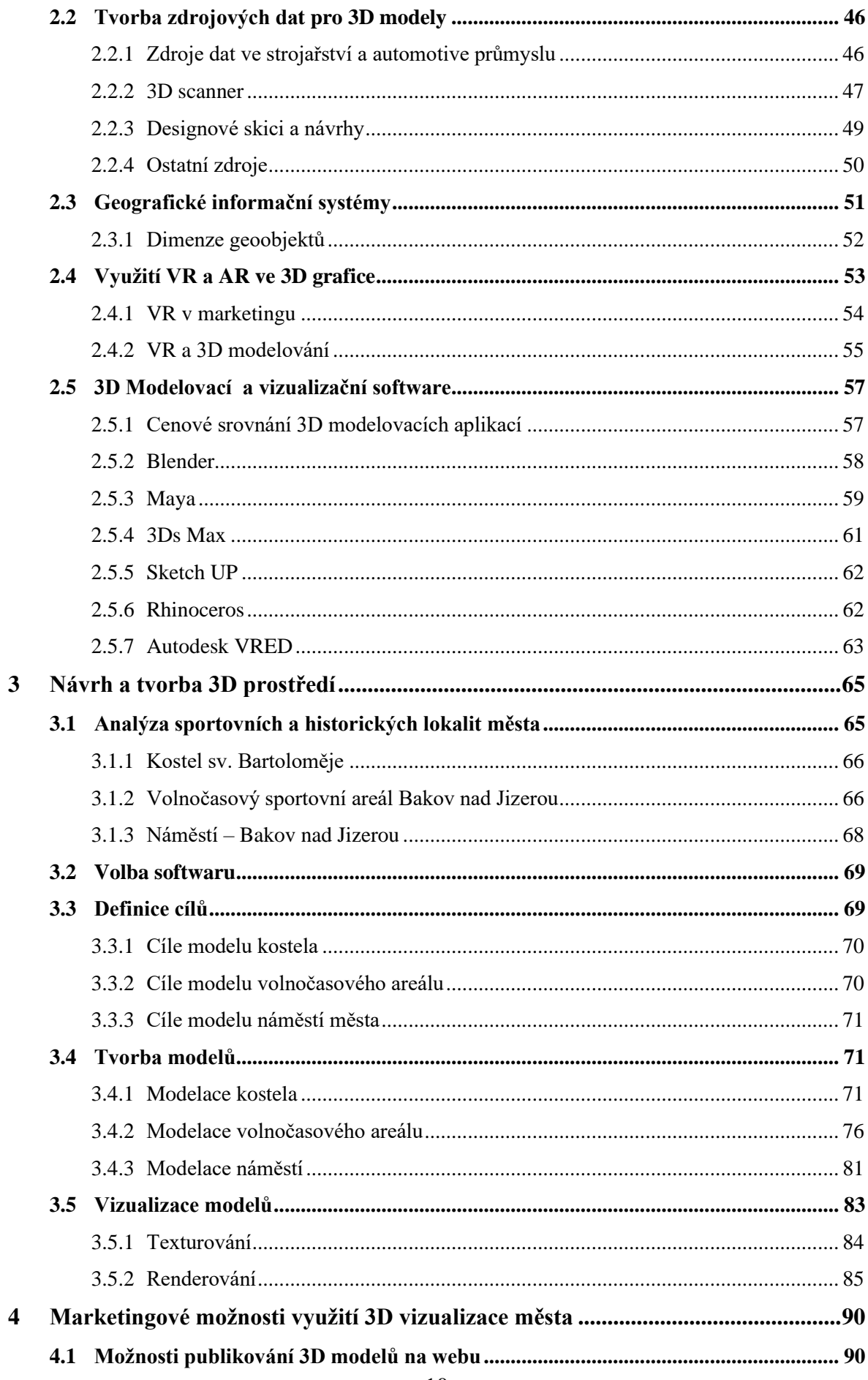

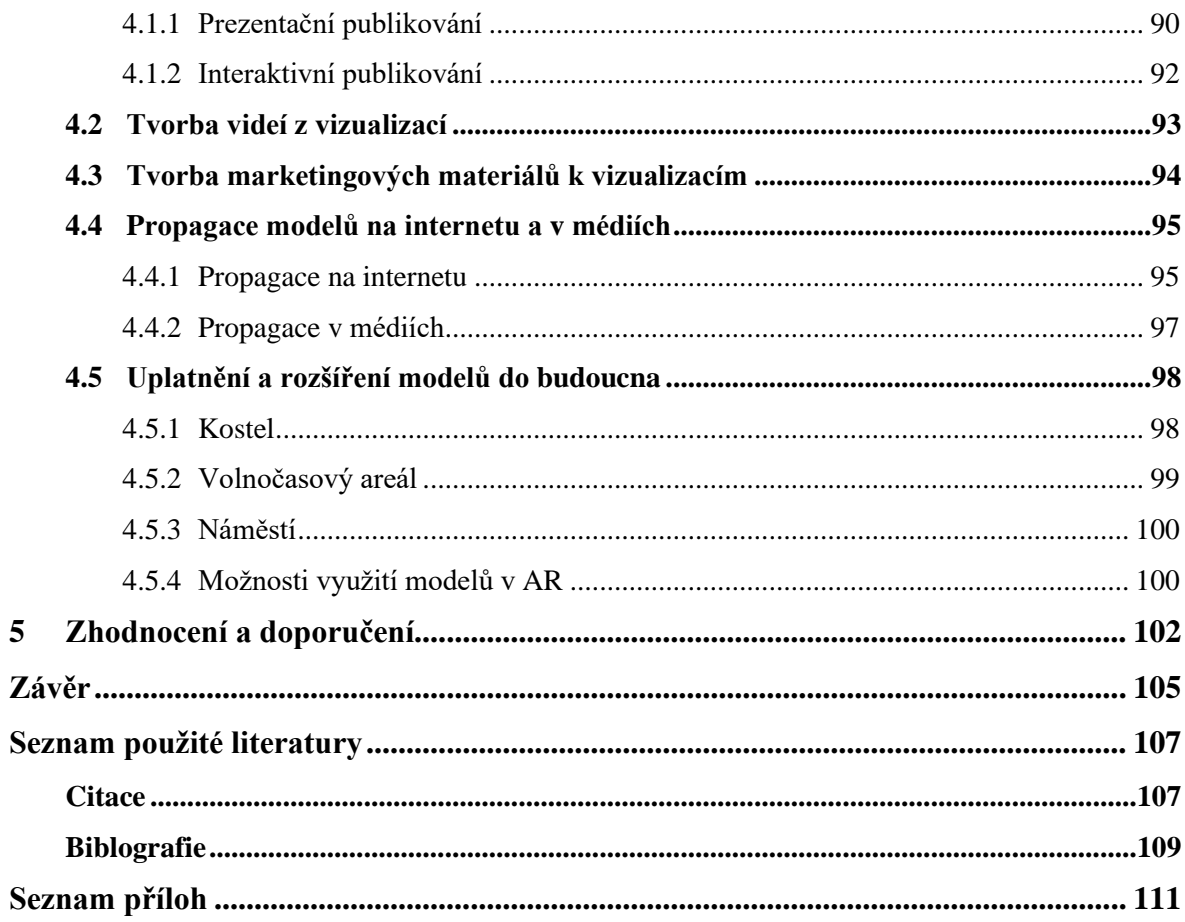

## <span id="page-11-0"></span>**Seznam obrázků**

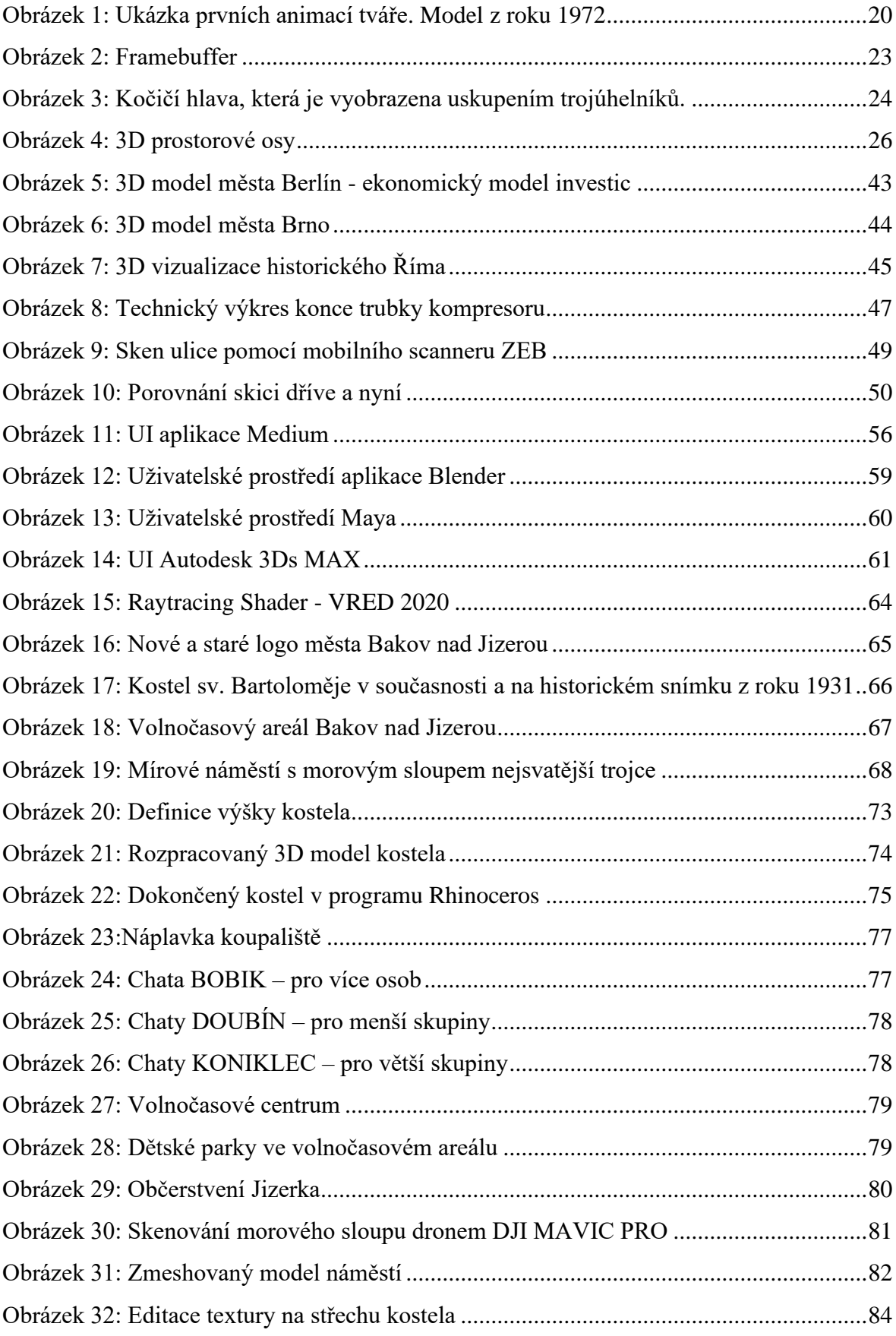

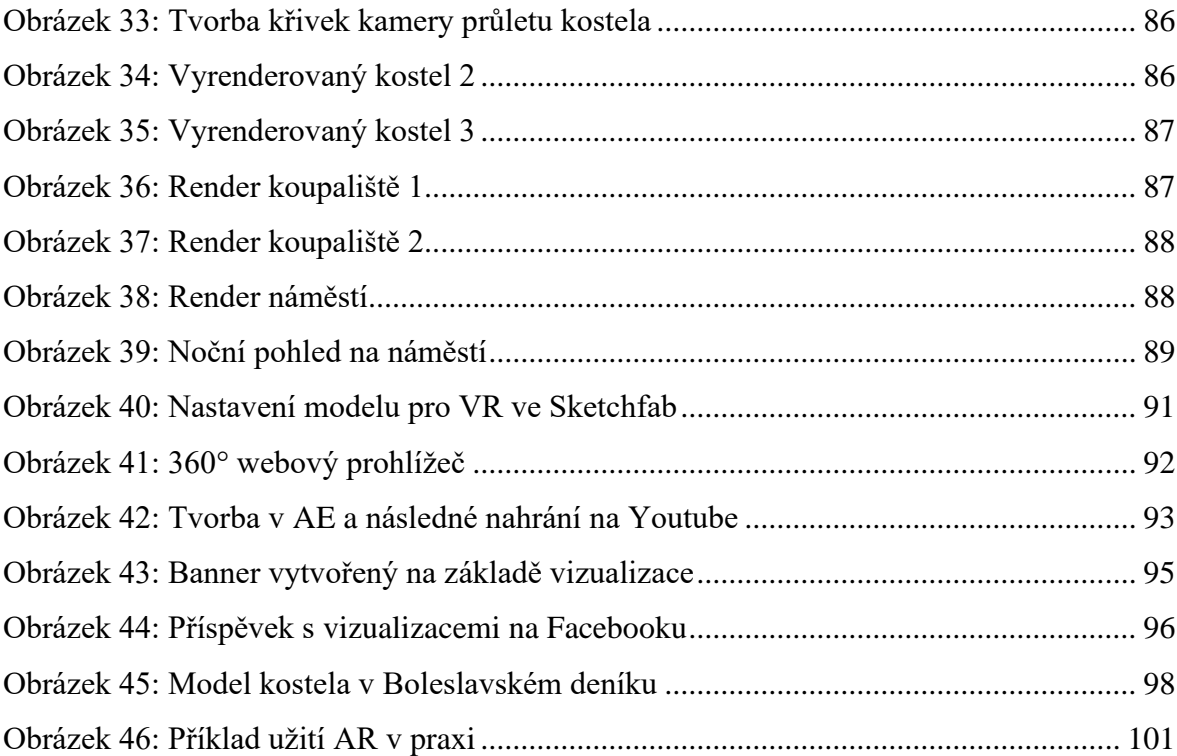

## <span id="page-13-0"></span>**Seznam zkratek**

- 3D trojrozměrný prostor
- AR rozšířená realita
- CAD computer aided design
- CGI počítačem generovaná grafika a efekty ve filmech
- FPS frames per second
- GPU graphics processing unit
- IT informační technologie
- MESH síť povrchu 3D objektu
- NODE síťový uzel
- NURBS non uniform rational B-Spline
- PC osobní počítač
- UI uživatelské prostředí aplikace
- UX uživatelská zkušenost s aplikací
- VR virtuální realita

## <span id="page-14-0"></span>**Seznam tabulek**

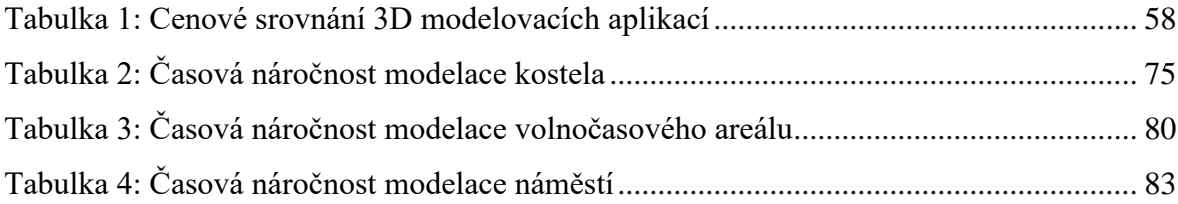

## <span id="page-15-0"></span>**Úvod**

Technologický vývoj počítačů, který nastal na přelomu nového tisíciletí a jeho stálý posun vpřed, je úměrný se zlepšující se kreativní tvorbou na počítači. Během 80. let začalo docházet k významnému zvyšování distribuce počítačů a současnému rozvoji segmentů počítačové grafiky. S potupným růstem výkonu tak dochází i ke zlepšování softwarů pro tvorbu 3D počítačové grafiky. Jedná se především o vizualizační a modelovací aplikace, které lze uplatnit např. v marketingu, výrobě, herním průmyslu, kinematografii a mnoha dalších odvětvích. Tato práce tedy pojednává o tvorbě v takových programech a následných možnostech uplatnění vzniklých modelů.

V rámci teoretické části diplomové práce bude prováděna studie počítačové grafiky, jako celku a její možnosti využití v rámci 3D. Dále zde bude pojednáno o vzájemném propojení marketingu a počítačové grafiky. Následuje analýza technických možností již exitujících 3D modelů měst a jejich částí. Poté bude prezentována studie postupu při tvorbě modelů a možností 3D modelování a VR. Teorie je uzavřena analýzou modelovacích a vizualizačních softwarů, jejich zhodnocením a cenovým srovnáním.

Cílem této práce je analýza současné situace na poli 3D vizualizací a marketingu 4.0, analýza současných 3D modelů historických budov a měst, vymodelování a následné vizualizace důležitých kulturních, nebo sportovních částí města Bakov nad Jizerou. Posléze se vytvořené modely budou různými prostředky publikovat do určitých marketingových kanálů a hledat jejich další uplatnění do budoucna. Na závěr je uvedeno zhodnocení a doporučení.

Zhotovené modely a vizualizace budou sloužit jak pro návštěvníky města a jeho okolí, tak i pro samotné zastupitele města. Ty mohou modely a jejich 3D vizualizace použít jako podporu při plánovaní společenských událostí, rekonstrukcích významných budov, dalšímu rozvoji areálů, nebo podporu marketingu města.

Vybrané modely města jsou rozděleny na 3 sekce, které jsou seřazeny podle míry detailu zpracování. Modely byly vybrány a tvořeny tak, aby se od sebe lišily svojí využitelností a zároveň byly jasně a rozpoznatelně spojeny s městem Bakov nad Jizerou.

Diplomová práce se snaží zařadit využívání 3D modelů do marketingového konceptu města. V současné době se navíc 3D grafika, virtuální realita a rozšířená realita stává hitem a využitelnost těchto nástrojů v rámci města se zdá být do budoucna velice perspektivní.

## <span id="page-17-0"></span>**1 3D vizualizace a marketing 4.0**

### <span id="page-17-1"></span>**1.1 Historie počítačové grafiky**

V současnosti se počítače stále více stávají součástí našeho života, speciálně jeho kreativní, produktivní a profesionální části. Počítače můžeme nalézt všude kolem nás. Kontrolují informační tok našich transakcí, digitálně přenáší náš hlas, redukují šum, řídí systémy vstřikování paliva v automobilech, upravují nastavení fotoaparátů a videokamer, tak aby byla kvalita obrazu optimální. Nynější digitální svět vyžaduje od většiny zaměstnání v oboru vizuálních profesí a řemesel určitou počítačovou zručnost. Velká část společností a freelancerů svoji produkci zautomatizovala pomocí počítačů. Samozřejmostí je dodávání prací v digitální podobě. Většina obrázků a videí je tak produkována pomocí PC. Profesionálové z různých vizuálních oborů stále častěji pracují s informacemi v digitální podobě. Další tradiční kreativní postupy založené na malování, kreslení, fotografickém umění či videotechnikách se úzce spojují s technikami digitálního zpracování. V dnešní době se například obory animace, grafického umění, vysílání a filmu do velké míry překrývají. K vytvoření tohoto překrytí značně přispělo tvůrčí digitální prostředí, kde počítačová technologie umožňuje lidem z tvořivých oborů využívat větší kreativitu.

Ve 40. letech se poprvé začaly určitým způsobem graficky zpracovávat informace (W. B. Hales, 1944, analogové kresby) a poté v 50. letech (Iwan Moscowich, 1951, kreslicí stroj). První literární texty se na toto téma začaly publikovat v 2. polovině 50. let (Max Bense, 1954, "Programmierung des Schönen", W. Franke, 1957, "Kunst und Konstruktion"). V začátcích 50. let se začala rozvíjet technologie počítačové grafiky, aby se zdůraznilo to, co doposud bylo pro uživatele neviditelné. Ta měla využití především v armádě, průmyslové výrobě a aplikovaných přírodních vědách. V armádě se tato technologie využívala hlavně v leteckých simulátorech, pro výcvik pilotů, bez nutnosti řídit skutečná letadla. Dále byla tato technologie aplikována v systémech pro navrhování a testování elektrických obvodů. Zde se poprvé použila zkratka CADAM. (Ružický a Ferko, 1995)

Osobou, která je spojována se slovním spojením "počítačová grafika", byl William Fetter, který pracoval jako designér světoznámé značky Boeing, Toto slovní spojení použil ve zprávě svojí práce v roce 1960. Mezi první grafické technologie, se kterými se dalo pracovat alespoň na úrovni zrakového vnímání, se považuje projekt Whirlwind, kdy byla poprvé v rámci PC použita obrazovka založena na technologii CRT pro výstup dat. Taktéž nastal zlom v poli vstupních jednotek počítače. Jako první na světě se zde použilo světelné elektronické pero, které je předchůdcem dnešních kreslících zařízení. Dalším milníkem byl vývoj grafického programu Sketchpad. Ten jako první na světě začal používat grafické možnosti počítače a současně uměl uživateli nabídnout grafické uživatelské rozhraní (GUI). Tento program byl vyvinut Ivanem Sutherlandem, kterého lze považovat za zakladatele grafických aplikací. Posléze IT firma IBM v roce 1965 uvedla na trh svůj první komerčně dostupný grafický počítač. V polovině 70. let byla vynalezena na základě televizní technologie rastrová grafika. Začaly vznikat normalizované grafické systémy a na konci 70. let se začaly počítače rozšiřovat mezi veřejnost a s nimi i způsoby praktického využití počítačové grafiky. (Ružický a Ferko, 1995)

Z historického přehledu je znát, že počítačová grafika a její odnože, byla na svém začátku jen ojedinělým a neznámým oborem, protože vyžadovala použití složitých, nedostupných a ve své době drahých technických prostředků. Díky velkému rozšíření výpočetní techniky, došlo k poklesu cen těchto produktů. To zapříčinilo nárůst počtu uživatelů. Dnešní svět si lze už těžko představit oblast, kde by počítačová grafika neměla alespoň nějaký vliv. To je zapříčiněno i tím, že člověk přijímá polovinu informací zrakem a obraz je velmi efektivní nástroj pro komunikaci. (Žára, 2004)

#### <span id="page-18-0"></span>**1.2 Historie 3D grafiky**

S příchodem CRT monitorů, které se objevily na začátku 50. let, se počítačová grafika začala rozšiřovat do širokých spekter a v průběhu 60. let různé technologicky náročné organizace vyvinuly první systémy pro navrhování a strojírenství zvané jako CADAM. Cílem těchto systémů bylo zlepšení a zefektivnění procesu návrhu pomocí funkcí pro propracované návrhy. Jeden z prvních těchto systémů, který byl vyvinut společností General Motors, obsahoval několik různých grafických stanic se sdílením času pro návrh automobilu. S vlastním systémem pak přišly společnosti jako Boeing Aerospace, IBM, McDonnell Douglas, General Electric a Lockheed. První animace a obrázky vytvořené počítačem vznikaly pomocí technologie, která stále byla ještě ve fázi vývoje. Často se stávalo, že ani složité počítačové struktury a metody nepřinášely obraz požadované kvality. (Kerlow, 2011)

#### <span id="page-19-0"></span>**1.2.1 70. léta**

První trojrozměrná počítačová grafika a zobrazovací systémy fungovaly pouze na nákladných sálových počítačích, které byly v porovnání s dnešními výkonnými stroji velmi pomalé. Většina grafických softwarů byla vyvíjena uvnitř podniku, byla přizpůsobena speciálním potřebám a nebyla uváděna na trh. Videohry se zapříčinily o popularizaci a rozvoj počítačové grafiky v 70. letech. Během nich se Univerzita v Utahu stala centrem inovací v oblasti výzkumu trojrozměrné počítačové grafiky. Skupina zapálených studentů zde vytvořila důležité technické přínosy během tohoto desetiletého výzkumu, jako například polygonální modelování, Gouraudovo nebo Phongovo stínování, mapování obrazu a "hrbolaté" textury, z-buffering, algoritmus dělení, metody vyhlazování hran, dnes známý jako antialiasing, nebo animace ruky a tváře. (Kerlow, 2011)

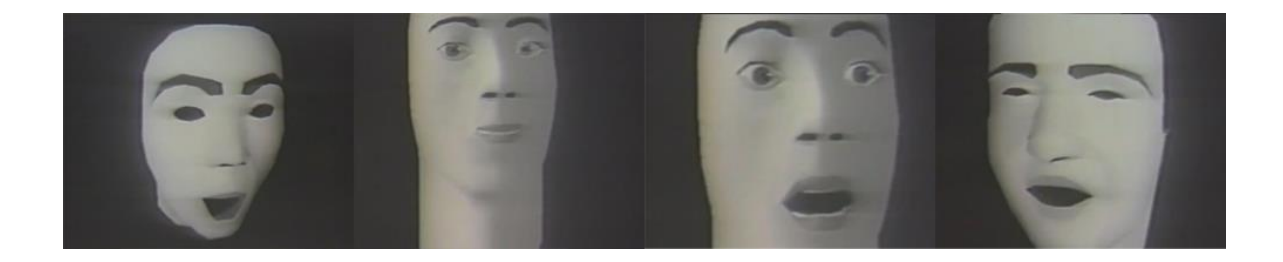

*Obrázek 1: Ukázka prvních animací tváře. Model z roku 1972* Zdroj: https://www.overheadcompartment.org/the-first-computer-generated-facial-animation-from-1974/

#### <span id="page-19-2"></span><span id="page-19-1"></span>**1.2.2 80. léta**

V 80. letech 20. století se potenciál počítačové grafiky začal stále více prosazovat v oblasti s uměleckým a komerčním podtextem. Současně byla založena společnost Silicon Graphics Inc., která poprvé použila vizuální pracovní stanice s modulem Geometry Engine. Výzkum a vývoj 3D softwaru byl zaměřen na zlepšení modelovacích a stínových technik, které vznikaly v 70. letech. V roce 1988 společnost Pixar vyvinula "stíňovací" jazyk RenderMan. Ve stejném období probíhal výzkum trojrozměrné grafiky na různých univerzitách, kde se zkoumaly techniky, např. renderovací technika radiozity, dynamika pohybu, modelování pomocí splajnů, hierarchická animace postav, inverzní kinematika a procedurální techniky. Jedním z nejdůležitějších výzkumů, který probíhal na univerzitě v Tokiu a Osace, bylo modelování s "hrbolatými" povrchy. V tomto období začaly vznikat první krátkometrážní filmy, které posouvaly vývoj počítačové grafiky kupředu. V tomto období byla kvalita komerčních 3D produktů daleko pozadu za softwary, které vznikaly ve výzkumných zařízeních. Bylo to z důvodu nedostatku kapitálových investorů, kteří by vložili kapitál a naději do těchto softwarů. V 80. letech bylo minimum výrobních společností, které byly schopny používat výstup přímo na první generaci videokazet. Většina těchto animací byla nejdříve vytvořena na filmovou pásku a poté přenesena na videokazetu. Ke konci 80. let se video stalo běžně používanou metodou výstupu pro animace, které vytvořil počítač. (Kerlow, 2011)

#### <span id="page-20-0"></span>**1.2.3 90. léta**

V počátcích 90. let se vyvíjely spíše menší, nebo výkonnější počítačové systémy. Všechny počítače nižší třídy jsou založeny na 32 bitových mikroprocesorech, výkonné modely využívají 64 bitové mikroprocesory CISC a RISC. Superpočítače a pracovní stanice zvyšovaly výpočetní výkon těchto mikroprocesorů a cena klesala, nebo zůstala na stejné ceně. Dále přibývaly nové funkce a možnosti. Vývoj softwaru se zaměřil na optimalizační část vývoje. Na trhu byly stále více poptávány softwary, které byly "user friendly" a nabízely lepší grafické prostředí. Uživatelé, kteří dokázali ovládat trojrozměrný software, se stávali pečlivějšími a náročnějšími na výpočetní výkon a kreativitu. Mezi další milníky tohoto období se řadí obrození herního průmyslu a skutečnost, že se počítačový průmysl stal celkově přívětivějším a technicky méně náročným. Tvorba počítačových animací a vizuálních efektu byla ovlivněna různými změnami a technologickými progresy, ke kterým docházelo. Mezi tyto důležité změny patří vydání Windows NT a Linux. Společnost Intel, zde dosáhla taktéž svého obrození s jejich procesory Pentium. Posouval se vývoj grafických karet, které byly buď integrované přímo v základní desce, nebo externě, jako přídavné grafické karty. V roce 1999 společnost Sony oznámila vývoj kamery, která natáčí ve vysokém rozlišení (HD) rozlišení a je schopna pořídit 24 snímků za vteřinu (FPS). Boom počítačových her přinesl spoustu práce pro trojrozměrné počítačové grafiky, kteří tvořili stovky přerendrovaných her jak pro osobní počítače, které se v té době začaly vyskytovat už téměř v každé domácnosti, tak pro nové herní platformy, jako Playstation, Nintendo, nebo Dreamcat. Začala se také stále více rozvíjet technika dělených ploch pro konstrukci trojrozměrných těles s proměnlivým prostorovým rozlišením. Tento způsob modelování byl vyvinut na University of Washington. Posléze

tuto techniku využila a zdokonalila společnost Pixar a aplikovala na svůj film Geriho hra. Dále se zde poprvé začíná experimentovat s modelací dynamiky vody, plynu a křehkých materiálů. (Gortler, 2012)

#### <span id="page-21-0"></span>**1.2.4 21. století**

V roce 2003 přišlo AMD se svým 64 bitovým procesorem a současně došlo k vývoji programu Mental Ray pro renderování, který byl schopen zpracovávat 64 bitové obrázky. K významnému vývoji došlo také u formátů pro kompresi a dekompresi souborů. Tyto formáty, které dnes známe jako "kodeky", se využívají nejen při vysílání a přehrávání videa, ale také daly možnost vzniku známým přehrávačům jako Quicktime od společnosti Apple, Media Player 9 od Microsoftu, které fungují na standardu MPEG 4. (Kerlow, 2011)

#### <span id="page-21-1"></span>**1.3 OpenGL**

OpenGL je aplikační programové rozhraní (API) ke grafickým kartám, které obsahuje velmi specifický rozsah používaných operací pro tvorbu 3D grafiky. OpenGL vzniklo v roce 1992. S rozšiřujícím a dostupnějším hardwarem, se zlepšovala práce s ním a s OpenGL. Postupem času bylo možné plně kontrolovat a tvořit grafiku pomocí psaní speciálních účelových programů, kterým se odborně říká "shadery". Tyto shadery jsou posílány a kompilovány pomocí API. V těchto příkazech můžeme měnit barvu, průhlednost objektu, nebo celou scénu. Výhoda tohoto způsobu je v tom, že je zde možnost globálně měnit způsob vykreslení celé scény. Toto vykreslení může být pomocí drátového zobrazení modelu (wireframe model), nebo pomocí polygonů (filled model). OpenGL byla vyvinuta, aby se mohla používat při různých typech grafických karet (GPU) a aby ji bylo možno využít i v případě, že na určitém zařízení žádná grafická karta není. Tyto programy jsou většinou psané pomocí programovacího jazyku C. OpenGL je navržena, aby fungovala bez ohledu na typ operačního systému daného zařízení. Pokud se volí funkce v OpenGL, vykreslí se výsledný rastrový obrázek. Tento výsledný obrázek je uložený ve framebufferu, kde každý pixel má přiřazenou barvu, hloubku, průhlednost a další atributy. Pomocí framebufferu lze získat barevnou informaci a tu následně zobrazit na obrazovce. (Shreiner, 2006)

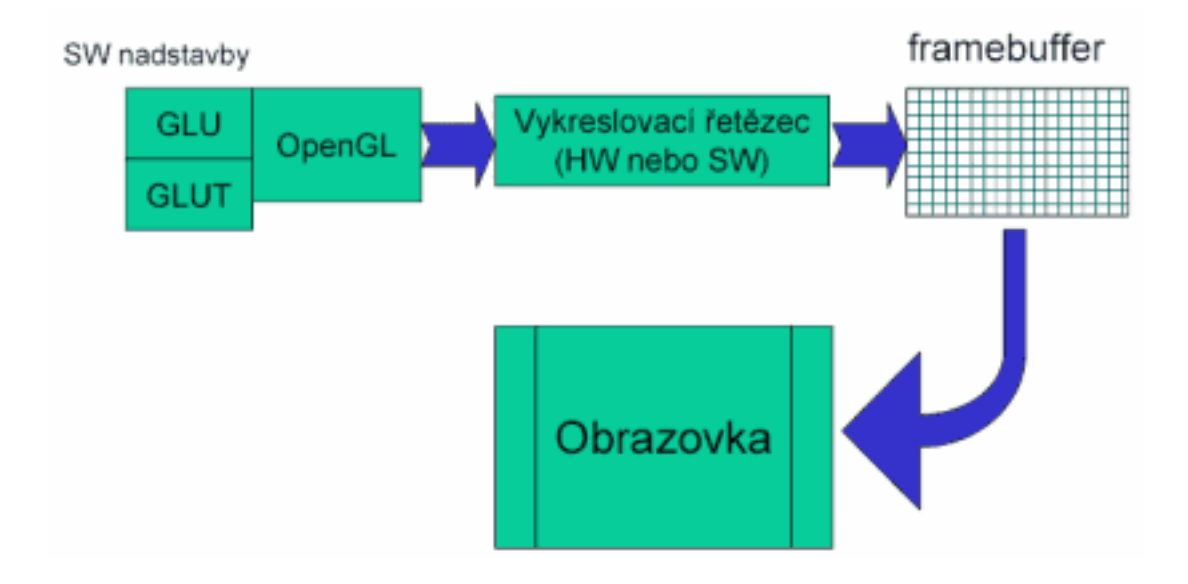

<span id="page-22-0"></span>*Obrázek 2: Framebuffer* Zdroj: [https://i.iinfo.cz/r/photos/opengl/opengl\\_01\\_1.png](https://i.iinfo.cz/r/photos/opengl/opengl_01_1.png)

Díky funkcím, které OpenGL poskytuje lze vykreslovat obrazce a tělesa skládající se, ze základních geometrických prvků. Mezi tyto základní prvky patří bod, úsečka, trojúhelník, čtyřúhelník, plošný konvexní polygon, bitmapa (jednobarevný rastrový obraz) a pixmapa (barevný rastrový obraz). Tyto základní prvky nazýváme primitiva. Dále jsou zde i funkce, které podporují proudové vykreslování, které dokáže vykreslit polyčáru, pruh trojúhelníků, pruh čtyřúhelníků nebo trs trojúhelníků. Na vrcholy tvořící jednotlivé grafické obrazce lze provést různé transformace (otočení, změna měřítka, posun, perspektivní projekce), pomocí kterých se může jednoduše vytvořit animace. (Kerlow, 2011)

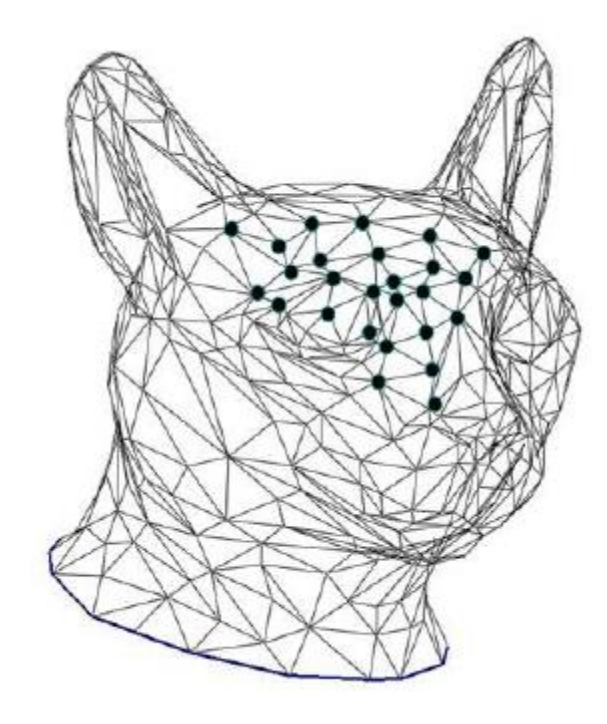

*Obrázek 3: Kočičí hlava, která je vyobrazena uskupením trojúhelníků.* Zdroj: (Kerlow, 2011)

Tyto prvky mohou být osvětleny či pokryty texturou. Také je zde možnost různě modifikovat scénu, jako zesvětlení, ztmavení, sytost barev, přidat mlhu, apod. Jednou z nadstavbových knihoven je Open Inventor, díky kterému lze konstruovat celé scény složené z hierarchicky navázaných objektů. Open Inventor knihovna je velice mocná knihovna s poměrně jednoduchým rozhraním. (Shreiner, 2006)

#### <span id="page-24-0"></span>**1.4 Modelování**

Popis prostoru a vkládání virtuálních trojrozměrných objektů, prostředí a scén počítačovým systémem se označuje za modelování. Modelování tvarů a objektů bývá rozděleno podle typu modelů nebo scény. Modelování umožňuje vytváření obecných prostorových modelů. Ty jsou obvykle tvořeny pomocí ploch nebo těles. Vytvořené modely lze prezentovat pomocí vizualizačních stylů, tím je na mysli v daném modelovacím programu, nebo lze z modelu vytvořit fotorealistickou vizualizaci, neboli render. Vytváření trojrozměrných scén v dané aplikaci vyžaduje, aby si uživatel osvojil velké množství softwarových nástrojů, které se využívají k modelování. V trojrozměrném modelování se používají různé kombinace nástrojů pro vytvoření požadovaného objektu. Mnoho základních principů používaných ve 3D modelování, pochází z tradičních metod používaných v různých oborech. V průběhu vývoje lidských řemesel vyvinuli zedníci a architekti takové konvence, aby byl jasně daný způsob měření prostorů, stavění objektů a jejich uspořádávání do struktur. Podobné metody se využívají k popisu rozměrů, rozmístění a pořadí objektů a prostředí ve 3D prostoru programu. (Kerlow, 2011)

Základem 3D modelování je definice pracovního prostředí neboli scény. Člověk si může představit scénu jako rozsáhlý krychlový nebo kulovitý prostor. Objekty, které se zde vyskytují, jsou viditelné a objekty mimo nikoliv. Hlavní bod v modelování je označován jako počátek. Tento bod se nachází ve středu prostoru, ale je možné ho umístit kamkoliv podle potřeb modelovaného objektu a strategii modelování. Všechny 3D prostory mají 3 rozměry:

- šířku,
- výšku,
- hloubku.

Tyto rozměry se označují šipkami či osami. Šířka se označuje osou X, osa výšky se označuje písmenem Y a osa hloubky se označuje písmenem Z. Místo, kde se tyto osy protínají, je počátek. K definici bodů, vytvořených v tomto prostoru lze použít pravoúhlý systém souřadnic. Každý bod má specifickou hodnotu pro každou osu. Tuto hodnotu je možné individuálně měnit bez změny ostatních dvou hodnot os.

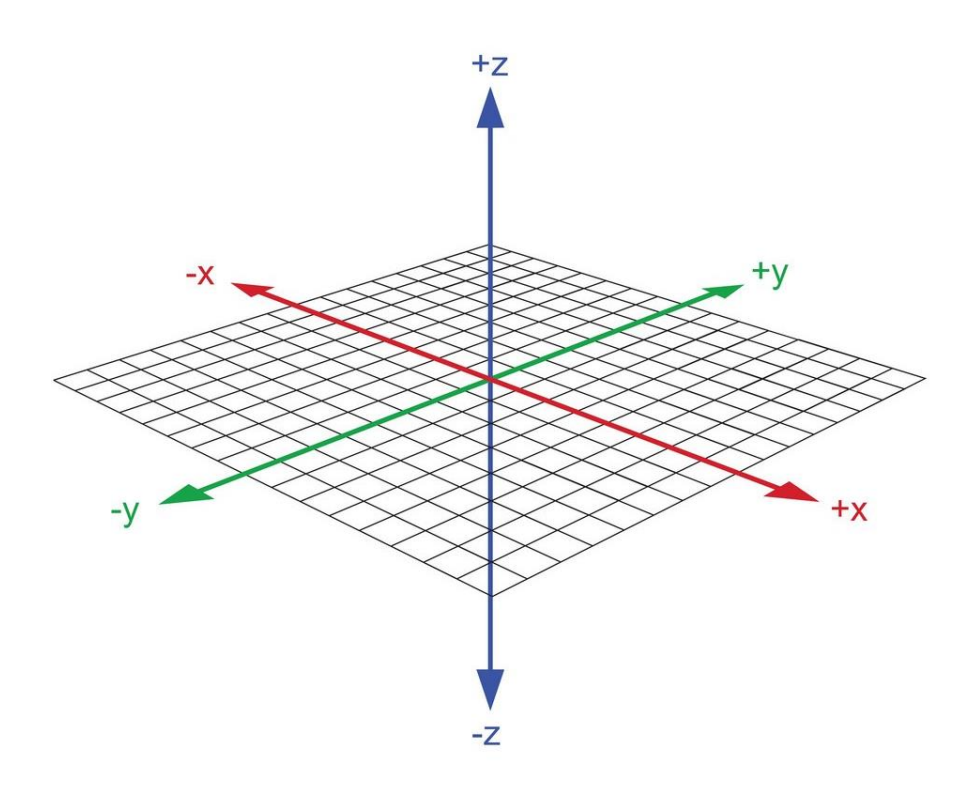

<span id="page-25-0"></span>*Obrázek 4: 3D prostorové osy* Zdroj:https://www.vectorstock.com/royalty-free-vector/3d-coordinate-axis-vector-7814714

Ve 3D prostoru se nachází více souřadnicových systémů:

- kartézský souřadnicový systém,
	- o Každou osu v tomto systému lze rozdělit na mnoho jednotek měření. Tyto jednotky jsou většinou abstraktní.
- levostranný souřadnicový systém,
- pravostranný souřadnicový systém.
	- o Většina programů pracující ve 3D prostoru používá pravostranný souřadnicový systém.

Osy lze ve 3D prostoru svázat třemi odlišnými způsoby tak, že každá dvojice os nám vytvoří určitou rovinu neboli pohled.

- Osa XY definuje čelní rovinu
- Osa XZ definuje půdorysovou rovinu
- Osa YZ definuje boční rovinu.

Ve 3D prostoru existují 3 základní typy úprav objektů. Je to posun objektu, kde lze objekt posunout buď po jedné z os, nebo libovolně po všech osách. Další je otáčení objektu podle osy, kdy lze objektem otáčet buď libovolně, nebo podle osy objektu. A změna rozměru objektu, který lze měnit buď rovnoměrně, nebo libovolně podle dané osy. Existují i různé techniky, které umožní docílit požadovaného objektu.

#### <span id="page-26-0"></span>**1.4.1 Modelování pomocí polygonů**

Většina současných programů nabízí možnost tvorby pomocí mnohoúhelníků, tzv. polygonů. Po vytvoření základního tvaru (krychle, válec, apod..), ho lze upravovat třemi různými způsoby. Pokud se vyberou krajní obrysy daného objektu a začnou se různě upravovat, nazývá se tato metoda "subdivide".

• Objekt se různým členěním a půlením stává složitější a postupně se tvoří požadovaný objekt.

Metoda extrude vytahuje různé mnohoúhelníky (polygony), nové hrany. Ta se spíše využívá u složitějších objektů v programech jako Autodesk 3Ds Max, Blender, Maya. Funkce extrude je velice náchylná na přesnost, a proto je potřeba klást velký důraz na detail, aby daný objekt vypadal reálně a při následném renderování nedošlo k nezdařené prezentaci objektu. (Pokorný, 2009)

#### <span id="page-26-1"></span>**1.4.2 Modelování pomocí křivek**

Tvorba pomocí křivek vychází z 2D perspektivy, kde slouží vytvořené křivky jako základní modelovací prvek. Tato metoda se používá na počátku, kdy je potřeba si načrtnout základní tvar. Je možnost je využít i pro vykreslení 3D objektu. Tato metoda je využívaná ve strojírenství, kde se za pomocí technického výkresu (tzv. sketch) a otočení kolem osy, která vede středem objektu, vytvoří model. Typický objekt pro tento typ modelování je tvorba hřídele. Dále se může jednat o různě vytvarované obrysy karoserií, polycarbonových částí vozu, atd.

#### <span id="page-27-0"></span>**1.4.3 Booleovské operace**

Jedná se o práci s více objekty, kde je lze vzájemně slučovat, oddělovat, provést průnik a další možné kombinace. Tato metoda se často využívá ve všech dostupných modelovacích programech. Výhoda této metody tkví v jednoduchosti a rychlosti tvorby. Většina programů po vytvoření Booleovské operace převede daný objekt na mesh objekt.

#### <span id="page-27-1"></span>**1.4.4 Modelování na základě 3D scanneru**

V posledních letech je stále více populární 3D modelování pomocí scanneru. V praxi se tento způsob využívá převážně v kinematografii a v dalších artistických způsobech tvorby, kde není možnost přímého využití konstrukčních dat. Nyní se stále více rozšiřuje tvorba umělých orgánů a částí těla, kde nám 3D scanner může taktéž pomoci. Princip je takový, že scanner snímá daný objekt ze všech stran a odesílá informace o nascannovaném bodu do počítače. Tyto body se odborně značí jako mračna bodů s možností následné editace sítě. Tyto mračna bodů jsou zdrojem velice důležitých informací, které lze díky speciálním postupům zpracovat a využít pro tvorbu dalších dat. V současné době je velké množství 3D grafiky výrobků primárně vytvářeno pomocí NURBS ploch. Jedná se o libovolně editovatelné objekty, které jsou tvořeny osnovami vyhlazených spline křivek. Tvorba objektu pomocí této metody je díky své náročnosti složitá jak časově, tak i finančně. Jak již bylo zmíněno, jsou oblasti, kde není kladen takový důraz na přesnost modelu a je tvořen již existujícím objektem, např. hliněným modelem, artefaktem, model zdemolovaného automobilu při "crash testech", atd. (*2017: Využití 3D polygonálních dat ze scanneru pro přímé modelování,* 2017)

V těchto případech nastupují postupy, které se snaží do modelovacích aplikací s vyšší či nižší úrovni detailu přenést proporce reálného modelu. Technologie používaná pro snímání modelu a následnou tvorbou bodového mračna se 3D souřadnicemi může být optická či mechanická. Primární účel 3D skenování je pro kontrolu a následnou prezenci již existujících věcí a všeobecně se moc nemluví o možnosti využití mračna bodů pro přímou tvorbu objektů. Důvodů je vícero, nicméně mezi hlavní patří poměrně složité tvarové

zobrazení modelu pořízeného pomocí 3D scanneru, který je tvořen podle přesnosti skenování i milióny body. Pomocí těchto bodů ovšem můžeme dělat operace, jako je jednoduchá tvorba polygonálních ploch, které jsou složeny třemi sousedními body umístěnými v prostoru. Takto vzniká struktura velkého obsahu složitě tvarovatelných objektů. Z těchto polygonálních sítí posléze vznikají detailní objekty, které lze modifikovat. Typickým příkladem může posloužit scan detailu namaskovaného obličeje muže, který se díky scanneru, modelovacím programům a CGI může stát čímkoliv. (*2018: Využíváme data z 3D scanneru ATOS pro přímé modelování v Autodesk Inventoru,* 2018)

#### <span id="page-28-0"></span>**1.5 Texturování**

Textura objektu je jedním z hlavních vlastností objektů při prezentaci daného modelu. Velmi zajímavých výsledků renderování se dá dosáhnout použitím nerovnosti a různé barevnosti na povrchu trojrozměrných objektů. Pokud má vypadat textura povrchu opravdu skutečně, je nutné tyto textury testovat, protože ne vždy se na daný objekt vybraná textura hodí. Tvorba modelované textury povrchu je z pohledu renderování časově náročná. Tento problém se běžně řeší tak, že se podrobně vyrendruje tvar objektu, pak se renderovaný obrázek převede na mapu textury a zapojí se do jednodušší verze objektu. Běžnější metodou v texturování je mapování textury, která se označuje jako mapování obrázku. Tato metoda byla vyvinuta v 70. letech 20. století Edem Catmullem. Mapování obrázku nám umožňuje měnit intenzitu a hodnotu chromatičnosti povrchu, ovšem nikterak nezasahuje do hladkého tvaru povrchu. (Kerlow, 2011)

Metody texturování lze rozdělit na metody poskytující vizuální a prostorové textury. Vizuální textury lze chápat jako obrázek, který lze implementovat na daný objekt. Tyto obrázky ovšem neovlivňují tvar povrchu objektu – vypadají, jak kdyby byly texturovány, ale ve skutečnosti nejsou. Pro představu může sloužit textura cihelné zdi, která je ve skutečnosti jen tapeta s cihlami. Pokud ovšem chceme docílit ještě většího detailu textury, různé modelovací programy nabízí možnost použití funkce tzv. "displacement mapping", která umožňuje vystoupení různých prvků textury z povrchu modelu. Hlavní výhodou těchto textur je ta, že umožňují vytvářet složité a komplexní textury s minimální editací polygonů. Prostorové textury se vyskytují ve 3D prostoru a ovlivňují hladkost povrchu modelu. Jak již bylo zmíněno, tyto textury mají k realitě ještě blíže než textury vizuální. (Summers, 2004)

#### <span id="page-29-0"></span>**1.5.1 Mapy a materiály**

Ve 3D grafice rozlišujeme 2 hlavní pojmy. Těmito pojmy jsou mapy a materiály.

- materiál
	- o Jedná se o základní strukturu, která představuje základní prvek 3D modelu. Může se jednat o vícevrstvou strukturu (např. lak+plech), kov, plast, sklo, dřevo, nebo lze použít mapu s aplikovanou maskou pro mix 2 materiálů.
- mapa
	- o Mapy představují různé formy algoritmů, kterými lze naplňovat jednotlivé komponenty materiálů (nebo mapových kanálů). Mapy se mohou naplňovat kanály Diffuse, Specular, Ambient a dalšími, čímž definujeme, jak bude vypadat finální struktura materiálu. Mapy jsou většinou 2D obrázky, které pokrývají povrch objektu v rámci konkrétního mapového kanálu.

#### <span id="page-29-1"></span>**1.5.2 Bump maps**

Tzv. mapy hrbolatosti objevil Jim Blinn. Tato metoda dokáže simulovat nerovnosti na dokonale hladkém povrchu nikoliv úpravou povrchu jako takového, ale pouze změnou orientace normál povrchu. Mapy hrbolatosti tak poskytují ideální nástroj pro simulaci nerovnosti, nebo děravosti, či výstupky rovného povrchu. Změnou orientace normál povrchu z polygonů, dojde k tomu, že se toto světlo začne odrážet do různých stran a tím se usměrní směr světelných paprsků odrážejících se od modelu s nerovným povrchem. To se projeví ve vzhledu povrchu s texturou modulacemi. Ty nejtmavší hodnoty v textuře lze chápat jako "dno" a ty nejsvětlejší mohou být považovány jako "vrcholky" objektu. Samozřejmě i u bump mappingu nelze posouvat možnosti textury do nekonečna. Tvar povrchu s mapami hrbolatosti a okraje těles zůstávají ploché, tudíž při detailním pohledu je tato metoda nepříliš efektivní. Dále světlé body, které bump mapping označí jako vrcholky, nedokáží vrhat stíny. Bump mapping se nejčastější používá při simulaci reality vody. Vytvořené vlny vody použité jako bump mapping je možné použít taktéž funkci mapy posunu známé jako displacement mapping, kterými se dají vytvořit další 3D efekty. S bump mappingem dochází k nechtěnému efektu zrnitosti, nebo shodě, mezi vedlejšími

obrazovými body. Tento problém řeší metoda "Supersampling". Pokud se na vyrendrovaných obrázcích nachází "schodovitost" (zubatost) mezi pixely, používá se právě tato metoda. Je to jakýsi doplněk metody antialiasingu. Cílem této metody je určit barvu vedlejších pixelů tak, aby mezi nimi nedocházelo ke znatelným rozdílům a obraz se jevil hladký, ale taktéž detailní. (Kerlow, 2011)

#### <span id="page-30-0"></span>**1.5.3 Displacement mapping**

Většina programů na 3D modelování disponuje již od základu určitou databázi materiálů. Všechny materiály přednastavené programem, nebo vytvořené materiály lze editovat a použít na ně texturu s metodou displacement mapping. Tato metoda je naprosto unikátní využití obrazové mapy pro editaci tvaru a stínování povrchu. Rovněž mění 3D umístění povrchu objektu i směr normál povrchu. Výsledkem je povrch s rozházenými vrcholy, který má na sobě navíc dvojrozměrné vzory, zároveň se jedná o metodu, která k vykreslování objektů používá teselátor GPU. Displacement mapping je často používán při tvorbě prostředí, kde pomocí leteckých snímků vzniká krajina obsahující hory a údolí. Na těchto leteckých snímcích vyvýšeniny či prohlubně odpovídají různým barvám nebo stupňům šedé. (Gortler, 2012)

Lze ho taktéž využít například na SPZ vymodelovaného automobilu. Pokud se na auto vloží obdélník s rozměry SPZ a na tento objekt se vloží fotografie SPZ, pořízená z X pohledu, tak pomocí této funkce číslice a písmena na SPZ vylezou do povrchu a textura tak vypadá, jak kdyby byla vymodelována konstrukčním programem. Tato metoda se zjednodušeně používá pro ještě větší realističnost modelu. Při použití mapy je potřeba znát informaci, jaký posun nastane při změně hodnoty o 1 bod.

#### <span id="page-30-1"></span>**1.5.4 Stínování**

Spousta vlastností pro stínování se definuje pomocí parametrů 3D prostředí, ve kterém se renderovaný objekt nachází. Mezi nejběžnější metody pro nastavení proměnných, závislých na prostředí patří antialiasing, rozmazaní pohybem a hloubkou ostrosti. Některé parametry stínování jde řídit pomocí objemových shaderů. Objemové shadery definují vlastnosti materiálů ve 3D prostoru, které ovlivňují světlo procházející materiály.

#### <span id="page-31-0"></span>**1.5.5 Antialiasing**

Prostorový aliasing se obvykle projevuje, když se na obrázku vyskytují zubaté hrany a to zejména u objektů, které mají ostré hrany, úhlopříčky a křivky. Tento efekt se objevuje nejen u obrazů vytvořených počítačem, ale taktéž obrázku pořízeným jiným nástrojem. Jedná se tedy o jakousi deformaci obrázku, která vzniká omezeným či nedostatečným vzorkováním dat. Možnost, jak potlačit aliasing, je zvětšení rozlišení. Tím se ale prodlužuje doba, za kterou se požadovaný obrázek vyrenderuje, protože se tím úměrně zvyšuje počet výpočtů, které se musí při renderování provést. Jednou z hlavních metod, jak potlačit aliasing, je antialiasing, který je založený na převzorkování a interpolaci. Tyto techniky nastavují hodnotu barvy pixelu nejprve zjišťováním hodnoty barvy okolních pixelů, poté z těchto hodnot vypočítávají průměr a posléze vypočtenou průměrnou hodnotu použijí pro stanovení hodnoty jednotlivého pixelu. (Gortler, 2012)

Existuje celá řada algoritmů pro antialiasing, kde některé jsou efektivnější a přesnější než ostatní. Některé tyto algoritmy kvalitu vysoce zvyšují, nicméně se tím snižuje výpočetní výkon. Proto by při volbě antialiasingu měly být zváženy všechny faktory, které se modelovaného objektu týkají.

#### <span id="page-31-1"></span>**1.6 Renderování**

Renderování je jedna z konečných operací při tvorbě 3D animací. Jedná se o generování výstupu namodelovaného objektu, nastavení scény a dalších detailů ve formátu 2D rastrového obrázku. Každá scéna obsahuje modely, které jsou různě namodelované s přiřazenými materiály, světly a stíny a na základě těchto vlastností se tvoří výsledný obraz. Jedním z nejdůležitějších prvků renderování je kamera a její nastavení. Důvody náročnosti renderu mohou být různé, od velikosti souboru, nebo detailu objektu. Hlavním prvkem náročnosti výpočtu jsou ale světla a světelné zdroje v souboru. Každému materiálu se ve 3D programech může nastavit možnost "incandessence", která způsobuje, že se materiál jeví jako svítivý prvek. Tuto vlastnost lze ještě více zvýraznit, pokud se jedná o materiál, který je použit jako světelný zdroj. Pokud je ve scéně více materiálů, které jsou vedeny jako světelný zdroj, mohou několikanásobně prodloužit dobu výpočtu a tím i čekání na výsledný obrázek. Řešení pro tuto situaci, kde je scéna obrovská, vysoká míra detailu a ve scéně se vyskytuje bezpočet světelných zdrojů, je renderování po síti. (Möller, 2018)

Vzdálené renderování lze chápat tak, že se úloha po síti pošle do tzv. "clusterů", což je výpočetní síla serveru, kde se rovná 28 jader procesoru jednomu nodu. Tato výpočetní síla je omezená pouze dostupným množstvím jader na vzdálených serverech. Obvykle se výpočetní síla dělí na určité skupiny nodů. Pokud se renderuje animace, o tisících snímcích, je efektivnější si vícekrát otevřít požadovaný soubor. Samozřejmě je potřeba brát taktéž ohled na výpočetní výkon stanice, na které jsou 3D aplikace otevřeny. Otevření více aplikací je náročné na RAM paměti počítačové stanice a podle toho je nutné rozdělit nody. Pokud je jasně definován systém rozdělení nodů, je potřeba si stanovit systém rozdělení snímků. Pokud se například renderuje animace o 16000 snímcích, je potřeba rozdělit názvy a každé otevřené aplikaci přiřadit jakou část animace má zhotovit. Tímto dělením výkonu mezi více nodů lze opravdu efektivně ušetřit čas a dosáhnout kvalitních výsledků.

Dalším z důležitých prvků renderování je redukce dat. Může se jednat o převedení dat do mesh sítí. Tím se mnohonásobně zjednoduší objekty ve scéně, bez viditelné ztráty kvality a současně se sníží velikost souboru. Tím se usnadní následné otevírání souboru, spojování různých projektů a taktéž ukládání. Je potřeba rovněž zvážit výstupní soubor, ve kterém se daný projekt bude renderovat. Různé formáty mají různou dobu výpočtu. Například ve formátu TIFF proces zabere 2–4x více času než ve formátu PNG. Poté je nutné vytvořené obrázky spojit. Jako příkladný software pro spojení může sloužit Adobe AfterEffect, kde lze nahrát soubory jako sekvenci a ty se automaticky sloučí, pokud jsou ve stejné složce a jsou postupně očíslované.

### <span id="page-32-0"></span>**1.7 Animace**

Animace ve své podstatě znamená oživit statické obrázky a dát jim smysl. Je to styl tvorby, který vyjadřuje pohyb pomocí obrázků, které jsou uměle vytvořeny ve virtuálním prostředí. V animaci se před postprodukcí klade největší důraz na 2 prvky. Prvním je kamera a pohyb objektů, které kamera zachycuje. Samozřejmě zde hrají roli další prvky scénáře, jako například světlo, rozložení scény, atd. První animované flipbooky se objevily v na přelomu 19. – 20. století. Během dalších 30 let se animace rozvíjela a začaly tak vznikat první filmy, které se vytvářely pomocí kamery, která byla schopna zachycovat více

snímků za vteřinu. Animace jsou tvořeny ze stovky snímků, kde každý snímek, neboli frame, je statický obrázek. Počet snímků se liší podle typu výstupního média, na kterém byla animace pořízena. Jedna sekunda animačního videa s normální rychlostí odpovídá 30 snímkům, neboli 30 FPS (frames per second). Filmy se většinou vytváří při 24 FPS. (Gortler, 2012)

Druhým důležitým prvkem animace je klíčování. Tato funkce je důležitá nejen při samotné animaci, ale i během následné postprodukce. Metoda klíčování se používá při definování určité sekvence na základě klíčových bodů. Snímky, na kterých je klíčový bod, jsou označovány jako klíčové. Tato metoda se využívá při definování pohybu daného objektu, pohybu a pozice kamery, vlastností objektu a vlastností scény. Lze klíčovat jak úhel kamery, tak poloha i hloubka ostrosti a další podrobné nastavení kamery. Pokud se tedy uživatel snaží o plynulý pohyb kamery během animace, je potřeba zaklíčovat kameru o několik desítek snímků dopředu ve všech osách prostoru. Zde se musí opět nastavit úhel, poloha a další vlastnosti, které se nastavovaly v předchozím klíčování. Následně počítač provede tzv. interpolaci, kde dojde k automatickému výpočtu hodnot funkce v intervalu. Díky tomu se zajistí plynulý chod kamery mezi klíčovými snímky tak, aby nebylo poznat škubání či jiné nedostatky. Podobně lze pracovat i s transformací objektů (velikost, poloha, rotace) a materialistickými vlastnostmi objektu, jako svítivost, průsvitnost, odlesk, které v průběhu animace lze měnit a docílit tím požadovaného efektu animace. Klíčovat lze i viditelnost objekt, tak aby byl patrný jen v požadované části videa. Dále lze i editovat scénu a její vlastnosti, jako světelnost, kontrast, odraz, živost a další vlastnosti, které lze klíčovat a upravovat. Animace postav se snaží přivést k životu programem vymodelovanou postavu. Při této animaci je potřeba brát ohled na reálnou fyziku postav a jejich koordinaci. (Gortler, 2012)

## <span id="page-33-0"></span>**1.8 Křivky ve vizualizacích**

Práce s křivkami ve vizualizačních programech je velice důležitá pro animaci a samotné konečné video. Taktéž již bylo uvedeno, že pozice mezi klíčovými snímky je definována pomocí techniky nazývané interpolace. Jedná se o naprosto podstatnou a nenahraditelnou techniku počítačové animace, díky které je vytvářená posloupnost statických obrázků. Interpolace klíčového snímku dopočítává obrázky tím, že zprůměruje údaje již zadaných klíčových snímků. Tuto techniku lze použít pro výpočet polohy objektů v prostoru, jejich tvaru a dalších vlastností.

Základní interpolace se dělí na lineární a křivkovou. Při klíčování se pohybujeme na časové ose, kde lze na každém snímku nastavit různou polohu a dobu různých okamžiků a operací, které se mají animovat. Interpolace umožňuje řídit sekvenci, trvající mezi jednotlivými klíčovými snímky, nebo rychlost změny mezi nimi. Interpolace se obvykle reprezentuje jako graf, kde se zobrazuje závislost parametru, který se animuje na časové ose. Na vodorovné ose grafu interpolace se nachází čas a na svislé ose se nachází parametr, který se aktuálně edituje. Sklon této křivky ovlivňuje, jak rychle se provede změna křivky. Pokud jde tedy křivka vodorovně podle časové osy, k žádné změně nedochází. Naopak, pokud křivka s dalšími snímky prudce stoupá, nastává razantní změna.

### <span id="page-34-0"></span>**1.9 Marketing 4.0**

S příchodem termínu Průmysl 4.0 (jak je označován digitalizovaný průmysl) a dalších nových technologií (autonomní stroje, virtuální realita, umělá inteligence a další) se toto spojení pojí i s dalším novým pojmem a to Marketing 4.0. Efektivní marketing se bude odehrávat na řadě komunikačních kanálů souběžně napříč tržními vertikálami. Hlavním trendem budoucnosti je automatizace obchodních a marketingových procesů. Marketing 4.0 nabízí kompletně nové možnosti zpětné vazby. Je zde možnost vycházet z reálných analýz i netušených datových souvislostí a tím přinést do marketingové komunikace společnosti analyticko-obchodní pohled. (Přikrylová, 2019)

Podmínky, které jsou spojeny s Průmyslem 4.0 a Marketingem 4.0 jsou:

- vyspělá technologická základna,
- inovativní lidská síla.
- odborná odpovídající práce s daty a jejich následná interpretace.

Dalo by se říct, že Marketing 4.0 vznikl ze dvou hlavních důvodů. Prvním je neuvěřitelný technologický pokrok, který se za posledních 20 let posunul o tolik jako technologický pokrok za 200 let minulého tisíciletí. To, jak se posouvají možnosti, jakým způsobem lze

cílit na zákazníka, jaké široké spektrum produktů a služeb mu můžeme poskytnout, lze považovat za důvod vzniku marketingu 4.0. Druhý důvod proč tento termín vznikl, je možnost práce s daty. Široké spektrum analytických nástrojů a dalších marketingových nástrojů nám posouvá marketing zase o kus dál, než jak tomu bylo v předchozích letech. (2016: Marketing 4.0 nabízí možnosti pro inovativní a připravené firmy*,* 2016)

Marketing 4.0 je ve své podstatě marketingovou a obchodní automatizací. Jedná se o softwarové řešení, které se snaží v ideální chvíli zacílit na koncového zákazníka. Snaží se toho dosáhnout sdělením, či nějakým jiným prostředkem na míru cílového zákazníka. Cílem, kterým se Marketing 4.0 liší, je ovlivnění nakupujícího zákazníka v nejdůležitější fázi nákupu, čímž je oslovení obchodníka, či před nakoupením zboží. Exaktně definovaným postupem se marketing 4.0 snaží dovést koncového zákazníka až k finální fázi nákupu. Ideální softwarové řešení je takové, které se v průběhu marketingové kampaně snaží získávat veškeré informace o cílových zákaznících, hodnotí jejich kvalitu a snaží se je selektovat tak, aby jim ve správný moment nabídl nejlepší marketingové sdělení utvořené na míru podle jejich potřeb a přání. Pokud se jedná o B2B firmy, software vše deleguje na obchodní oddělení společnosti. Tento proces je zcela automatizovaný a v reálném čase. (*2016: Marketingová automatizace: Nastartujte své obchody pomocí Velkého bratra,* 2016)

Termín Marketing & Sales Automation je znám již delší dobu a v posledních letech se stává opravdovým trendem mezi cílevědomými podniky, které se snaží přijít na trh s něčím jiným a odlišit se tím od své konkurence.

Systémy marketing & sales automation vyhodnocují chování zákazníka podle jeho zaměření v on-line světě. Může tím být klik na reklamní banner, analýza pohybu zákazníka na našem webu, reakce na článek na webu, "lajk" na facebooku, apod. Většina nástrojů pro marketing & sales automation umí převést data do již dobře známých CRM programů, které jsou už v podnicích dobře známé. (*2016: Marketingová automatizace: Nastartujte své obchody pomocí Velkého bratra,* 2016)

Tím lze opět usnadnit práci obchodním zástupcům podniku, zvýšit prodej a množství zákazníků a lépe pochopit jejich postoj při nakupování. Jednou ze základních funkcí marketing & sales automation je, že systém dokáže segmentovat zákazníky a doporučit jim přesně daný obsah, a to na základě jejich akce. Ke sledování zákazníků, kteří jsou ochotni
provést nákup, a jejich následné roztřídění se používá "Lead Scoring", který ke každému zákazníku přiřadí body za dokončenou akci. Pokud daný zákazník dosáhne určitého "score"(Sales Qualified Lead), systém automaticky upozorní obchodníka a ten s ním následně komunikuje a obchoduje. S tímto řešením se redukuje množství spamů na minimum a zákazník díky tomu není přehlcen informacemi, ale pouze tím, co opravdu vyhledává a vyžaduje. Obchodní zástupce díky tomu získává důvěru zákazníka a vytváří si s ním dobré prostředí pro další obchody. Nastavení hodnocení Lead Scoringu, stejně jako další marketingové sdělení je třeba nastavit. Tomuto nastavení předcházejí podrobné a pečlivé analýzy cílových zákazníků, pochopení chování zákazníka při nákupu, který se účastní nákupního procesu, nebo nějakým způsobem ovlivňují rozhodování o nákupu. (*2016: Průvodce marketingovou automatizací,* 2016)

Výsledkem této automatizace je více uzavřených obchodů za stejnou jednotku času. Je uváděno, že nárůst nových obchodních příležitostí je až o 30% vyšší. Český trh je svým způsobem velmi specifický a lokální firmy jsou v používání nových IT řešení a inovací více skeptické. Ovšem i pro tyto menší a středně velké podniky je možné sehnat vhodný software. Jedním z těchto automatizačních softwarů je SALESmanngo. Návratnost investice do této aplikace je ve většině případů do jednoho roku. (*2016: Průvodce marketingovou automatizací,* 2016)

#### **1.9.1 Průmysl 4.0**

Pod pojmem Průmysl 4.0 si lze představit nový směr průmyslu, kam se v posledních letech obrací. Jedná se o digitalizaci, která se rovněž nazývá další průmyslovou revolucí. Se současnou digitalizací průmyslu úzce souvisí automatizace výroby, s tím je taktéž spojená změna zaměstnání pro řadu lidí. Trh práce se mění neuvěřitelnou rychlostí, stejně jako vzdělání a orientace zaměstnaní pro řadu lidí. Poprvé byl termín Průmysl 4.0 uveden v roce 2013 na veletrhu v Hannoveru, který se koná každý rok a představuje nejnovější technologické vymoženosti a novinky v průmyslu i v jeho sousedních odvětvích. Jedním ze základních prvků Průmyslu 4.0 jsou tzv. "Smart factories", kde se uplatní kybernetickofyzikální systémy. Ty by měly postupem času převzít jednoduché a opakující se práce od dělnické třídy, ale i v lékařství, v justici a dalších kvalifikovaných oborech. Tato změna bude spojená i se změnou, která nastane na trhu práce. Tyto systémy by měly plně nahradit pracovníky v daných třídách a s tím by se měla zvýšit produktivita práce a současně by se minimalizovala chybovost lidského faktoru. Taktéž by se tím i měla zmírnit fyzická "opotřebenost" lidí, a tím by se zvýšila průměrná doba života člověka. (Mařík, 2016)

Mezi základní prvky Průmyslu 4.0 patří:

- internet věcí.
- digitální ekonomika,
- kyber-fyzikální systémy,
- internet služeb.

Z hlediska technologického pokroku nám vzniká nezaměstnanost. Ta se řadí do přirozené nezaměstnanosti. Je tedy pochopitelné, že v rámci Průmyslu 4.0 se stanou některá místa přežitkem. Tento jev vede sice ke zvyšování celkového produktu práce, nicméně to taktéž vede ke snížení ceny práce u nekvalifikovaných pracovníků a v tomto důsledku i k dalším nepřívětivým sociálním jevům. Podobná situace ve společnosti nastala v polovině 19. století, o kterou se postarala skupina Ludittů. Jednalo se o jakousi sabotáž ze strany dělníků. Ti násilně rozbíjeli stroje, které je nahradily. Proto by se mělo postupovat tak, aby k podobným problémům během aplikování Průmyslu 4.0 nedošlo. Jeho podstata je v zavádění strojového vnímání, autodiagnostiky, automatická konfigurace v počítačovém spojení strojů a vyráběných dílů. Každý stroj a jím vyrobený produkt obdrží čip, díky kterému je bude moci uživatel nebo výrobce kontrolovat a obsluhovat přes internet. Taktéž se bude pokračovat ve stále rostoucím využívání "cloudových" úložišť, datových center, progresivního 3D tisku, automatického reportu chyb či chytrých skladů, které samy informují o docházejících zásobách. Tyto metody a nástroje by měly ušetřit čas, peníze a současně zvýšit flexibility firem. Jedním z hlavních rizik této inovace v průmyslu jsou kybernetické útoky, které dokážou narušit výrobu, zastavit ji či úplně zničit. (Mařík, 2016)

## **1.9.2 Omnichannel**

Často se v dnešní době v marketingu vyskytuje slovní spojení Omnichanel. Jedná se o provázanost jednotlivých komunikačních kanálů. Pro lepší představu toho, co to znamená, je nutno si představit vlastníka firmy, který má kamenný obchod včetně e-shopu. Probíhají zde různé komunikace se zákazníkem, a pokud všechny komunikační a prodejní kanály vedou k jednomu cíli, kde v každém kanálu probíhá určitá část obchodu, jedná se o omnichanel. Pokud se snaží každý komunikační kanál plnit rozdělenou roli a svoje výsledky reportují za sebe, jedná se o multichanel. Dobrý a fungující omnichanel se pozná, když je zákazník provázen během celého rozhodovacího procesu a je po celou dobu nákupu přesvědčen, že chce pořídit produkt právě na tomto místě.

Typickým příkladem omnichanelu je, pokud zákazník provádí nákup na e-shopu a rozhodne si vyzvednout zboží na prodejně. Je nutné mít dostatek informací, fotografií konkrétního zboží, což ho ještě více utvrdí v nákupu na prodejně. Jedním z dalších příkladů dobrého omnichanelu, je třeba "pushnotifikace" aplikace obchodu, kde zákazníka aplikace upozorní, že se nachází poblíž obchodu a třeba mu i nabídne nějakou zajímavou nabídku. V Čechách i v zahraničí funguje skvěle například řetězce kaváren Starbucks. V rámci jeho mobilní aplikace či online účtu si můžete nabít kredit, případně účet provázat se svou kreditní kartou. Skrze mobilní aplikaci si můžete cestou do práce objednat kávu na konkrétní prodejně, při objednání se v jednom kroku provede i platba. Jakmile na prodejnu dorazíte, káva je již připravena a vy se tak nezdržujete žádným čekáním. (Mařík, 2016)

# **1.10 Marketingové možnosti počítačové grafiky**

O marketingových možnostech využití počítačové grafiky v širokém spektru by se mohlo sáhodlouze diskutovat. Ve své podstatě by dnešní marketing ani nebyl schopný fungovat bez počítačové grafiky. Většinová část marketingu, je v dnešní době tvořena vizuálně a proto je zapotřebí počítačové grafiky, která tvoří "tvář" kampaně cílené na zákazníka. Při tvorbě marketingové kampaně, kde se určuje cílová skupina kampaně, rozsah, lokalita, rozpočet, cíl, tak zde nezbytnou část taktéž zastupuje i grafika, kde se tvoří vizuální styl celé kampaně. Je potřeba se vizuálním stylem kampaně zabývat opravdu do hloubky, protože správně zvolený koncept kampaně, komunikační barva, font a celkové zpracování bude provázet kampaň po celou dobu jejího trvání. Každé cílové skupině se bude zamlouvat jiný styl kampaně a je potřeba na to myslet již před tvorbou. Prvků, jimiž může počítačová grafika ovlivnit výsledky kampaně, je několik. Mezi nejzákladnější prvky patří:

• bannery pro sociální sítě,

- bannery pro PPC reklamy,
- webové stránky.
- roll-upy,
- letáky,
- newslettery,
- produktové katalogy.

Tyto základní prvky kampaně lze obohatit další propagační tvorbou, jako jsou třeba reklamní produkty (hrníčky, oblečení, nálepky, tašky a další), které se postarají o další šíření kampaně mezi lidi. Jak již bylo zmíněno v kapitole o marketingu 4.0, počítačová grafika nám umožňuje poskytnout další prostor pro vizuální část kampaně a nákupu. Mohou to být například polepené dopravní prostředky MHD, responzivní video, které se buď může zobrazovat jako reklama před videem s podobným tématem, nebo jako samostatné video umístěné na webových stránkách, kam míří cíloví zákazníci. Různé workshopy, na které je potřeba taktéž vytvořit grafický materiál a mnoho dalších způsobů. Taktéž 3D grafika má svoji roli v marketingu. Pokud by se jednalo o 3D model produktu, který by si mohl daný zákazník na internetu prohlédnout, bylo by zapotřebí udělat X renderů v jedné rovině a otáčet produktem. Po vytvoření několika renderů tyto snímky převést do gifu, protože v jiné formě by bylo poměrně složité zobrazování pro mobilní zařízení, tak i pro PC.

Tato možnost je velice komfortní pro potencionálního zákazníka, který si např. není jistý při výběru daného produktu a na základě možnosti zobrazení zboží ze všech stran se rozhodne pro jeho koupi. 3D modelace mají velmi širokou škálu uplatnění. Jedno z využití můžeme nalézt při historických rekonstrukcích určitých památek (budov, hradů mostů, osad, atd.) Vytvoření modelu původního stavu objektu se dá velmi dobře využít, jako prostředek pro zatraktivnění dané památky, kdy si návštěvníci mohou snadno prohlédnout srovnání stavu před a po. 3D model lze využít jak pro statické marketingové materiály – letáky, bannery, ale i pro tvorbu videí, či stále populárnějšího VR prostředí, kde by daný návštěvník mohl do vymodelovaného prostoru nahlédnout ze zcela jiné perspektivy.

# **2 Stávající stav 3D modelování historických budov a sportovních středisek města**

Dříve než bude provedena tvorba modelů budov a dalších částí města v rámci praktické části diplomové práce, je nutné si definovat, jakými způsoby lze různé budovy vytvářet. Následně je potřeba definovat uplatnitelnost těchto modelů, jejich prezentace a využití do budoucna pro širokou veřejnost. Taktéž je zapotřebí zjistit, jaké jsou možnosti publikace 3D modelů a podle těchto možností zvolit správný způsob prezentace. Na tomto základě je nutné provést analýzu 3D modelovacích softwarů a vybrat ten nejvhodnější pro splnění praktické části této diplomové práce. Programy, které jsou nyní využívány pro tvorbu reálného 3D prostředí lze rozdělit na 2 skupiny:

- geografický,
- grafický.

Mezi nejvíce využívané aplikace pro modelování staveb patří v současnosti program Rhinoceros, který disponuje velkým množstvím pluginů, které značně ulehčí práci a čas při tvorbě rozsáhlého 3D prostředí. Je zde i dražší alternativa, která je taktéž rozšířená mezi uživateli a tou je 3Ds Max, který byl vyvinut společností Autodesk. Ta se zaměřuje na vývoj různých 3D programů. Tato aplikace je zaměřená na polygonní modelování, čímž se liší od aplikace Rhinoceros. (Cheng, 2014)

S ohledem na sportovní střediska města, kde bude náročné modelování budov i prostředí, je potřeba brát v úvahu program, který umožňuje různé úpravy terénu i dalších prvků prostředí. Programy, které umožňují editaci terénu, a dalších organických částí, se budou analyzovat v následujících kapitolách.

# **2.1 Využití 3D modelů pro město**

Možností, jak využít 3D modely budov a sportovních středisek, je mnoho. Jednou z nejčastějších metod využití těchto objektů je speciální projekce, nebo prezentace města, kde tyto modely poskytují netradiční pohled a zážitek pro návštěvníka výstavy, či prezentace. Díky 3D prostorové prezentaci dané budovy, či areálu, získá uživatel lepší

představu o tom, jak rozlehlá budova doopravdy je a co vše se na ní ukrývá. To by ovšem z 2D prezentace, ve formě obrázku nezjistil. Jednou z dalších variant, využití modelů města, je např. při krizových situacích, kde díky modelům měst lze zjistit, jak se budou budovy chovat při požárech, výbuchu sopky, zemětřesení, tornádu, či povodních. 3D modely měst se nejvíce využívají v:

- kultuře,
- GIS,
- státní správě a příslušných úřadech,
- vodním hospodářství,
- architektuře a ochraně památek,
- armádě,
- oborech životního prostředí,
- různých investorských společnostech.

Z hlediska využitelnosti bude praktická část největším přínosem pro architekturu, památky, turismus a další marketing města.

## **2.1.1 3D modely měst jako zdroj ekonomických investic**

Jedním z příkladů, kde byla v zahraniční takto vymodelována část města, je Berlin Economic Atlas, kde tento model slouží k prezentaci města. Zároveň pomáhá ekonomickému růstu díky potencionálním investorům nových budov. Nově vzniklý model města je napojen na Berlínský katastr nemovitostí. Jako základ pro vybudování celého projektu sloužily letecké snímky a laserové skeny města. Budovy jsou konstruovány ve 4 úrovních a poté za pomocí fotografií extrudovány do výšky ty, která byla vyčtena z laserového skenování. Zaměření bylo na ekonomické investory, kde si každý může přehledně zvolit lokalitu, patro, místnost a další detaily, které by chtěl koupit, pronajímat

nebo jinak užívat. Tento projekt je současně provozován na webové platformě, kdy si uživatel může přepínat mezi různými možnostmi mapy. Mezi nabízenými profily jsou:

- investiční profil,
- 2D mapa,
- 3D extrudovaná mapa,
- letecký pohled.

Z praktického hlediska je využití 3D modelu města široké a zobrazuje směr, kterým by se další města, které hledají investory a chtějí se ekonomicky posouvat, mohla ubírat.

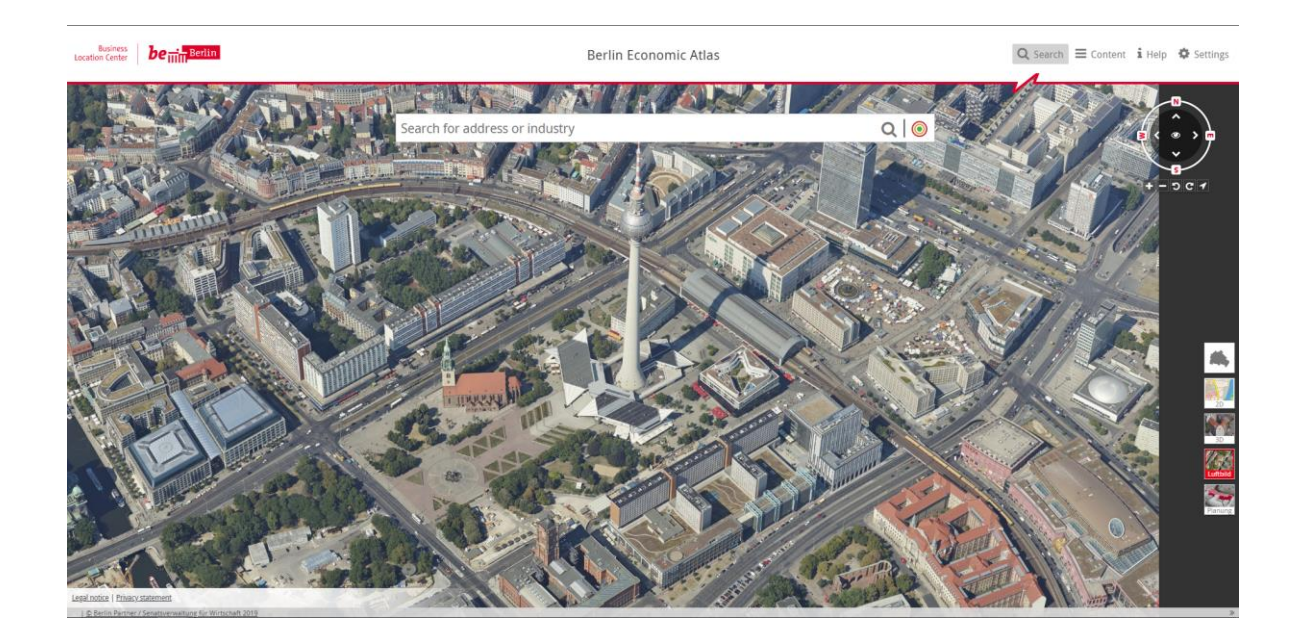

*Obrázek 5: 3D model města Berlín - ekonomický model investic* Zdroj: https://www.businesslocationcenter.de/wab/maps/main/?lang=en#/

Podobný projekt taktéž vzniknul v České republice, kde byl vytvořen 3D model města Brna. Za projektem stojí oddělení GIS, Magistrátu města Brna. Tento projekt je taktéž předveden jako webová aplikace, která zobrazuje 3D model. Aplikace je tvořena podobně jako tomu je u zpracování Berlína, ale nenabízí více možných pohledů. Nabízí ale více barevných profilů zpracovaných modelů a díky tomu si uživatel může vybrat ten, který mu nejvíce vyhovuje. Je zde taktéž měřítko, díky kterému si lze spočítat vzdálenost od centra, různých budov atd. Model je napojen na katastr nemovitostí a je možné si tak okamžitě zjistit, kdo je vlastníkem objektu, na jaké adrese se daný objekt nachází a další potřebné informace.

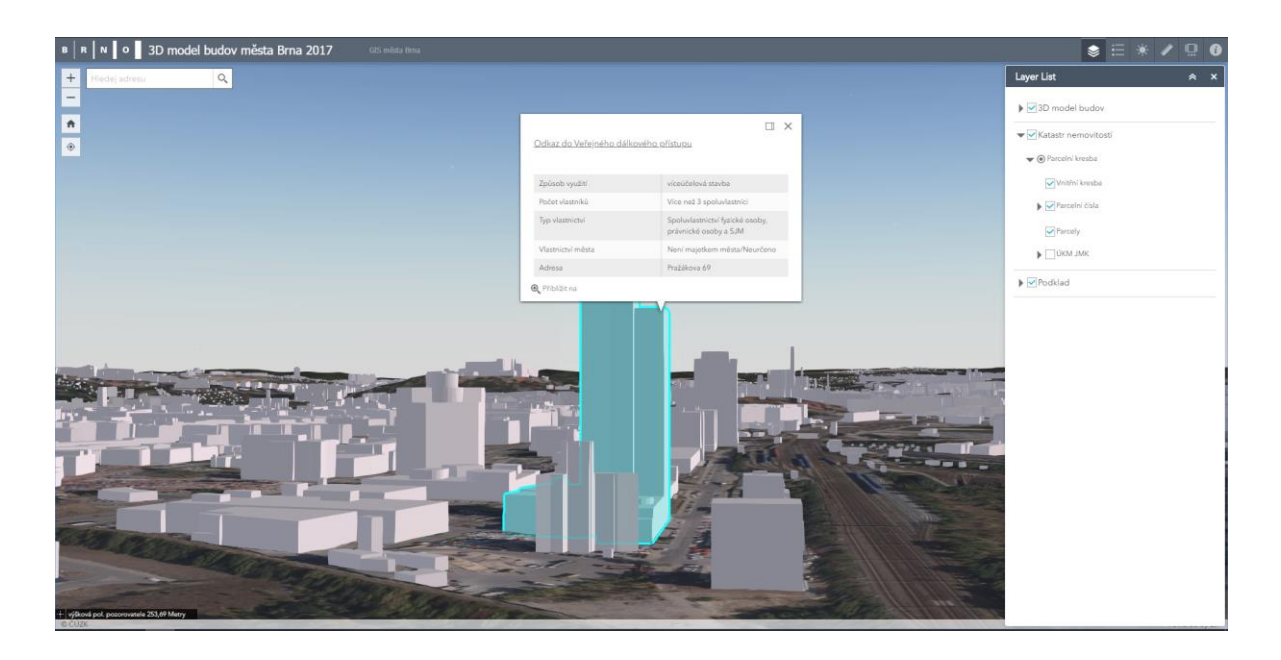

*Obrázek 6: 3D model města Brno* Zdroj:https://www.arcgis.com/apps/webappviewer3d/index.html?id=cd5a2109c7814e99b14e4fbd8 fb971fe

## **2.1.2 Starověký model Říma**

V dnešní době se několik historicky významných měst snaží o vytvoření věrného 3D modelu města, z dob největší slávy. Za nejlépe historicky zpracovaný model, se v současné době považuje město Řím. Projekt Rome Reborn je nepřetržitě vyvíjen od roku 2010. Jako výchozí letopočet pro modelování byl vybrán rok 320 n. l. V tomto období se Římská říše nacházela na svém vrcholu a rozmanitost s architekturou, byla nesrovnatelná s okolním světem. V rámci projektu měly být postupně zveřejňovány informace o vykopávkách a nalezených informací o městském stylu architektury a s tím spojená modelace města Řím. Taktéž byla vytvořena hierarchie, aby byla každá část města editovatelná nebo prezentována samostatně. Projekt by měl sloužit jako prezentace představivosti, nad tímto historickým městem. Současně má neodmyslitelné využití ve výuce, kde se studenti dozvědí o městě mnohem více informací během pár chvil než při čtení v učebnici. Díky těmto modelům lze objevovat, jak se dané budovy vytápěly, jak byla ve městě provedena kanalizace, různé cesty pro lid a povozy a další detaily, kterými se historické spisy příliš

nezabývají. Hlavní zdroje tohoto modelu, jsou studie, archeologické vykopávky a plastický model Říma, který zpracoval I. Gismondi.

Model byl moderními technologiemi oskenován a vnesen do počítače, pro další nadstavbu projektu. Modely budov ve městě byly rozděleny do 2 úrovní. První úroveň je velice detailní díky vysoce podrobným a důvěryhodným zdrojům. Díky čemuž bylo možné provést přesný 3D model zhruba tří set budov a objektů. Organizace stojící za projektem Rome Reborn taktéž uvolnila do databáze Sketchfab, již přes 240 detailních modelů soch a dalších prvků pro 3D nadšence. Další úroveň modelů budov, které nejsou detailně zpracovány z důvodu absence detailnějších popisků, obsahuje již přes 11000 modelů. V současné době organizace nabízí i placené možnosti prohlídky starověkého Říma, pomocí virtuální reality. Ohlasy na tuto službu jsou velice pozitivní a nejen studenti, si z této prohlídky odnášejí nevšední zážitek. Prohlídka je nabízena ve formě aplikace, která byla vyvinuta speciálně pro VR brýle. Cena aplikace začíná na 7 dolarech, kde většina výdělku putuje na rozvoj dalších částí historického 3D modelu města.

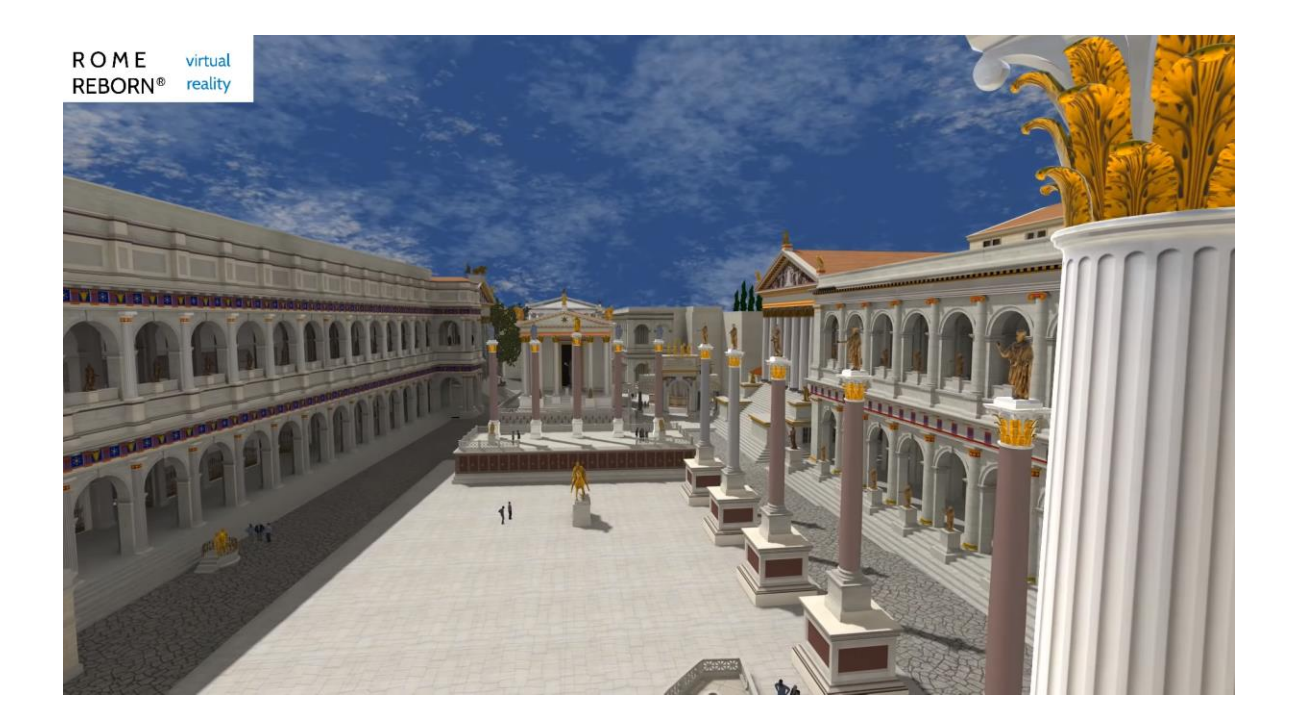

*Obrázek 7: 3D vizualizace historického Říma* Zdroj:<https://www.oculus.com/experiences/go/1509620452468804/>

# **2.2 Tvorba zdrojových dat pro 3D modely**

Metod jak získat výchozí data pro 3D model v dnešní moderní době existuje spousta. Vše se odvíjí od kvality požadovaných vstupních dat pro následnou konstrukci. Pro rekonstrukci a tvorbu dobových budov, je nutno zajistit co nejvíce materiálů pomocí bádání a to na následujících místech:

- archivech.
- knihovnách,
- muzeích,
- internetu,
- mezi odborníky a historiky.

## **2.2.1 Zdroje dat ve strojařství a automotive průmyslu**

Strojařství je odvětví modelování, kde je kladen největší důraz na detail a přesnost modelovaného objektu. Veškeré data byla v tomto odvětví získávána z výkresů, kde se objekt narýsoval z 2 pohledů, ze kterých mohl modelář vyčíst mnoho informací, jako typ materiálu, rádius dané hrany, velikost kružnice, délky stran, které se udávají ve kvótách. Nyní jsou veškeré materiály tvořené na počítači v různých programech jako AutoCAD, CATIA, atd.. Nová doba ve strojním odvětví dělí modeláře na klasické konstruktéry a "strakery", kteří vyhlazují plochy, připravují hrany pro složitější konstrukci a určují, do jakých mezí může konstrukce zajít. Ve fázi vývoje daného produktu je tato součást nezbytná pro vývoj automobilu, či jinak složitého komplexního objektu. Klasická konstrukce tvoří detaily, funkční části vozu či jiné prvky modelů. (Spielmann, 2020)

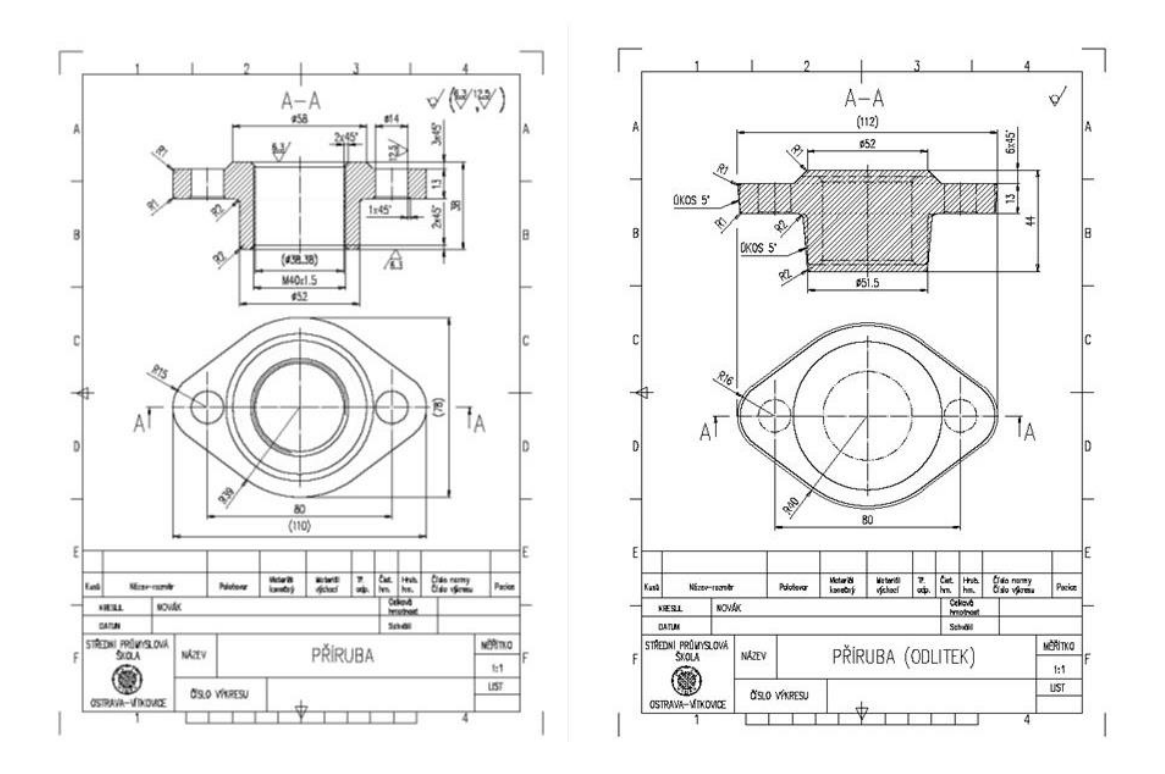

*Obrázek 8: Technický výkres konce trubky kompresoru* Zdroj:<https://slideplayer.cz/slide/5252868/>

Technické výkresy jsou i v dnešní době potřeba nechávat uskladněné. Ať už se jedná o náhradní díl nebo nějaký jiný prvek, je zde předpoklad dlouhodobého užívání objektu, který bude potřeba i po letech vyrábět. To by nebylo možné, pokud by nebyl výkres, podle kterého by se mohl náhradní díl vytvořit.

### **2.2.2 3D scanner**

3D scanner je vzhledem k jeho univerzálnosti stále více využíván jako pomůcka při 3D modelování. Jeho široké spektrum využití a stále častější využívání tlačí cenu tohoto přístroje dolu, tudíž i práce s ním se zevšedňuje a ulehčuje. S technickým pokrokem roste i preciznost a přesnost těchto scannerů. Jedná se o zařízení, které analyzuje objekt nebo prostředí a má za úkol shromažďovat údaje o jeho tvaru a barvě. Tyto údaje jsou využity k sestrojení 3D modelu. Při výběru scanneru je potřeba vybírat podle následujících vlastností:

• přesnost,

- o měřítko přesnosti ukazuje rozdíl mezi měřeným objektem a digitalizovaným objektem,
- rozlišení,
	- o tato vlastnost definuje hustotu, v jakém množství byly naměřeny body (3D souřadnice) na měřeném objektu,
- rychlost,
	- o definuje, s jakou rychlostí je scanner schopný naskenovat daný objekt,
- flexibilita,
	- o ukazuje, jak moc je možné se 3D scannerem manipulovat a ohýbat pro potřebné naskenování,
- cena.

Podle těchto vlastností je potřeba výběr přizpůsobit tomu, co se bude skenovat a jak se bude s daty dále pracovat. Scannery se dělí na kontaktní, bezkontaktní a optické. Kontaktní scannery používají sondy, které se umístí na povrch daného objektu. Sonda je připevněna k ramenu, které je umístěno nad objektem, a souřadnice jednotlivých bodů se počítají podle posunutí sondy kolem třech prostorových os objektu. Dotykové scannery se vyznačují vysokou přesností a dosahují až 1 μm. Mezi velké nevýhody této metody ovšem patří celková omezenost měření, kde lze měřit jen menší objekty a je časově velmi náročná.

Bezdotykové 3D laserové scannery fungují obdobně jako optické snímače, kde skanner aktivně osvětluje objekt paprskem laseru. Světlo odražené od povrchu objektu snímá vysokorychlostní kamera a výsledek skenování opět generuje unikátní aplikace. *"Levnější laserové skenery využívají bodové světlo, kvalitnější zařízení spoléhají na laserové řádkování (poskytuje přesnější výsledky*)." (*2020: Průvodce 3D skenery: jaké jsou jejich výhody a nevýhody?"*, 2020)

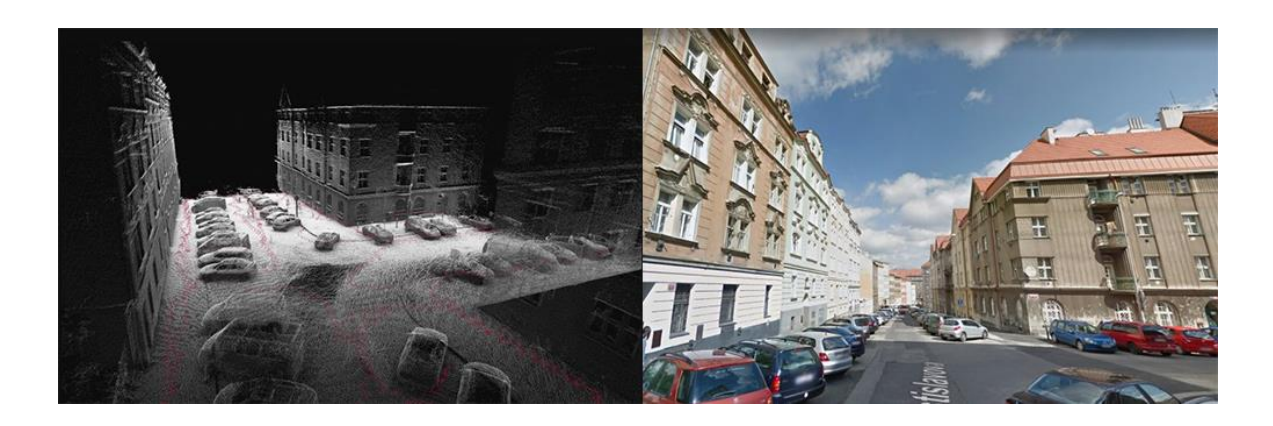

*Obrázek 9: Sken ulice pomocí mobilního scanneru ZEB* https://www.geo5.cz/reference\_geodezie\_3d-laser-sken\_3d-laser-sken-ulicni-fronty

Optické skenery fungují jako rozumný poměr, mezi cenou a kvalitou skenu. Pořízení skenu z tohoto typu není tak finančně nákladné, jako tomu je u laserového nebo dotykového skeneru. Tento nepoměr je ovšem vykompenzován kvalitou, která je značně menší, než tomu je u předchozích 2 typů. Pro pořízení skenu z optického skeneru stačí vlastnit kameru, či telefon. Na tomto zařízení stačí pořídit sérii snímků z různých úhlů (minimálně 20) a následně je naimportovat do speciální aplikace, která z pořízených snímků vygeneruje 3D model.

## **2.2.3 Designové skici a návrhy**

Kresba je spojená s lidstvem již od pradávna, kde první kresby se začaly vyskytovat před 40 000 lety. Jejich podoba se začala rozšiřovat kolem 14. století, kdy začal být papír v Evropě dostupný. Ve středověku se lze setkat s kresbami staveb, které si jako první nechaly vytvářet různé cechy pro svoji. Skici zažívaly rozkvět v renesanci, kdy se začaly hojně využívat v dalších oborech, jako biologie, architektura, kovařina. Renesance celkově způsobila otevřenost myšlení a díky tomu se i změnil styl kresby a vnímání prostoru. (Smith, 2005)

Skica má velký význam v mnoha oborech, nicméně ve 3D grafice udává směr, kterým by se 3D model měl vydat. Designová skica stojí na počátku všech projektů, ať už se jedná o podobu budovy, automobilu, produktu, CGI postavy a mnoha dalších. Je taktéž často využívána při tvorbě rastrové a vektorové grafiky.

V dnešní době mobilů, tabletů a dalších digitálních zařízení, se rozvíjí digitální tvorba skic přímo v těchto zařízení. Mnoho dnešních designerů tvoří převážně produktové skici právě na tabletech, kde je relativně jednoduchá editace a programy jim při tvorbě značně ulehčují práci. Z těchto skic pak vychází a tvoří se prvotní 3D návrhy modelů, které se snaží co nejvíce přiblížit původním designovým návrhům.

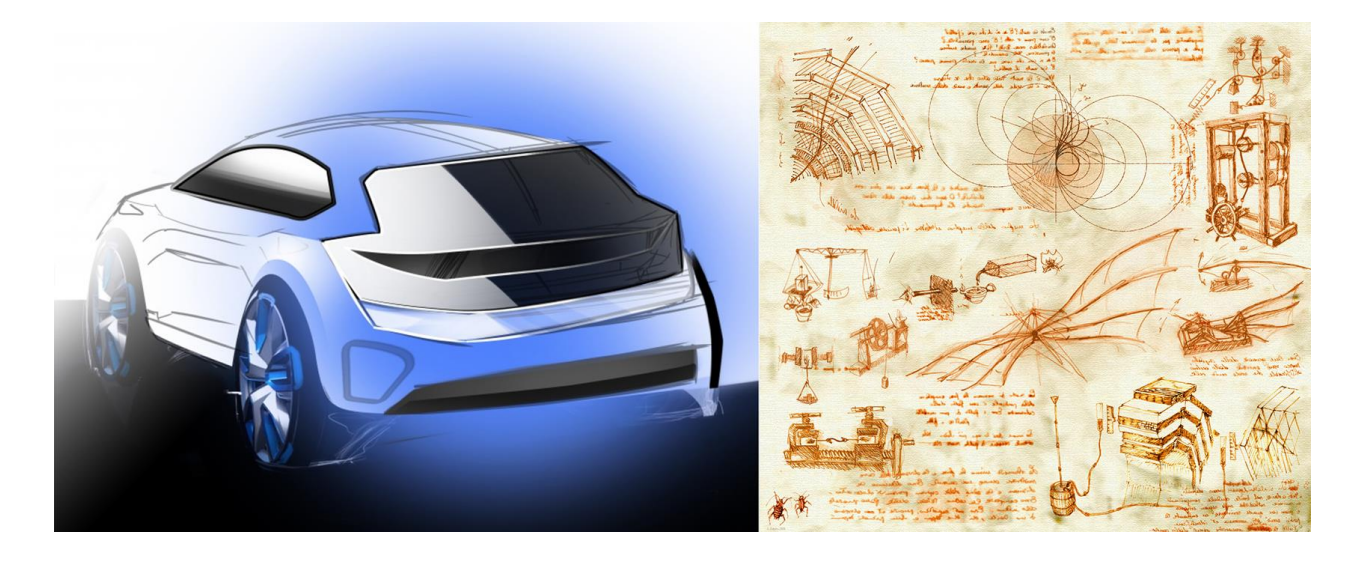

*Obrázek 10: Porovnání skici dříve a nyní* Zdroj:https://www.altran.com/as-content/uploads/sites/31/2019/06/sad\_photo\_galerie\_web7.png

Role skici pro 3D modelování je vskutku velice důležitá a nezbytná. Techniky skicování se mohou samozřejmě lišit, ale účel plní stále stejný. Při tvorbě skic končí obrovské množství v "grafickém koši", ale to už je při grafické tvorbě jakýsi standard.

#### **2.2.4 Ostatní zdroje**

Mezi ostatní zdroje lze zařadit téměř vše, podle čeho se modelář řídí při své tvorbě. Mezi podstatné zdroje, které ještě nebyly zmíněny, patří fotografie. Ty sice nemohou poskytnout naprosto přesné údaje, jako míry prvku v modelu, ale jsou velice obraznou ukázkou toho, jak by měl objekt vypadat. Pokud si modelář nemůže dovolit pořídit si 3D scanner a není potřeba naprosto přesné míry detailu, postačí k tvorbě pouze fotky a potřebná znalost měřítka. Dalším ze zdrojů může být již vytvořený model, který bude použit pouze jako doplněk tvořeného projektu. Na internetu existuje celá řada databází 3D modelů ať už volně dostupných ke stažení jako GrabCAD.com nebo placené, jako Cults3d.com. Cena modelů je samozřejmě úměrná velikosti a náročnosti zpracování. Mezi další zdroje lze

taktéž zařadit databáze materiálů, jako je texturehaven.com, která poskytuje široké spektrum textur s různými vlastnostmi. Nezbytnou částí jsou HDR prostředí, která tvoří okolí vymodelovaného modelu. Jedná se o reálně nafocenou 360° fotografii, ve které se model nachází. Tuto scénu lze taktéž editovat podle potřeb modelů. Mohou se měnit různé vlastnosti, jako je velikost, zaoblenost, poloha, kontrast, světelnost, zdrojová světla, atp. Lze také nastavit, aby scéna nebyla viditelná, ale model si nesl vlastnosti scény (odrazy, světelnost, atd).

# **2.3 Geografické informační systémy**

Geografický informační systém, ve zkratce GIS, je informační systém, který do sebe ukládá, analyzuje a spravuje informace o prostorových datech. Jak uvádí Klimešová (2001, s. 10), GIS je *"Organizované spojení počítačového hardware, software, geografických dat a osob, vytvořené za účelem efektivního získávání, ukládání, aktualizace, manipulace, analýzy a zobrazení všech forem geograficky lokalizovaných informací."* Zjednodušeně: *"Počítačový systém umožňující ukládání a využívání dat, které popisují místa na zemském povrchu."*. Vznik těchto systémů měl jednoduchý důvod. Při výstavbě nové budovy, elektrárny, dálnice, či jiných významných zásahů do krajiny je potřeba vše zanalyzovat objekty v okolí, povrch atd. Proto je znalost umístění výstavby a společných souvislostí mezi objekty významná a může mít nemalý vliv na velké množství lidských činností. (Klimešová, 2001)

Historie GIS sahá do roku 1969, kdy byla založena první konzultační skupina Environmental Systems Research Institute, Inc. (ESRI). V průběhu 70. let se ESRI soustředila na vývoj základních principů GIS a jejich následnou implementaci do reálných komerčních projektů. Postupem času se z ESRI stala softwarová firma, která vytvořila podklady dnešní geoinformační technologie. (Klimešová, 2001)

Mezi základní komponenty GIS patří:

- data,
- hardware.
- software,
- personál.

# **2.3.1 Dimenze geoobjektů**

Základní rozdělování geoobjektů je podle počtu dimenzí. Každý reálný prvek na světě je trojrozměrný. Do prostředí GIS se tyto objekty konvertují dle potřebné úrovně zjednodušení.

- **0D geoobjekty** bezrozměrné objekty (dále obj.), body, definované pouze svou polohou. Například autobusová zastávka v GISu modelujícím dopravu nebo GSM vysílač v GISu mobilního operátora modelující pokrytí signálem.
- **1D geoobjekty** jednorozměrné obj., úseky čar (hran, linií), s konečnou délkou a nulovou plochou. Např.: silnice, řeky apod.
- **2D geoobjekty** dvojrozměrné obj., mnohoúhelníky (plochy, polygony)
- **3D geoobjekty**  3D geometrické těleso. Používán zřídka, ve specifických případech. 3D rozměr je v GISech nejčastěji modelován pomocí tzv. digitálního modelu terénu (DMT, anglicky DEM) útvarem "Povrch" (surface) – spojenými topologickými plochami (2,5D). (Klimešová, 2001)

Základ v každém GIS tvoří geografická data. Geografická data jsou souhrn informací o zemském povrchu a objektech, které se na něm nachází. Data si lze představit jako určité vrstvy informací. Každá vrstva znázorňuje určitý element (např. silnice, jezera, města a podobně). Geografická data jsou strukturalizována dle vektorového a rastrového modelu dat.

Současná GIS technologie používá digitální informace, pro které se používají různé metody pro tvorbu digitalizovaných dat. Nejpoužívanější způsob tvorby těchto dat je digitalizace, kde jako podklad slouží papírová mapa, kopie nebo plán. Ten je převeden do digitální podoby pomocí CAD programu s možností geo-odkazování. Díky široké dostupnosti tzv. "ortorektifikovaných" snímků (ze satelitů, letadel) se digitalizace stává hlavní cestou, jejímž prostřednictvím jsou geografické údaje získávané. Využití GIS je tedy opravdu široké a multioborové. Nejvýznamnější je doprava, správa či obrana.

# **2.4 Využití VR a AR ve 3D grafice**

Rozšířená realita neboli augumentovaná realita, je digitální prostředí, kde nám k zobrazení stačí obyčejný smartphone či tablet. Tato možnost se nabízí pro zobrazení určitého 3D modelu do reálného prostředí za pomocí kamery. U virtuální reality, je zapotřebí helma nebo brýle a výkonný počítač. O její rozšířenosti v dnešní době není pochyb a může se považovat za nedílnou součást 3D grafiky. Využitelnost VR je opravdu různá a dá se s ní pracovat v mnoha oborech. Díky VR je možné uživateli přiblížit objekt, u kterého by ve skutečnosti byl velký problém s dostupností modelu i produktu. Typickým příkladem využití může být v tzv. virtuálních muzeích. Vyskytují se zde různě naskenované nebo vymodelované 3D kopie historických památek, reliéfu, soch, obrazů atd. Každou výstavu by si mohly prohlédnout miliony lidí po celém světě. V nabídce mohou být i exponáty, které jsou díky své historické hodnotě a stáří velmi málo dostupné veřejnosti. Dalším využití virtuální reality je při např. při vývoji produktu, kde se díky ray tracingovým aplikacím zjišťuje, jaké odlesky mohou nastat v realitě. Příkladem může být vývoj automobilu, kde se ve VR brýlích zkoumá, jaké odlesky se zobrazí při dané konstrukci a jestli nějakým způsobem neovlivňují řidiče. (*2018: 20 let virtuální reality ve Škoda Auto. "VR brýle jsou u nás běžné jako počítačová myš"*, 2018)

Virtuální realita se v současnosti řadí do 3 úrovní:

- Pasivní stupeň
	- o Funguje na principu filmu, divák nikterak nezasahuje do děje a nemůže nic ovlivnit. Kamera je ve 360° prostředí. Používá se pro instrukční videa.
- Aktivní stupeň
	- o Má omezené možnosti, ale v prostředí se lze pohybovat. Používá se ve zdravotnictví, muzeích a dalších školících centrech.
- Interaktivní stupeň
	- o Je nejvíce rozšířené prostředí s největším potenciálem. Umožňuje v něm zkoumat a pracovat. Využití ve vzdělání, marketingu i zábavním průmyslu.

#### **2.4.1 VR v marketingu**

Virtuální realita taktéž začala pronikat do marketingu firem, které si jsou vědomy jejích schopností v přesvědčování a rozhodování zákazníka. Zákazníkovi, který by se například mohl rozhodovat pro koupi nového vozu, by značně pomohlo, kdyby si mohl prohlédnout exteriér i interiér vozu a jeho modifikaci, kterou požaduje a to i v případě, že toto vozidlo nemá prodejce fyzicky na místě.

Rčení, že virtuální realita má uplatnění jen ve hrách, už dávno není pravda a její efektivnost v marketingu si říká o stále větší pozornost. Bohužel není v České republice tento nástroj zdaleka tak hojně využívaný, nicméně je jen otázkou času, kdy tomu tak bude. Zážitek, který je zprostředkovaný VR jasně prokazuje vyšší zapamatovatelnost. Novinky byly pro zákazníky vždycky lákavé a virtuální realita není výjimkou. Správně navržená promoakce může přiblížit zákazníkovi nejen VR, ale i navrhovaný produkt, a tak bude mít potencionální zákazník tuto technologii navždy spojenou s propagovaným produktem. Takováto promo akce může zájem o marketingovou komunikaci společnosti dokonce výrazně převyšovat její kapacity. Rozmanitost, kterou virtuální realita nabízí oproti běžnému videu či internetové reklamě, je několikrát větší a takřka neomezená.

Jedním z nejznámějších využití VR v marketingu byla kampaň na propagaci trekingových bot Merell od společnosti TrailSpace. Při této kampani si potencionální zákazníci oblékli trekingové boty a s nasazenými brýlemi museli zdolat krátkou, ale dobrodružnou trasu. Na území České republiky se do široké veřejnosti dostalo marketingové zpracování předvolební kampaně ve virtuální realitě. Jednalo se o Pirátskou stranu, která používala VR brýle ve svých předvolebních stáncích a nabízela tím svým potencionálním voličům nevšední zážitek. Ve speciální aplikaci prezentovali zástupci této strany primátora Prahy, Zdeňka Hřiba, formou interaktivní hry i klíčové body volebního programu. Tato kampaň cílila jak na mladší generaci, která má k této technologii o něco blíže již ji zná, ale i tu starší, která se s touto technologií setkává mnohdy poprvé. Podle výsledku posledních voleb se zdá, že i tato metoda se podepsala na úspěchu, který v současné době technologicky orientovaná politická strana zažívá. (*2019: Virtuální realita v marketingu, reklama na kterou zákazníci stojí fronty,* 2019)

## **2.4.2 VR a 3D modelování**

Dřívější trh nenabízel žádné designerské prostředí, které by bylo vytvořené speciálně pro modelování ve VR prostředí v takovém detailu, jako tomu je u běžných modelovacích programů na PC. Postupem času se ale zájem designéru a kreativních lidí rozšířil natolik, že začaly vznikat aplikace na určité poddruhy modelování v tomto prostředí. V českém jazyce se tomuto modelování říká sculpování, nebo v anglickém jazyce "sculpting". Ten se používá výhradně pro tvoření organických věcí, kde není zapotřebí velká detailnost a přesnost objektu. (Aukstakalnis, 1994)

Jako první vyvinul software na modelování v prostoru pomocí VR, student ČVUT Vojtěch Krs. Software VRClay, který naprogramoval, umožňoval pomocí brýlí Oculus Rift a ovladačů Razer's Hydra jednoduché modelování v prostoru. (*2014: Vojtěch Krs: Chtěl jsem zkusit vliv virtuální reality na 3D modelování,* 2014)

V roce 2015 společnost Google s velkým očekáváním, vypustila do světa aplikaci Tilt Brush. Tato aplikace byla vyvinuta speciálně pro VR brýle HTC Vive. Jednoduše by se tento program mohl přiřadit k "prostorovému" Photoshopu, kdy je tento program určen spíše pro různou uměleckou malbu a kresbu. Podobně funguje i aplikace Voxel, která ovšem vzhledem k náročnosti na výpočetní techniku není až tolik rozšířená a funkčně

taktéž není na vysoké úrovni. Dalším revolučním milníkem bylo vydání aplikace Medium společností Oculus. Tato aplikace přišla jako první s možností modelovat 3D objekty ve VR prostředí. Tento program je vytvořený tak, aby se v něm orientoval úplný začátečník, ale i pokročilý profesionál. Tato aplikace poskytuje 8 základních nástrojů pro modelování a další užitečné nástroje, které s novějšími aktualizacemi přicházejí. Vytvořené anorganické předměty lze vyexportovat ve formátu OBJ nebo FBX. Tyto anorganické modely mohou mít různé využití a lze je taktéž tisknout na 3D tiskárně. S formáty OBJ a FBX lze také pracovat v jiných renderovacích softwarech, které nám nabízí lepší postprodukci modelu. Pro práci s touto aplikací je potřeba výkonná počítačová stanice, kde je minimální požadavek na grafickou kartu NVIDIA 1060, nebo AMD 490 a výšší. Tato aplikace byla vyvinuta společností Adobe. (Klán, 2019)

Většina modelačních aplikací ve VR je založena na "voxelové" bázi. To znamená, že aplikace používá 3D pixely. Voxel má pro každou rovinu v prostoru různé pole, vytváří se tím 3D kostka, která může mít na každé ploše jinou barvu a vlastnost. Každý 3D modelovací a renderovací program používá vertexy, které jsou v podstatě 3D vektory. Voxely nejsou používány v běžných aplikacích, právě kvůli náročnosti výpočtu při renderování.

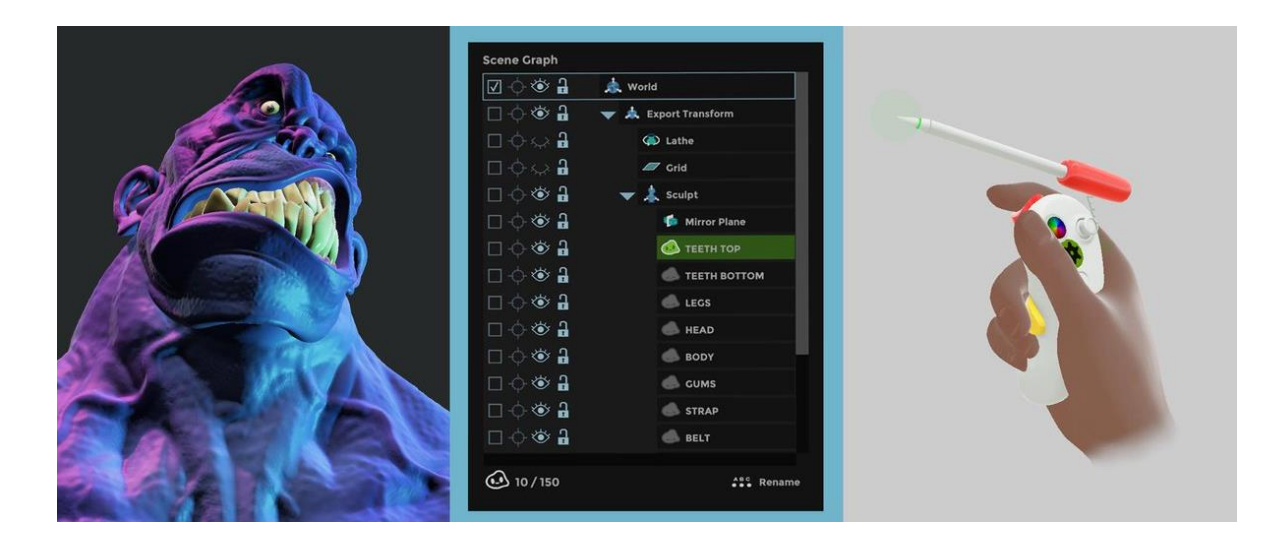

*Obrázek 11: UI aplikace Medium* Zdroj: https://pbs.twimg.com/media/D\_s3vskXUAAHRuP?format=jpg&name=large

# **2.5 3D Modelovací a vizualizační software**

3D modelovací software je počítačová aplikace, která slouží pro tvorbu a vizualizaci různých objektů, ať už z reálného nebo virtuálního světa. Tyto programy slouží převážně pro tvorbu modelů, ale jak již bylo zmíněno, lze s nimi tvořit i prostředí pro určitý projekt či pouhou jednoduchou vizualizaci. Rovněž je s nimi možné dané objekty upravovat, předělávat či do scény přidávat i další objekty. UI prostředí těchto aplikací je většinou podobné a to tak, že nástroje, se kterými se pracuje v průběhu modelování, jsou seskupeny do postranních lišt, kde se po kliknutí na ikonu rozbalí další nástroje. Protože se uživatel pohybuje ve 3D modelovacím softwaru, velkou část prostoru zabírají okna s různými pohledy rovin na scénu. Většinou se jedná o pohled ze shora, z boku, zezadu a pohled perspektiva, kde si uživatel může otáčet objekt podle svých potřeb a zobrazovat si ho tak, jak mu nejvíce vyhovuje. Předdefinované pohledy jsou velmi důležité a zlehčují orientaci při tvorbě a celkové přehlednosti při modelování náročnějších projektů. Každý pohled jde přibližovat, oddalovat a různě posouvat (nicméně rotovat kameru lze jen při zobrazení perspektivy). Veškeré pohledy jsou v reálném čase, to znamená, že pokud uživatel provede nějakou změnu v určitém okně, změny se objeví ve všech 4 oknech. Tyto pohledy lze také měnit podle potřeb uživatele. Mohou být různé, nicméně nejčastěji se používají zobrazení drátěné, poloprůhledné, ale i zjednodušený renderovací režim.

Některé z těchto aplikací umožňují taktéž instalaci pluginů, jako tomu je u 2D designových aplikací. Tyto pluginy u 3D modelovacích softwarů ulehčují modelářům práci v mnoha ohledech. Může se jednat o pluginy, které obsahují databázi doplňkových prvků, jako jsou stromy, keře a různé běžné modely pro obohacení prostředí, nebo se může jednat o pluginy, které nabízí pokročilé renderovací prostředí. Samozřejmostí pro všechny aplikace, je taktéž export modelu do formátu, který bude kompatibilní pro další software.

#### **2.5.1 Cenové srovnání 3D modelovacích aplikací**

V níže položených kapitolách budou detailně rozebrány soudobé a nejvíce rozšířené aplikace pro práci ve 3D. Je potřeba brát ohled na pořizovací cenu pro tyto produkty. Protože se ovšem značně liší, byla vytvořena následující tabulka:

| <b>Aplikace</b>      | <b>Platformy</b>       | Cena za měsíc | Cena za rok |
|----------------------|------------------------|---------------|-------------|
| Blender              | Linux, Mac OS, Windows | Zdarma        | Zdarma      |
| Maya                 | Linux, Mac OS, Windows | 6447 Kč       | 51 573 Kč   |
| 3Ds MAX              | Windows                | 6 447 Kč      | 51 573 Kč   |
| SketchUP             | Widnows, Mac OS        |               | 7 338 Kč    |
| Rhinoceros           | Windows, Mac OS        |               | 5 300 Kč    |
| <b>Autodesk VRED</b> | Windows                | 6 924 Kč      | 83 087 Kč   |

*Tabulka 1: Cenové srovnání 3D modelovacích aplikací*

Zdroj: Vlastní

#### **2.5.2 Blender**

Aplikace Blender je z nabídky 3D softwarů unikátní v tom, že je nabízena volně v opensource. Tím se od ostatních značně liší a nabízí se jako možnost volby pro začínající startupy nebo firmy s menším počtem zaměstnanců. V nabídce funkcí se nachází základní, ale i pokročilé funkce, které jsou i v komerčních aplikacích. V Blenderu se dají tvořit i celkem náročné operace jako animace, editace videa, tvorba a úprava textur a dalších vlastností. V poslední době, se tato aplikace taktéž rozšířila mezi vývojáře her. I díky českému hernímu studiu Warhorse, které stojí za nejúspěšnější českou hrou Kingdom Come: Deliverance, se uživatelská základna aplikace Blender značně rozšířila. Jak již bylo zmíněno, zdrojový kód aplikace je volně dostupný a šiřitelný, tudíž ho mohou pokročilejší vývojáři modifikovat podle svých potřeb a vyvíjet jeho nástavbu v jazyce Python.

Uživatelské prostředí aplikace je dostupné v několika jazycích, včetně češtiny. Aplikace Blender může nabídnout širokou komunitu, tudíž lze na různých webových fórech, Youtube a na internetu, nalézt velké množství tutoriálů a diskuzí, které pomůžou uživateli na jeho začátcích, ale i s pokročilými modelářskými problémy.

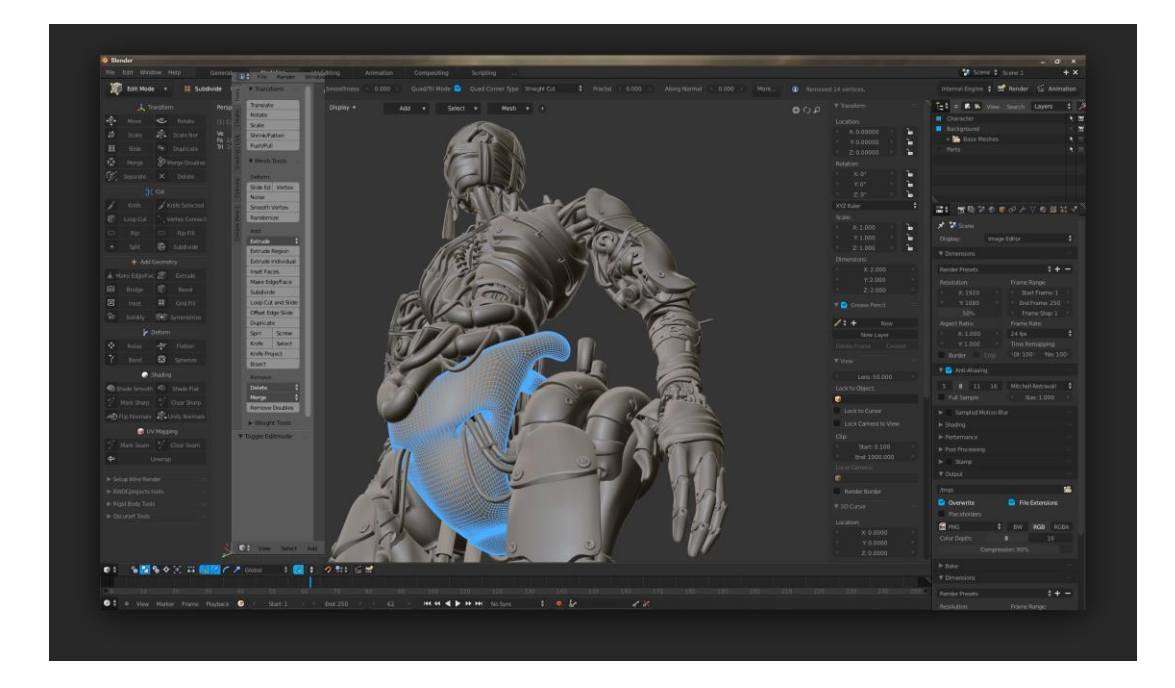

*Obrázek 12: Uživatelské prostředí aplikace Blender* Zdroj:https://blenderartists.org/uploads/default/original/4X/6/3/1/6312510b7923152777a885039ec e237b46aa51af.jpg

Blender se liší možností úpravy rozložení UI podle potřeb uživatele. Vývojáři cílí na uživatele, aby co nejvíce používali klávesové zkratky, a díky tomu nepotřebovali moc ikon na celkovém rozhraní aplikace. Tato odlišnost může být pro některé modeláře, kteří jsou zvyklí z komerčních programů na jiné ovládání aplikace, poněkud problém. Po čase by se ale ona "nevýhoda" měla stát výhodou a toto ovládání by mělo značně ulehčit čas. Blender se prezentuje jako modelovací software založený na polygonovém modelování, o kterém se psalo už v předchozích kapitolách. Jedná se o rozdělení objektu na určité plochy, kde se pomocí posouvání a ohýbání bodů na rozích plochy (polygonu) upravuje daný tvar objektu. Je zde taktéž možnost omezené práce s NURBS křivkami. Blender má nevýhodu oproti ostatním aplikacím v tom, že nabízí poněkud omezené množství formátů pro export. (Pokorný, 2009)

#### **2.5.3 Maya**

Aplikace Maya byla vyvinuta společností Alias, jako 3D software pro tvorbu modelů a jejich animaci. V roce 2009 Mayu odkoupil gigant mezi IT firmami, společnost Autodesk, která nabízí řadu dalších 3D aplikací. Tato aplikace je využívaná zejména ve filmových studiích, kde se v nynější době stále více používají CGI nebo VFX efekty, pro které je Maya vyvinuta. Využití má taktéž v herním průmyslu, reklamně či při produktových vizualizacích. Jedná se o komerční software, ve kterém se licence za rok pohybuje okolo 51 573 Kč nebo při měsíční licenci 6500 Kč. Pro začátečníka se může uživatelské prostředí zdát poněkud chaotické a nepřehledné, ale po relativně krátkém používání si uživatel navykne a zjistí, že toto rozložení má svůj smysl.

Tento program nabízí neomezené možnosti tvorby ať už reálných, či nereálných objektů z celého světa. Maya je software obecně více orientovaný na komplexnější projekty a je vhodnější pro práci vícečlenného týmu na jednom projektu. V tom je její výhoda oproti 3Ds Maxu, který je často uváděn jako její konkurent. Aplikace Maya obecně není tak přímočará jako 3Ds Max a zakládá si více na workflow. Technologicky jsou na tom tyto aplikace dost podobně, což je způsobeno tím, že jsou vyvíjeny stejnou společností, nicméně dalším rozdílem je podpora platforem. 3Ds Max pracuje pouze na platformě Windows, kdežto Maya je podporována i na Linux a Mac OS.

Jedním z největších výhod Mayi je její preciznost s NURBS křivkami a celková práce s animacemi postav či jiných modelů. Filmů, které byly vytvořeny pomocí aplikace Maya, je celá řada a mezi nejznámější patří Shrek, IceAge, Wall-E. Dále Maya "zasáhla" do celé řady dalších filmů ze skupiny Marvel nebo DC, které právě díky věrohodnosti modelů a animací Mayi dosáhly takového úspěchu.

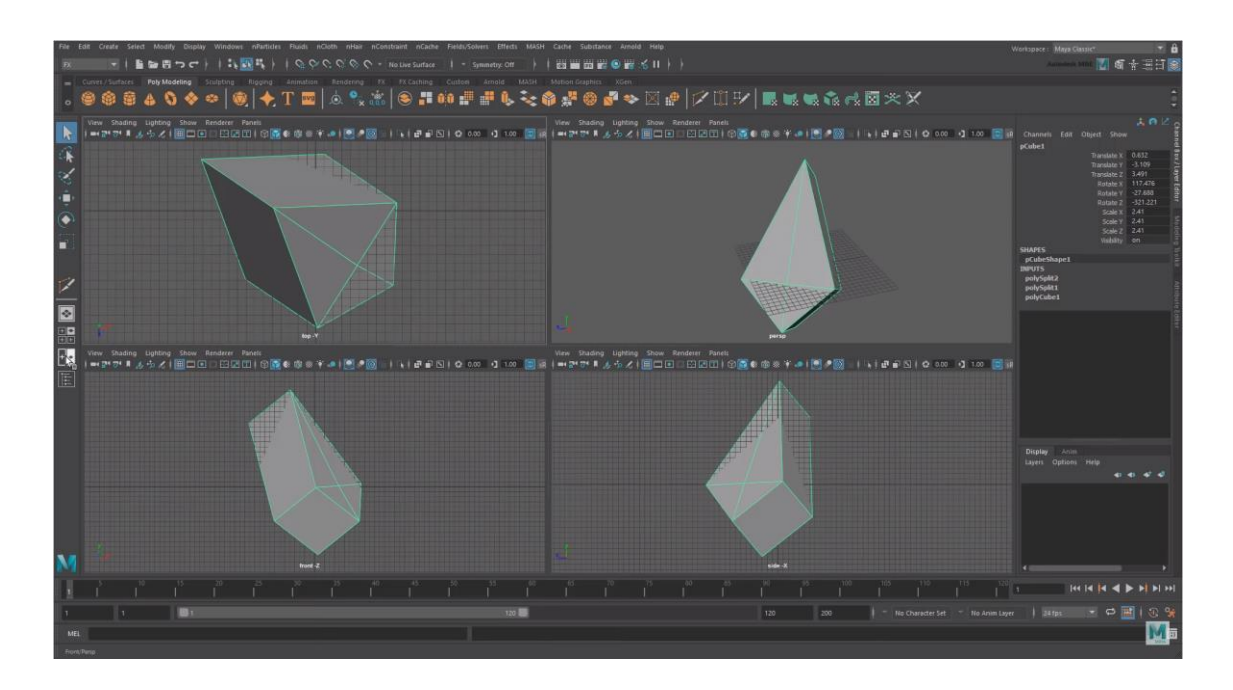

*Obrázek 13: Uživatelské prostředí Maya* Zdroj: https://www.youtube.com/watch?v=dbjAnutq1vQ

#### **2.5.4 3Ds Max**

S jistotou lze říci, že 3Ds Max patří mezi nejznámější komerční aplikace na tvorbu 3D modelů. Byl vyvinut již ke konci 90. let, nabízel ovšem základní funkce a měl omezené možnosti modelování. Taktéž s ním lze tvořit různé vizualizace a animace. Je používán v mnoha oborech, ale především v marketingových podnicích, kde pomocí 3Ds Maxu dokáží tvořit různé reklamy, filmy, či samotné produkty. Taktéž našel široké využití mezi architektonickými společnostmi, kde slouží k různým návrhům a vizualizacím. Obsahuje v sobě i několik technologií pro rendering. Pracuje také velice dobře s Radiozitou, která se nejvíce projevuje právě při renderování vizualizací interiéru.

3Ds Max se odlišuje od ostatních aplikací, jeho přehledností a celkovou jednoduchostí v ovládání oproti ostatním. Taktéž jeho kompatibilita s ostatními formáty a možnost otevřít téměř všechny 3D formáty z něho dělá vskutku mocný nástroj. Tato aplikace je celkově vnímána jako vhodná volba pro začátečníky, ale i pokročilé. Autodesk 3Ds Max nabízí jeden z nejpokročilejších renderovacích enginů a tím je Nvidia Mental Ray. Co se týče pluginů, tak jedním z pokročilých, je celosvětově populární, český Corona render, který dosahuje opravdu kvalitních renderovacích výsledků. 3Ds Max nabízí interaktivní prostředí, rychlý rendering a nástroje pro tvorbu VR. Vyznačuje se polygonálním modelováním, ale poskytuje i omezené modelování NURBS křivkami.

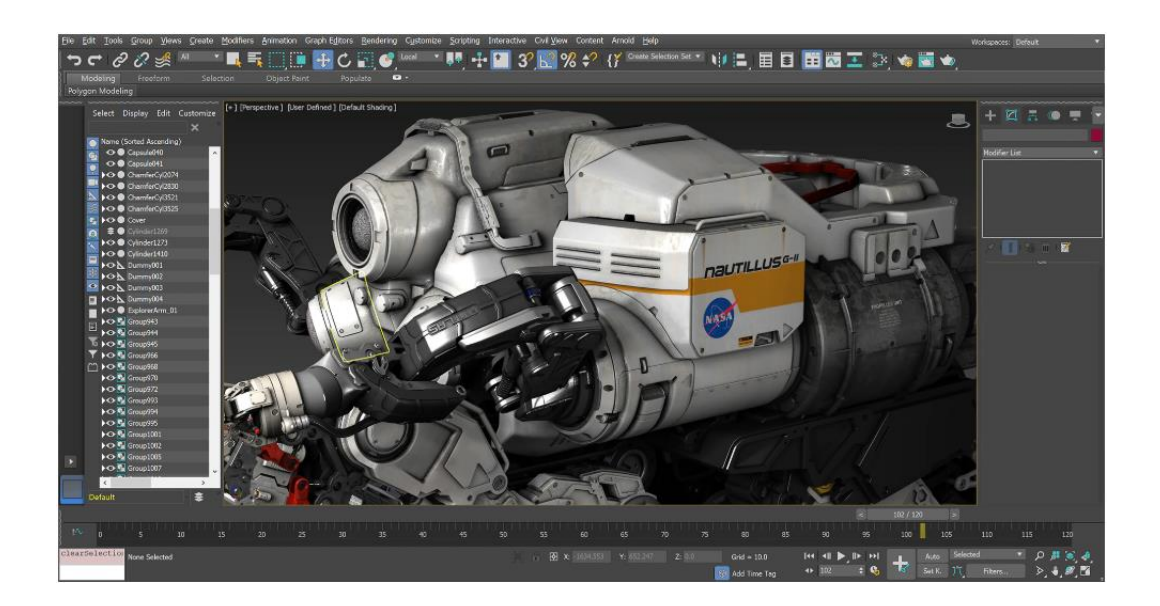

*Obrázek 14: UI Autodesk 3Ds MAX* Zdroj:https://damassets.autodesk.net/content/dam/autodesk/www/products/autodesk-3dsmax/fy20/features/images/improved-viewport-quality-large-1920x1004.jpg

Tento software je často srovnáván s Rhinem a Blenderem. Rhino je ovšem orientované čistě na modelování a nenabízí možnost animace a zároveň ve vizualizacích není tak pokročilé, jako 3Ds Max. Aktuálně 3Ds Max nabízí nejnovější verzi 2020, která taktéž není v češtině. Díky jeho rozšířenosti ovšem není problém najít spoustu rad a tipů na českých i anglických fórech. Oproti Rhinu je i ovládání poněkud složitější a může trvat delší dobu, než se v něm uživatel naučí orientovat a pracovat efektivně. Cenové srovnání je diametrálně jinde a je na každém uživateli, aby zvážil, jestli veškeré možnosti, které 3Ds MAX nabízí, využije a investice do programu bude výhodná.

#### **2.5.5 Sketch UP**

Sketch Up nabízí asi nejméně funkcí ze všech zmíněných aplikací, ale vyznačuje se nízkou cenou a umí pracovat s formátem Collada, díky kterému lze importovat objekty do aplikace Google Earth. Další výhoda tohoto programu, tkví v nízké náročnosti na HW počítače. Uživatelské rozhraní se skládá ze záhlaví, menu, panelu nástrojů, kreslící plochy, status panelu a měřícího nástroje.

Sketch Up funguje podobně jako ostatní zmíněné 3D programy, nicméně nenabízí možnost orientace v ortogonálním souřadnicovém systému X,Y,Z. Celkově byl tento program zhodnocen jako nevyhovující, pro tvorbu praktické části této diplomové práce.

#### **2.5.6 Rhinoceros**

V roce 1993 byl poprvé vydán polygonový modelář Sculptura, který se na podzim toho roku přejmenoval na Rhinoceros. O rok později byla vůbec poprvé zveřejněna Sculptura na Graphic Alternative BBS. Jednalo se o první veřejně dostupnou betaverzi předchůdce Rhina. Nyní je Rhinoceros brán jako 3D grafický CAD software, který je určený pro designery, architekturu, jednoduché vizualizace a computer-aided manufacturing (CAD). (Cheng, 2014)

Tento program je založen na precizní práci s NURBS křivkami, díky kterým je modelování opravdu přesné, kapacitně méně náročné a je kompatibilní mezi různými 3D aplikacemi. Díky těmto vlastnostem se Rhino může chlubit opravdu velkou popularitou mezi různými odvětvími. Momentálně nabízí přes 30 různých formátů pro import a export. Aplikace je

taktéž kompletně v češtině, čímž má výhodu oproti ostatním jmenovaným aplikacím. Rhinoceros má uživatelsky opravdu přívětivé rozhraní, které je tvořeno nástrojovými sloupci, které se po rozkliknutí rozbalí na další nástroje. Ty jsou umístěny vertikálně na levém okraji. V horním horizontálním menu se nachází důležitý prvek a tím je příkazová řádka, kde lze jednoduše a rychle provádět různé úkoly, bez klikání na ikony. Dále se v horním menu nachází různé nástroje pro zobrazení, přiblížení, uzamčení a skrytí vrstev. (Cheng, 2014)

Celková tvorba v tomto programu je efektivní, přesná, rychlá. Právě díky příkazovému řádku se během chvíle naučí modelovat i úplný začátečník. Do něj se dají zadávat příkazy a uživatel má přehled, jakou operaci právě provádí. Příkazový řádek v Rhinu disponuje našeptávačem, tudíž není potřeba znát přesné příkazy, ale uživatel si může vybrat příkaz z nabízených možností. Úspora času je zjevná, neboť modelář nemusí trávit tolik času klikáním na ikony.

Software v základu nenabízí příliš rozšířenou možnost texturování, renderování či vytváření animací. Ovšem množství pluginů, kterými Rhino disponuje je mnoho. Existují i další pluginy, které nabízí možnost úprav terénu či vegetace a jsou dokonce zdarma. Rovněž existují zpoplatněné doplňky softwaru, kdy uživatel musí zvážit, zda je potřebuje nebo ne. Další velkou výhodou Rhina je jeho cenová dostupnost, která je značně rozdílná oproti jiným modelářským aplikacím. Tato aplikace byla zvolena pro zhotovení praktické části této diplomové práce. (Cheng, 2014)

#### **2.5.7 Autodesk VRED**

Tato aplikace se od ostatních odlišuje tím, že slouží převážně jako profesionální vizualizační software, se kterým se pracuje převážně v automotive průmyslu. K tomu software nabízí kvalitní podporu pro VR zařízení. Důvod, proč je zde zahrnut i tento program, je ten, že praktická část diplomové práce bude vizualizována právě v tomto programu. Náročnost této aplikace na HW je velká, a proto je zde možnost připojení se na cluster, čímž se nevyžaduje takový výkon od koncového zařízení uživatele, ale od vzdáleného serveru. Nejnovější verze aplikace VRED 2020 nabízí dobré zpracování raytracingu shaderu, který simuluje zaoblení navazujících ploch.

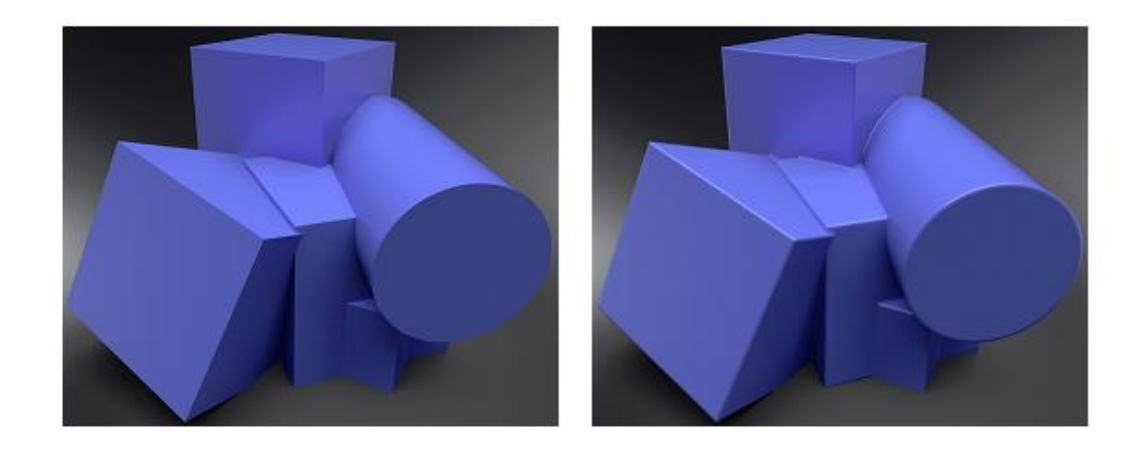

*Obrázek 15: Raytracing Shader - VRED 2020* Zdroj:https://4.bp.blogspot.com/-NmQwU-lkn6g/XMfr2sdPV8I/AAAAAAAANjQ/ 58HN1W6ij60j8e7UU3Usw5jwBXxtKwknwCLcBGAs/s1600/WithoutRoundedEdges.png

VRED jako vizualizační nástroj nabízí spoustu možností, jak upravovat scénu, expozici scény, kamery, objekty ve scéně. Vzhledem ke společnostem, které aplikaci používají pro svoje vizualizace, jako jsou BMW, Mercedes, Audi, VW, Seat a Škoda není pochyb, že vizualizace z tohoto programu jsou profesionální a "uvěřitelné". Tato aplikace byla vybrána pro zrealizování vizualizací, v rámci praktické části diplomové práce.

# **3 Návrh a tvorba 3D prostředí**

Předmětem praktické části této diplomové práce, je tvorba 3D modelů historických dominant a sportovního střediska města Bakov nad Jizerou. Na tyto části města se momentální strategie vedení města upíná a snaží se je dostat do povědomí veřejnosti. Data pro tvorbu modelů byla získána z vlastních fotografií, z dat katastru nemovitostí a z dobových zdrojů. Potřebná data musela být přesná, aby modely odpovídaly realitě a mohly být využity městem. Vytvořené prostředí budou rozděleny do tří scén. První bude modelována do podrobných detailů. Druhá scéna bude opět tvořena ve středních detailech, ale bude se jednat o větší scénu. Poslední scéna, obohacena o 3D sken památky by měla disponovat navíc prvky vegetace a bude využita spíše pro marketingové plány města.

# **3.1 Analýza sportovních a historických lokalit města**

Město Bakov nad Jizerou leží ve Středočeském kraji, mezi dvěma největšími okresními městy Mladou Boleslaví a Mnichovým Hradištěm. Město se nachází u řeky Jizery. Díky této poloze, se produkce města ve svých počátcích orientovala na rybolov a výrobu rákosových produktů. Město, i s přilehlými obcemi, čítá zhruba 5200 obyvatel. Počátky města sahají do 13. století, kdy byla založena malá rybářská osada. Ve 14. století se objevuje první zmínka o farní vsi s kostelem sv. Bartoloměje, která byla přidružena blízkému klášteru u Mnichova Hradiště. V roce 1497 obdržela obec pečeť města i jeho práva. Město se nyní snaží o zmodernizování centra, sportovního volnočasového areálu, o postupné rekonstruování nedaleké zříceniny hradu a zámku Zvířetice a o podporu turistického ruchu. V nedávné době došlo také ke změně loga města a celkové změně vizuálního stylu města.

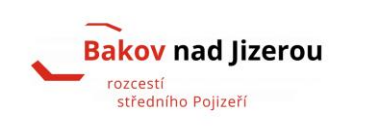

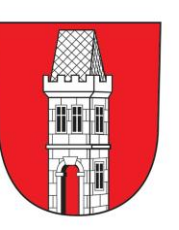

*Obrázek 16: Nové a staré logo města Bakov nad Jizerou* Zdroj: http://m.bakovnj.cz/galerie/1166601\_1024\_445.jpg

#### **3.1.1 Kostel sv. Bartoloměje**

Ve městě se nachází kostel, který byl postaven v polovině 14. století a už od počátku byl vnímán jako dominanta. V roce 1614 byl manýristicky přestavěn. Po roce 1654, kdy kostel vyhořel, byl opraven v duchu baroka a následně v letech 1741, 1744 a 1759 byl znovu přestavěn. Další přestavby se kostel dočkal v letech 1838 a 1919. Do 21. století se zachoval v dobrém stavu. Vliv kostela na toto město byl od začátku významný a vzhledem k množství katolíků, kteří měli většinové zastoupení ve městě, tento kostel vzkvétal. Od roku 1967 je kostel chráněn jako kulturní památka. Kostel je ve vlastnictví katolické církve a není majetkem města, nicméně jako symbol Bakova tato budova neodmyslitelně patří do srdce města, a proto byl jasnou volbou prvního objektu, který bude detailně vymodelován.

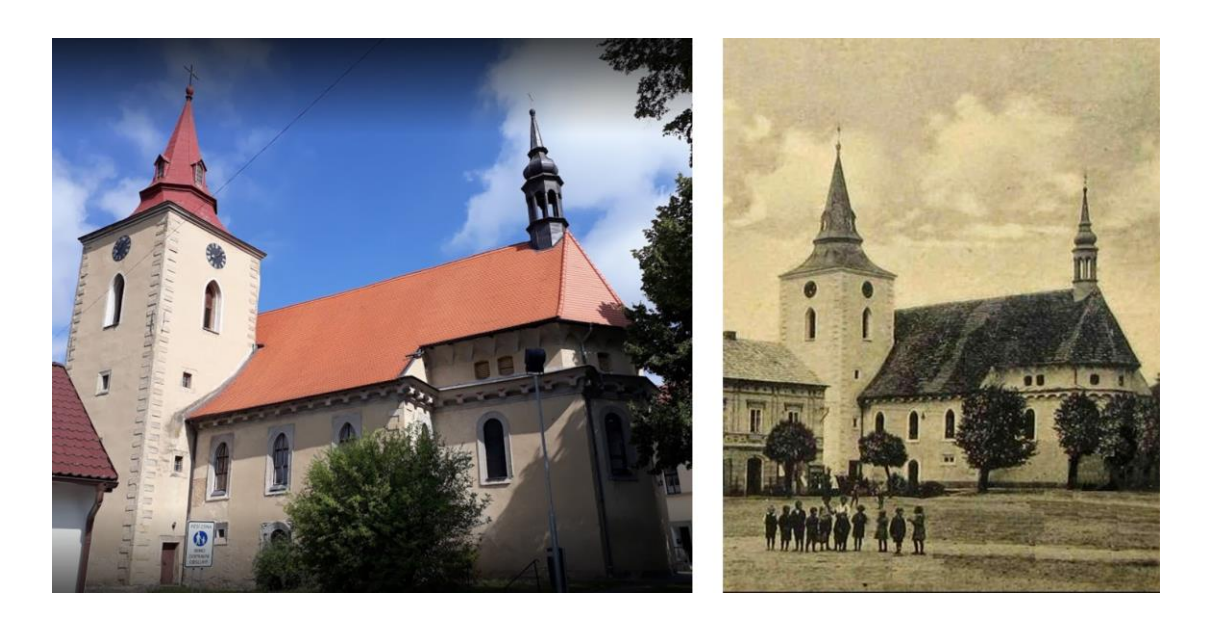

*Obrázek 17: Kostel sv. Bartoloměje v současnosti a na historickém snímku z roku 1931* Zdroj: Vlastní a muzeum Bakova nad Jizerou

#### **3.1.2 Volnočasový sportovní areál Bakov nad Jizerou**

Volnočasový areál města Bakov nad Jizerou je místo letní rekreace, kde se konají kulturní akce a současně se zde nachází i sportovní areál. Místo, kam směřují lidé nejen z Bakova, ale i širokého okolí. Areál se nachází na okraji města směrem k Mnichovu Hradišti v klidné části, která je obklopena vegetací a dostatkem parkovacích míst. Vzhledem k lokalitě, která je nedaleko přírodních památek, jako je CHKO Český ráj, CHKO Kokořínsko – Máchův kraj, bývá tento areál i cílem pro turisty, kteří mají zájem tyto

krajiny poznat. Volnočasový areál vznikl na místě, kde se během 50. let 19. století prováděla těžba písku. Po vytěžení písku zde zbyla velká jáma v zemi, proto se město rozhodlo pro jeho využití. Tak vzniklo přírodní koupaliště a sportovně odpočinkové centrum pro široké okolí. Celková rozloha areálu činí cca 8,5 hektarů, z toho 1,8 hektarů tvoří přírodní vodní plocha. Postupem času ale tento oblíbený areál chátral a v 90. letech byl využíván jen sportovní rybaření a k další aktivity různých spolků.

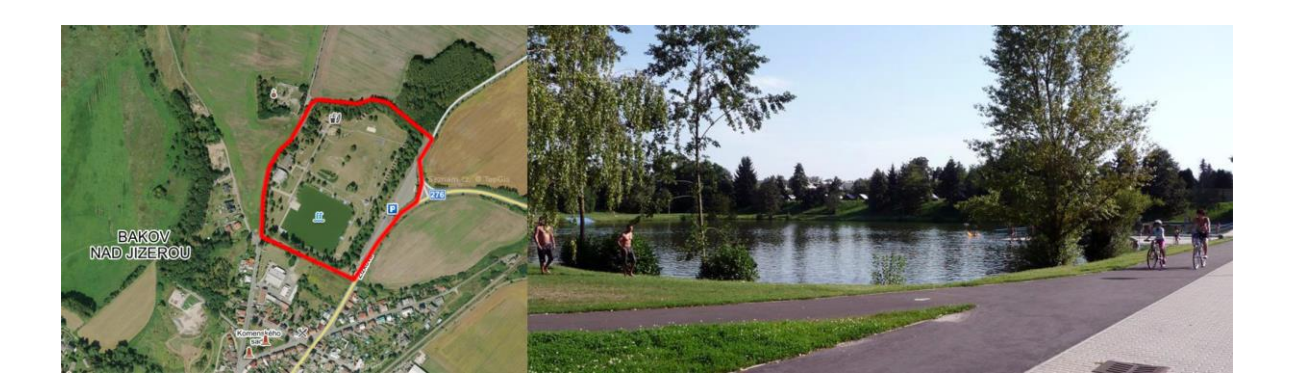

*Obrázek 18: Volnočasový areál Bakov nad Jizerou* Zdroj: Vlastní

V roce 2009 se začalo s rekonstrukcí areálu a již o rok později, byl otevřen nově zrekonstruovaný sportovní volnočasový areál. Bylo zde vybudováno přes 1km asfaltových drah, které jsou vhodné pro in-line bruslení, běh, či jízdy na kole. Byly zde vybudovány oddechové zóny s posezením, dětské hřiště a plochy pro kolektivní sporty. Došlo také k opravě veřejného osvětlení, sociálních zařízení, kompletní rekonstrukci všech chatek a dalších prostor pro volný čas. V další etapě rekonstrukce areálu došlo k realizaci navazujícího projektu, vybudování tzv. volnočasového centra, ve kterém bylo zřízeno zázemí pro spolkovou činnost, šatny a nové sociální zařízení.

Nyní se vedení města Bakov nad Jizerou snaží o prezentaci tohoto prostoru a přivedení většího množství turistů do okolí Bakova a sportovců do volnočasového areálu. Z tohoto důvodu byl volnočasový areál vybrán jako další lokalita pro vymodelování a tvorbu vizualizací v rámci praktické části této diplomové práce.

#### **3.1.3 Náměstí – Bakov nad Jizerou**

Náměstí se nachází na kraji města, směrem k řece Jizeře. Postupem času, když se začalo město rozrůstat, stavěly se domy dále od řeky kvůli povodním, což je důvod, proč rynek nestojí uprostřed města, jako tomu běžně bývá. Současně slouží jako středobod všech akcí, které se konají v průběhu celého roku. Jedná se o různé festivaly, jarmarky, trhy, ale i sportovní závody a další společenské akce. Nachází se zde i městská radnice, kde se konají plesy, hraje místní ochotnický spolek a další kulturní akce. Stojí zde i kostel sv. Bartoloměje, který je zmiňován v předchozí kapitole. Náměstí disponuje větším množstvím parkovacích míst a jeho celková rozloha je poměrně velká k rozloze města.

Historickou dominantou bakovského náměstí je morový sloup zasvěcený sv. Trojici, který zde byl postaven na odvracení morových epidemií mezi lety 1727-29. Autorem sloupu byl umělec Josef Jiří Jelínek, jenže je i autorem sochy sv. Jana Nepomuckého, umístěné u kostela sv. Bartoloměje. Ve spodní části sloupu lze nalézt patrony českých zemí, sv. Václava, Vojtěcha a Jana Nepomuckého. Kamenné zábradlí bylo dostavěno v roce 1770.

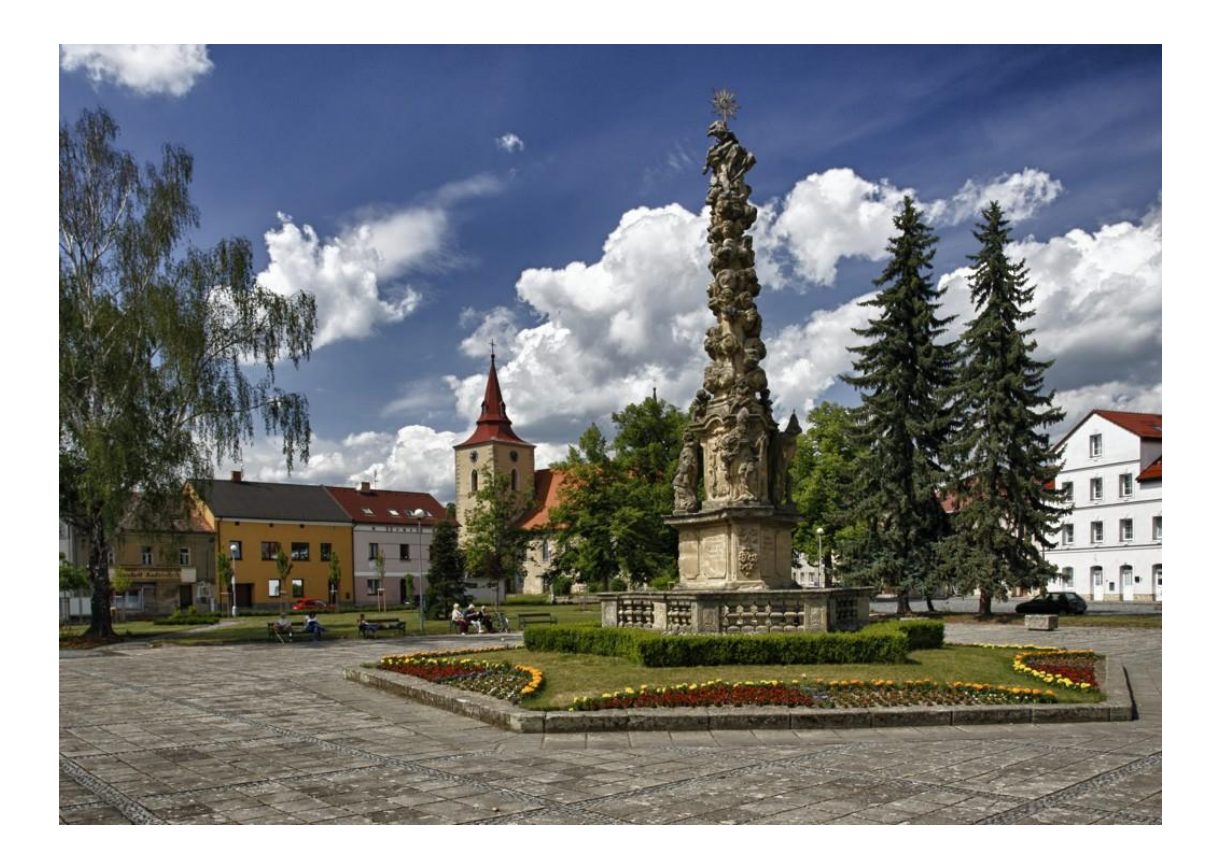

*Obrázek 19: Mírové náměstí s morovým sloupem nejsvatější trojce* Zdroj: https://www.bakovnj.cz/galerie/obrazky/image.php?img=381410&x=1024&y=726

Morový sloup lze považovat z modelářského hlediska za velice náročný objekt na vymodelování a posléze i na vizualizaci, proto byl navázán kontakt s několika firmami, které se zabývají 3D skenováním budov a historických památek. Z 11 kontaktovaných firem odpověděly pouze tři, nicméně jen jedna byla ochotná se na tomto projektu podílet. Firma Snass3D.design, která přislíbila naskenování sloupu pomocí dronu nakonec sken uskutečnila.

Centrum města prošlo v nedávné době mnoha úpravami. V posledních deseti letech se náměstí přeměnilo do nynější podoby a působí klidně, čistě a rekreačně. Celkový model náměstí má rovněž potenciál, proto byl zvolen jako poslední objekt pro modelování. Bude v menším detailu, se zaměřením na celkovou vizualizaci náměstí a 3D sken morového sloupu.

## **3.2 Volba softwaru**

Po předchozí analýze modelovacích softwarů, které jsou momentálně na trhu, byl zvolen program Rhinoceros, který se zdá být pro tvorbu budov jako nejvhodnější volba i z hlediska finanční dosažitelnosti. Oproti 3Ds Max nabízí přesné modelování pomocí NURBS křivek, které jsou ideální na tvorbu přesných detailů. Byla zvolena studentská licence Rhinoceros 6, která stojí okolo 5300 Kč.

Pro vizualizaci byl zvolen software Autodesk VRED, který poskytuje studentskou licenci zdarma. I to byl jeden z hlavních důvodů, proč byl zvolen. Dále tato aplikace disponuje velice dobrou materiálovou databází a práci s materiály a studiem, kde lze modifikovat všechna světla a odlesky na modelech.

# **3.3 Definice cílů**

Po zvolení objektů, které budou modelovány, je potřeba definovat cíle, kterých by mělo být v praktické části diplomové práce dosaženo. U každého objektu bude pravděpodobně cíl jiný, ale obecně by všechny modely měly podpořit jak marketing města, tak i celkovou komunikaci města, jejich IT gramotnost a rozšíření pole působnosti, kde se bude město prezentovat. Protože doposud žádné takové modely části města nevznikly, bude zajímavé, jak s nimi vedení města naloží.

#### **3.3.1 Cíle modelu kostela**

Objekt kostela, vzhledem k plánované detailnosti, může poukazovat na architektonickou pestrost, kterou budova nabízí. I když byl kostel několikrát opravován, má několik zajímavých architektonických prvků. Ty mohou upoutat pozornost nejen historiků, ale i lidí, kteří se zajímají o kulturní památky, kostely či jiné historické stavby. Ukázat stavbu ve všech detailech je jeden z hlavních cílů tohoto modelu.

Dalším cílem je zviditelnění kostela pro širokou veřejnost, jak místního obyvatelstva, tak i lidí z širokého okolí. Bohužel s rostoucím počtem ateistů v České republice klesá zájem o tyto zajímavé církevní stavby. Vizualizace tohoto kostela by mohla podpořit díky různým marketingovým materiálům i společenské akce, které se na tomto místě konají, jako je svatohubertská mše, štědrovečerní mše, velikonoční mše, atd.

Posledním cílem je možnost ukázat kostel v digitálním prostředí, popřípadě ve VR. V současné době se okolo kostela nachází velká spousta prvků, které "překážejí" ve výhledu na kostel. Díky tomuto modelu si každý může prohlédnout kostel ze všech stran, úhlů tak, jak by v realitě nemohl. Celkově by toto opět mohlo přispět k IT vybavenosti města a nabídnout tím svým občanům nevšední zážitek, který se doposud nenabízel.

#### **3.3.2 Cíle modelu volnočasového areálu**

Model volnočasového areálu je ze všech nejrozsáhlejší, proto se může uvažovat jeho víceúčelové využití. V posledních 10 letech prošel areál rozsáhlou revitalizací, obnovy ubytovacích ploch, vybudováním sportovních zařízení (inline dráha, kurt na beach volejbal, pupmtrack), sanace přírodního koupaliště. Občané mají také nově možnost pronájmu části objektu pro pořádání soukromých akcí.

Město se stále snaží přilákat nové návštěvníky, buď za účelem rekreace v chatkách, nebo sportovního využití. Cílem bylo vytvořit věrohodné zobrazení koupaliště a celé oblasti, aby si je potencionální návštěvník mohl prohlédnout a snadněji se rozhodnout pro jejich navštívení.

Ani tento areál doposud nemá žádné zdokumentování, které by si mohl návštěvník prohlédnout, a proto by byla tato možnost vítána. Vzhledem k rozlehlosti areálu a jeho všestrannému využití, by průlet vymodelovaným areálem, společně se snímky z vizualizací mohl být efektivním nástrojem.

#### **3.3.3 Cíle modelu náměstí města**

Náměstí nabízí spoustu potencionálních možností, jak využít jeho 3D model, nicméně zde budou vyjmenovány ty nejhlavnější cíle.

Náměstí města slouží jako centrum pro konání různých kulturně sportovních akcí. Model by tedy mohl velmi posloužit při organizaci těchto akcí, jako např. rozvrh umístění vánočních stánků, umístění každoročních pouťových atrakcí či plátna pro veřejné promítání venkovního kina anebo parkovací pořádek pro každou z těchto událostí.

Jako další cíl se nabízí využití modelu města při rekonstrukci a přetváření náměstí do urbanistického stylu, který momentálně probíhá. V současné době jsou již některé budovy zrekonstruovány a model by mohl pomoci s vizualizací dalších domů.

Poslední cíl je propagace náměstí v rámci IT služeb. Jeho prohlídka z perspektivy s detaily, které nabízí 3D vizualizace, je opět něco, čím město dosud nedisponuje a bude bráno jako další krok k IT vybavenosti města. Bonusem tohoto cíle bude 3D sken morového sloupu, který bude vytvořen v rámci modelu samotného náměstí.

## **3.4 Tvorba modelů**

Při tvorbě modelů se začalo s nejdetailnějším modelem, čímž je kostel sv. Bartoloměje. Tvorba všech modelů začíná analýzou dat, fotek a všech dostupných zdrojů, které jsou k dispozici. Tato operace je časově náročná, nicméně nezbytná pro přesnost a věrohodnost modelu. Po analýze všech dat se lze začít zabývat tvorbou objektu v modelovacím softwaru.

## **3.4.1 Modelace kostela**

Jako první byla zajištěna všechna potřebná data pro tvorbu modelu. Muzeum Bakova nad Jizerou poskytlo dobové snímky kostela, bez vzrostlých stromů a zeleně, které jej dnes obklopují. Tím mohl vzniknout ničím neomezený a nezastíněný pohled na ztvárňovaný objekt.

Dalším krokem bylo pořízení snímků detailů, které byly považovány za nezbytné pro věrohodnost modelu. Tyto detailní záběry byly pořízeny mobilním telefonem. Snímky byly nezbytné pro detail dveří, klik, různých nepravidelných výstupků a dalších detailů. Obecné snímky z různé perspektivy kostela byly vzaty z Google Maps, které nabízejí možnost Google Views a Mapy.cz, které nabízí možnost panorama. Posledním důležitým krokem, bylo vystřižení snímku z katastru nemovitostí na [https://nahlizenidokn.cuzk.cz/VyberKatastrMapa.aspx.](https://nahlizenidokn.cuzk.cz/VyberKatastrMapa.aspx), pro zachování měřítka kostela, aby model odpovídal realitě.

Nejdříve bylo potřeba nastavit si měřítko velikosti v programu Rhinoceros, kdy se nastaví velikost jednoho pole, která vyhovuje modeláři, tak aby měl přehled a věděl, kolik je jedna jednotka. Dalším krokem je importace obrázku z katastru nemovitostí. Je potřeba vložit obrázek do místa, odkud se začne s modelováním a podle toho nastavit počáteční bod.

Následovalo obtažení tvaru z GIS katastrálního úřadu, který definuje půdorys kostela. Právě z důvodu několika předělávek kostela není k dispozici jeho původní půdorys a muselo se vycházet z křivek, získaných na GIS. Po tomto kroku je třeba si definovat výšku budovy. Ta se nejlépe definuje obrázkem, který bude pořízen čelně k některé ze stěn budovy a bude v grafickém programu umístěn tak, aby stěny v obrázku byly kolmé. Po úpravě fotografie se naimportuje opět do Rhina takovým způsobem, aby její šířka odpovídala šířce stěny kostela. Díky tomuto umístění lze definovat, jak bude vysoké první patro kostela.
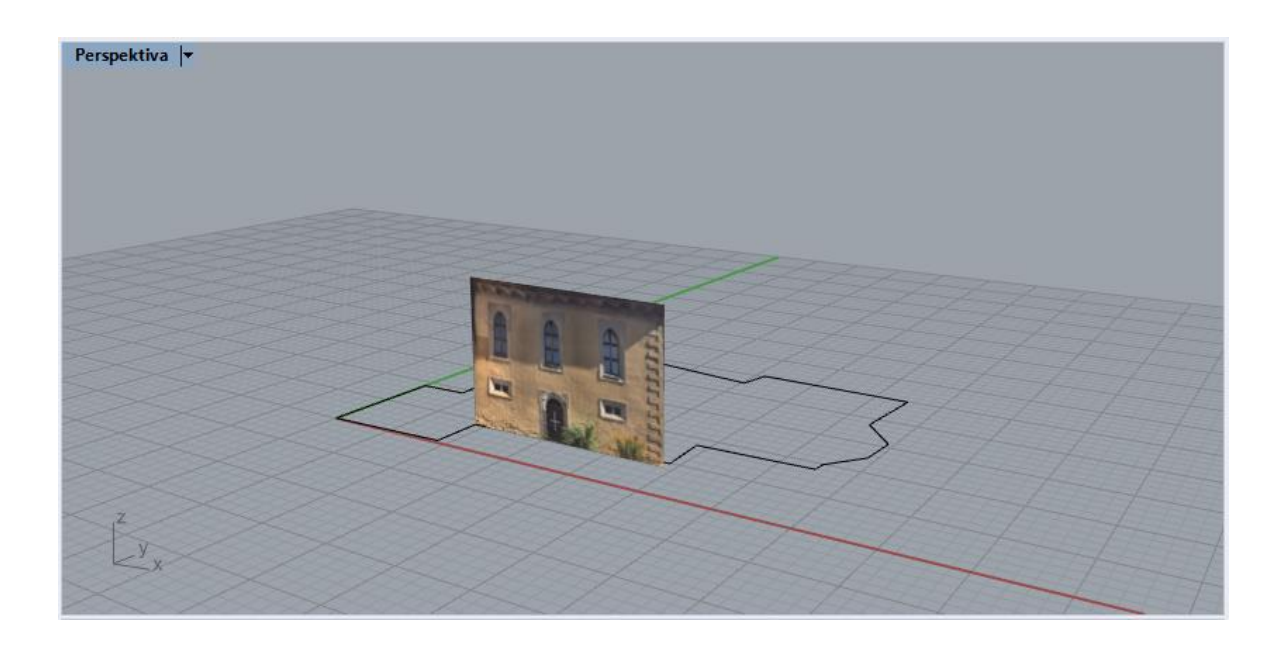

*Obrázek 20: Definice výšky kostela* Zdroj: Vlastní

Po tomto kroku následuje tvorba křivek a obkreslování tvarů kostela, kdy je potřeba opravdová přesnost, aby linky byly propojené a byly vzájemně v jedné rovině, což je jedna z nejdůležitějších věcí ve 3D modelování. Ke správnému uchopování křivek nám slouží v programu Rhinoceros nástroj "Uchop" a "SmartTrack". SmartTrack ukládá do paměti bod od kterého lze odvíjet dále. Pamatuje si jeho lokaci, ukazuje, kde se nachází, a další pomocné funkce. Ty jsou s checkboxy uvedeny ve zkratkách a jde je vypnout a zapnout. Jsou to:

- Kon uchopování za konce křivek,
- Nej uchopení nejbližšího objektu,
- Bod uchopování bodu,
- Pol uchopování v polovině objektu,
- Stř uchopování středu,
- Prů uchopování průsečíků,
- Kol uchopování kolmice.

Tyto vlastnosti uchopování byly vybrány jako nejdůležitější a bude s nimi pracováno po celou dobu tvorby modelů. Jako první byla v objektu vymodelována boční strana s dveřmi a okny, posléze věž, čelo kostela, nadstavba patra, střecha a zvonička. Při tvorbě těchto prvků kostela bylo zapotřebí užití mnoha funkcí, které Rhino nabízí, a také bylo zapotřebí hodně trpělivosti, než se stalo ovládání Rhina snadné a efektivní. Nicméně toto jsou nejčastěji užívané funkce, které byly v průběhu používány: linka, křivka, obdélník, oblouk, kruh a zaoblení křivek. Tyto funkce jsou běžné pro práci s křivkami a jejich editaci.

Následné funkce už pracují jak s 3D objekty v modelu, tak s křivkami. Funkce jako vytažení, kopírování, otočení, pole, kopírování po křivce a v neposlední řadě boolenovské operace, byly často používány, při tvorbě modelů. Funkcí, které byly při vytváření modelů použity, byla spousta a výše jsou vypsány alespoň ty, které jsou důležité. Výhoda při celkové byla v tom, že se relativně dost prvků opakovalo, tudíž šlo objekt nakopírovat a naorientovat tam, kde se ve skutečnosti nachází. Poté pomocí boolenovské operace byl vytvořen otvor v objektu, do kterého mohlo být zasazeno okno či jiný prvek. Po vytvoření konstrukce byly dokončeny detaily, např. střešní prvky, oplechování, železné prvky u dveří, kliky na dveřích, zvon ve zvoničce, kříže na věžích, hodiny na věži.

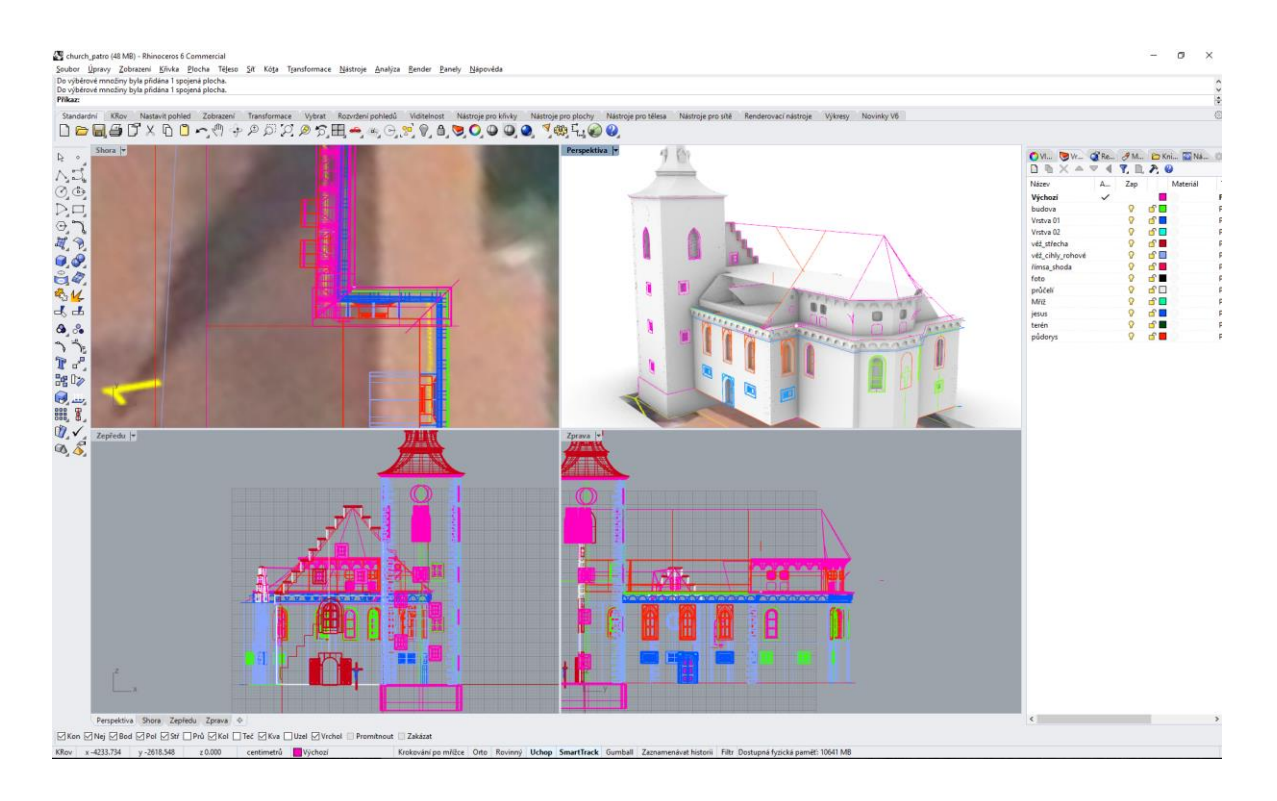

*Obrázek 21: Rozpracovaný 3D model kostela* Zdroj: Vlastní

Při tvorbě zobrazení kostela byl použit jeden polygonový model, který je volně ke stažení z 3D modelové databáze. Ta se nachází na stránce [www.grabcad.com.](http://www.grabcad.com/) Jak již bylo zmíněno, Rhino není software na polygonové modelování, tudíž socha Ježíše na kříži byla stažena a natransformována na kříž, který byl umístěn před dveře kostela, jako tomu je v realitě. Celková práce na modelování kostela byla okolo 159 hodin. Náročnost tohoto modelu byla vysoká a vzhledem k požadovanému detailu modelu úměrná. Po dokončení modelování bylo potřeba roztřídit jednotlivé vrstvy/materiály tak, aby po převedení do vizualizačního programu byla práce s modelem přehledná a přiřazení materiálů bylo jednoduché.

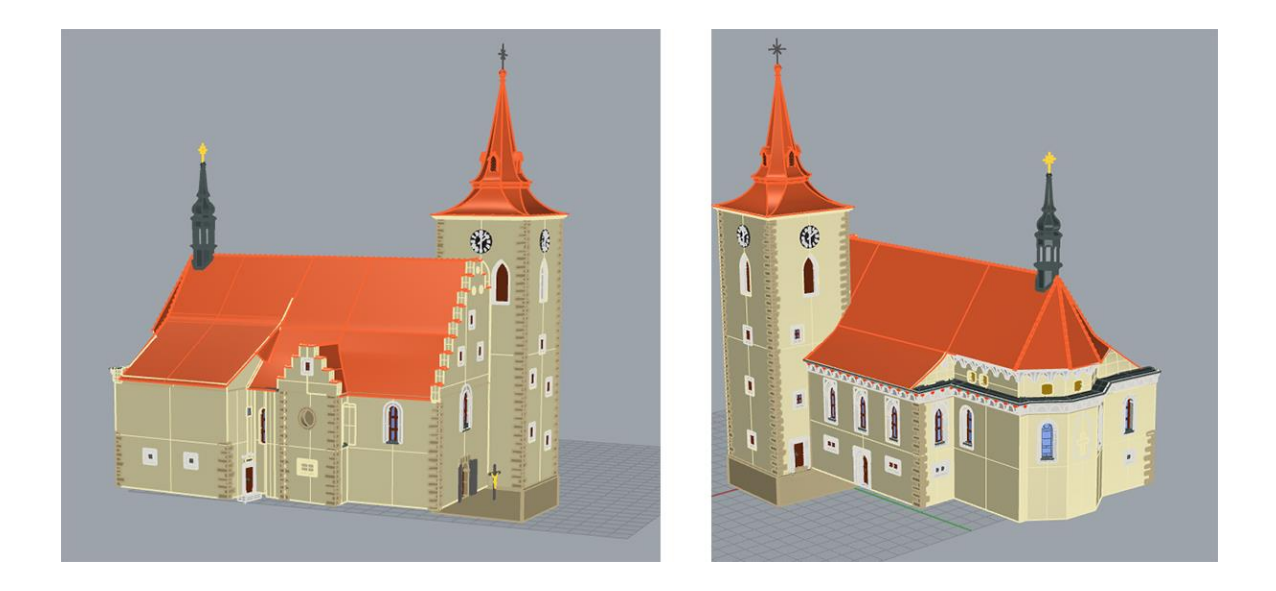

*Obrázek 22: Dokončený kostel v programu Rhinoceros* Zdroj: Vlastní

Model byl vyexportován do formátu 3DM, který je podporovaný mnoha vizualizačními softwary, včetně Autodesk VRED, který byl pro vizualizaci vybrán.

| <b>Prvek v modelu</b> | Složitost | Časová náročnost |
|-----------------------|-----------|------------------|
| Věž                   | Střední   | 5 hodin          |
| Střecha věže          | Těžká     | 6 hodin          |
| Rohové cihly          | Lehká     | 3 hodiny         |
| Zvonička              | Těžká     | 10 hodin         |
| Architektonické prvky | Těžká     | 30 hodin         |
| Okna                  | Těžká     | 25 hodin         |

*Tabulka 2: Časová náročnost modelace kostela*

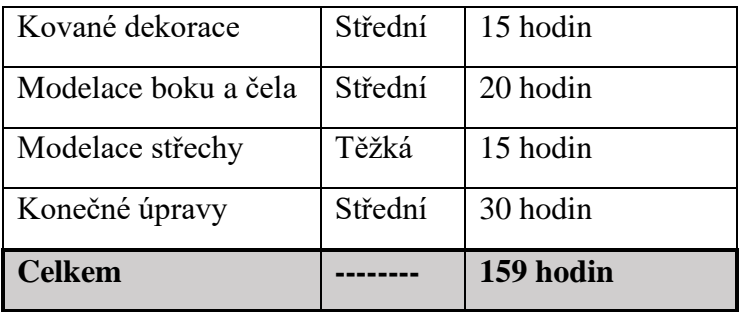

Zdroj: Vlastní

#### **3.4.2 Modelace volnočasového areálu**

Dalším modelem, který byl zhotoven, je zobrazení volnočasového areálu. U tohoto modelu byl snížen požadavek na detail. Vzhledem k velikosti areálu a další celkové práci s modelem není potřeba mít naprosto detailní model. Jak začínala práce s modelem, bylo už vysvětleno při tvorbě modelu kostela. Postup byl prakticky podobný. Opět byly vystřiženy a využity satelitní snímky a umístěny do programu. Následovala tvorba křivek, jimiž byly vykresleny dráhy, koupaliště, půdorysy budov a dalších prvky koupaliště.

Jako první se začala vytvářet náplavka koupaliště, kdy byly použity funkce jako potrubí, vytažení a opět práce s boolenovskými operacemi. Při tvorbě náplavky byla časově náročná tvorba skokánku a bezpečnostního zábradlí. Tvorba terénu a vody byla posunuta až na konec. Vzhledem k přehlednosti a následné tvorbě dalších prvků koupaliště to bylo správné rozhodnutí.

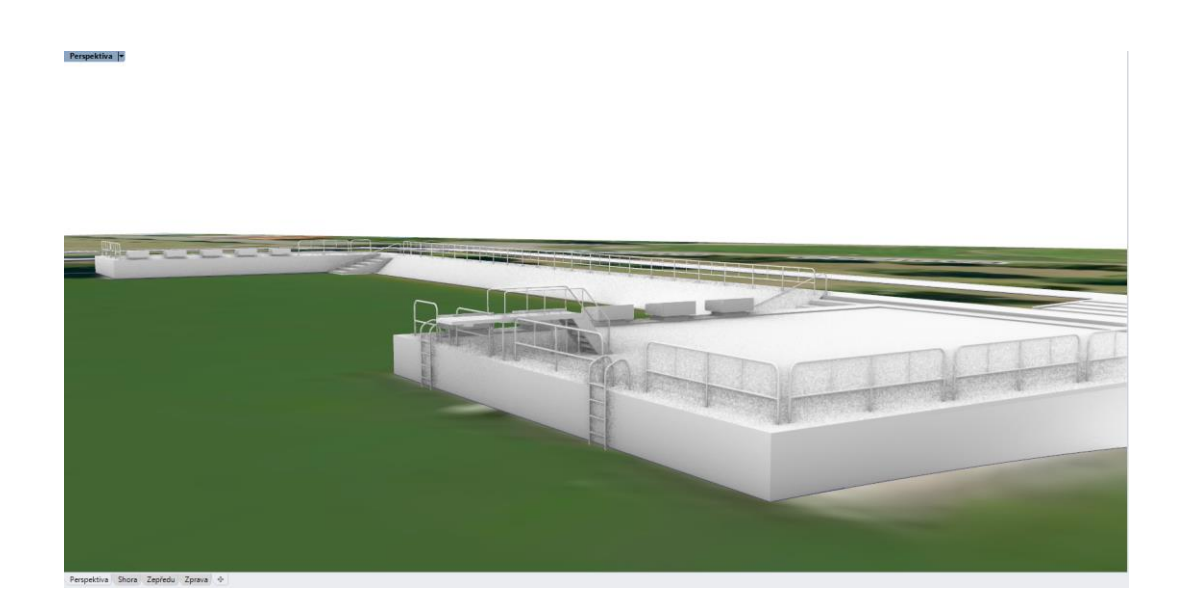

*Obrázek 23:Náplavka koupaliště* Zdroj: Vlastní

Po zpracování náplavky došlo k tvorbě chatek, které prošly v loňském roce celkovou rekonstrukcí. Město je nyní chce propagovat a pronajímat návštěvníkům areálu. V areálu se nachází 3 typy chatek. Nejmenší chatky – DOUBÍN, kterých je zde 17, jsou vhodné pro menší počet lidí. Další 3 chatky typu – KONIKLEC je vhodný pro větší rodiny. Tyto chatky se nalézají blízko občerstvení a beachvolejbalového hřiště. Poslední typ chatky – BOBIK je v areálu jediný a je rovněž vhodný pro ubytování větší rodiny.

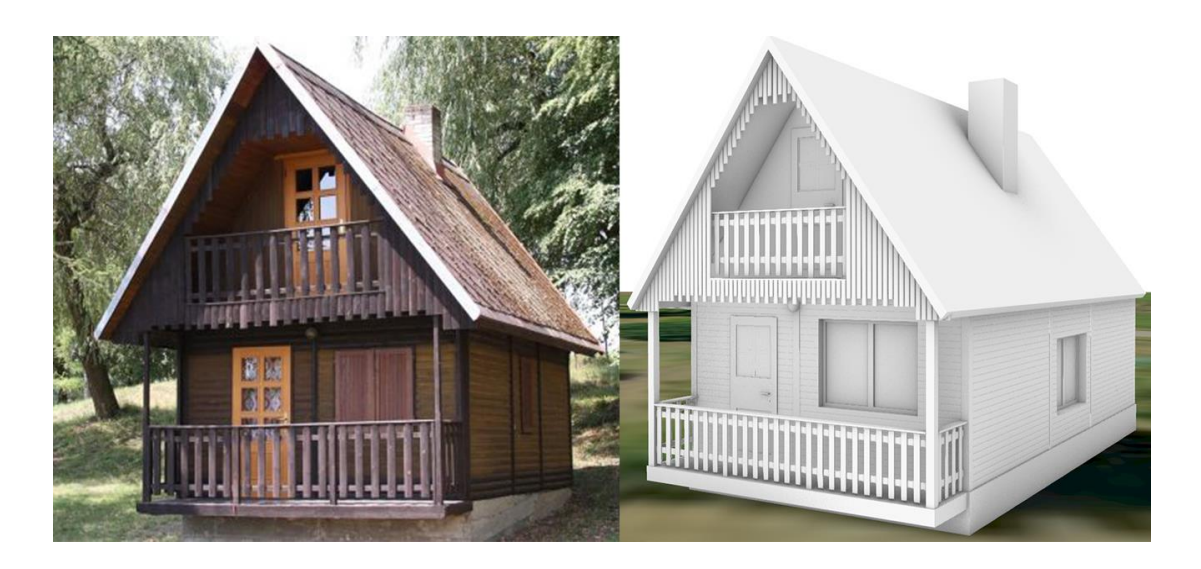

*Obrázek 24: Chata BOBIK – pro více osob* Zdroj: Vlastní

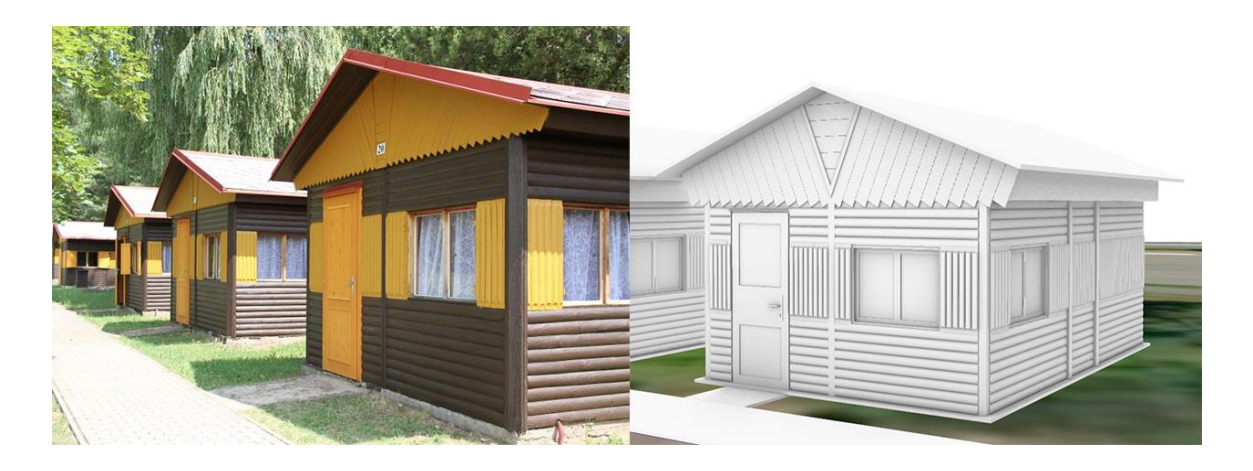

*Obrázek 25: Chaty DOUBÍN – pro menší skupiny* Zdroj: Vlastní

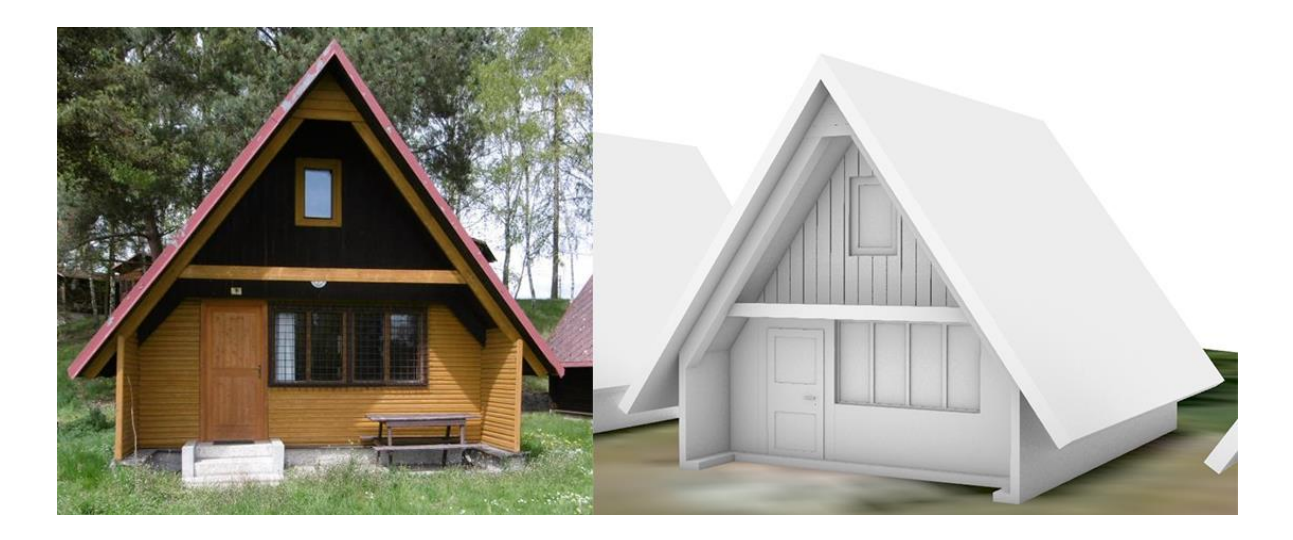

*Obrázek 26: Chaty KONIKLEC – pro větší skupiny* Zdroj: Vlastní

Dále v postupu tvorby volnočasového areálu vznikla budova volnočasového centra, která má asi nejčastější využití v průběhu celého roku řadou místních občanů i lidí z okolí. Tato budova byla poněkud komplexnější a náročnější kvůli systému zábradlí a střechy nad terasou, která je zde zajímavě strukturovaná. Následovala tvorba parků pro malé děti, kde se nacházejí různé atrakce pro trávení volného času.

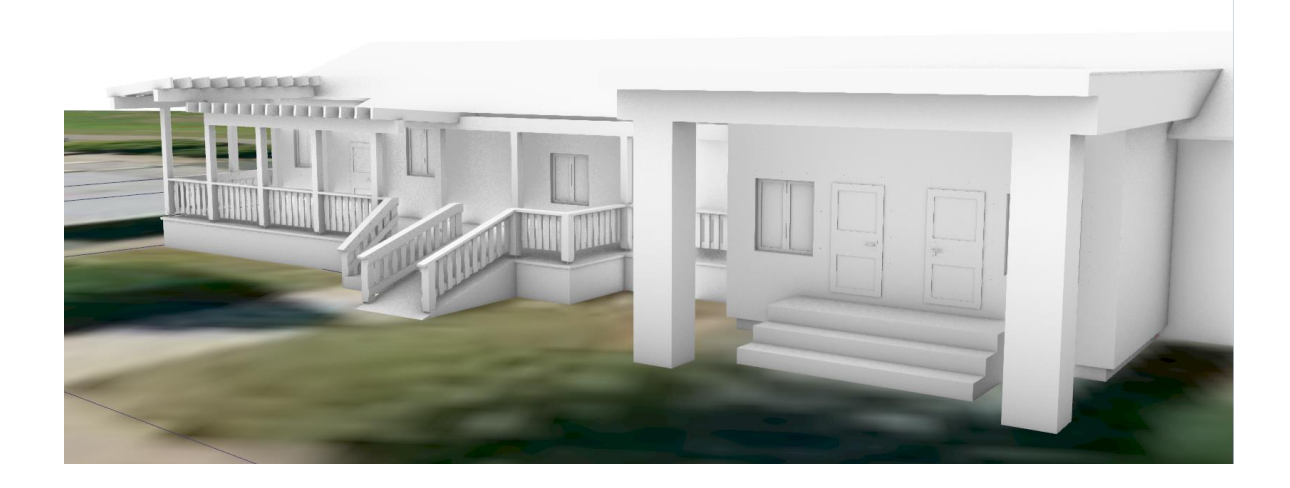

*Obrázek 27: Volnočasové centrum* Zdroj: Vlastní

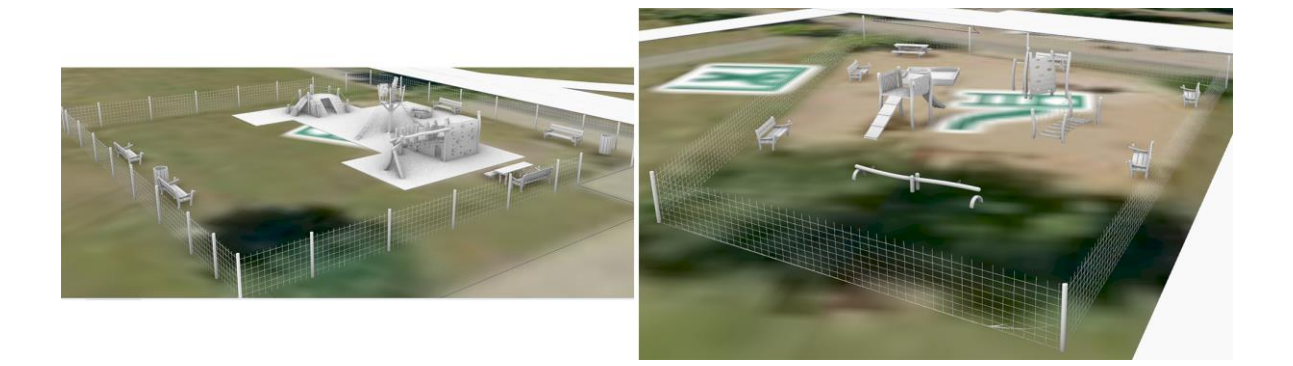

*Obrázek 28: Dětské parky ve volnočasovém areálu* Zdroj: Vlastní

Následovala modelace tratě, která vede přes celý areál. To byl asi nejsnadnější úkol v celém projektu, stačilo vytáhnout křivky z půdorysu a trať i s chodníky byla kompletně hotová. V areálu se nachází občerstvení Jezerka, jehož součástí je i taneční parket. V létě se zde mohou alespoň občerstvit sportovci, zapůjčit si kolečkové brusle, či vybavení na badminton a plážový volejbal.

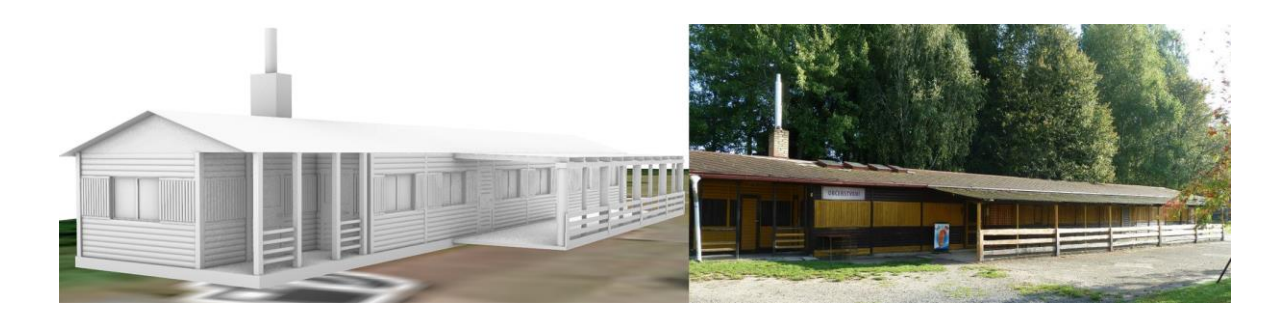

*Obrázek 29: Občerstvení Jizerka* Zdroj: Vlastní

Poslední složitou částí tohoto modelu, byla tvorba terénu, který je po okrajích areálu různě členitý. Vzhledem k této rozmanitosti krajiny a složitosti modelování povrchů v Rhinu byl proto vytvořen poněkud hladší a jednoduší vzhled, oproti reálnému. S ohledem na náročnost renderování celého areálu byla vynechána implementace vegetace do celého modelu. Snížilo by to přehlednost modelu a mnohonásobně by se zvýšila náročnost na výpočet renderů. Dalším prvkem, který byl časově náročný, je vodní hladina. Ta vznikla vytvořením plochy s mnoha body a ohýbáním okolních ploch. Díky tomu vzniklo poměrně realistické vyobrazení vodní plochy koupaliště.

| Prvek v modelu | Složitost | Časová náročnost |
|----------------|-----------|------------------|
| Terén          | Těžká     | 15 hodin         |
| Jizerka        | Střední   | 8 hodin          |
| Centrum        | Střední   | 8 hodin          |
| Dětské parky   | Těžká     | 30 hodin         |
| Tratě          | Lehká     | 2 hodiny         |
| Vodní hladina  | Těžká     | 10 hodin         |
| Chatky         | Střední   | 35 hodin         |
| Ostatní stavby | Střední   | 20 hodin         |
| Náplavka       | Lehká     | 10 hodin         |
| Úprava modelu  | Střední   | 30 hodin         |
| <b>Celkem</b>  |           | 168 hodin        |

*Tabulka 3: Časová náročnost modelace volnočasového areálu*

Zdroj: Vlastní

#### **3.4.3 Modelace náměstí**

Poslední model, který byl v rámci diplomové práce vytvořen, bylo náměstí, které je středobodem kulturních akcí. Tento model bude sloužit k jinému účelu než 2 předchozí. Budou zde vytvořeny základní prvky náměstí, park, okolní silnice a jednoduché modely budov na náměstí s importovaným modelem kostela, který byl již vytvořen. Hlavním prvkem tohoto modelu bude náměstí s morovým sloupem a parkem. Bohužel během pandemie koronaviru, která přišla úplně v nejhorší čas. Celkem bylo pro naskenování morového sloupu osloveno 11 firem, z nichž pouze dvě byly ochotné provést sken zdarma. Ostatní vyčíslily své služby na desítky tisíc korun. Finální spolupráce s firmou Snass3D byla po několika měsících domluvena a termín dohodnut na začátek července. Skenování morového sloupu bylo provedeno dronem DJI MAVIC PRO pomocí optického skenu.

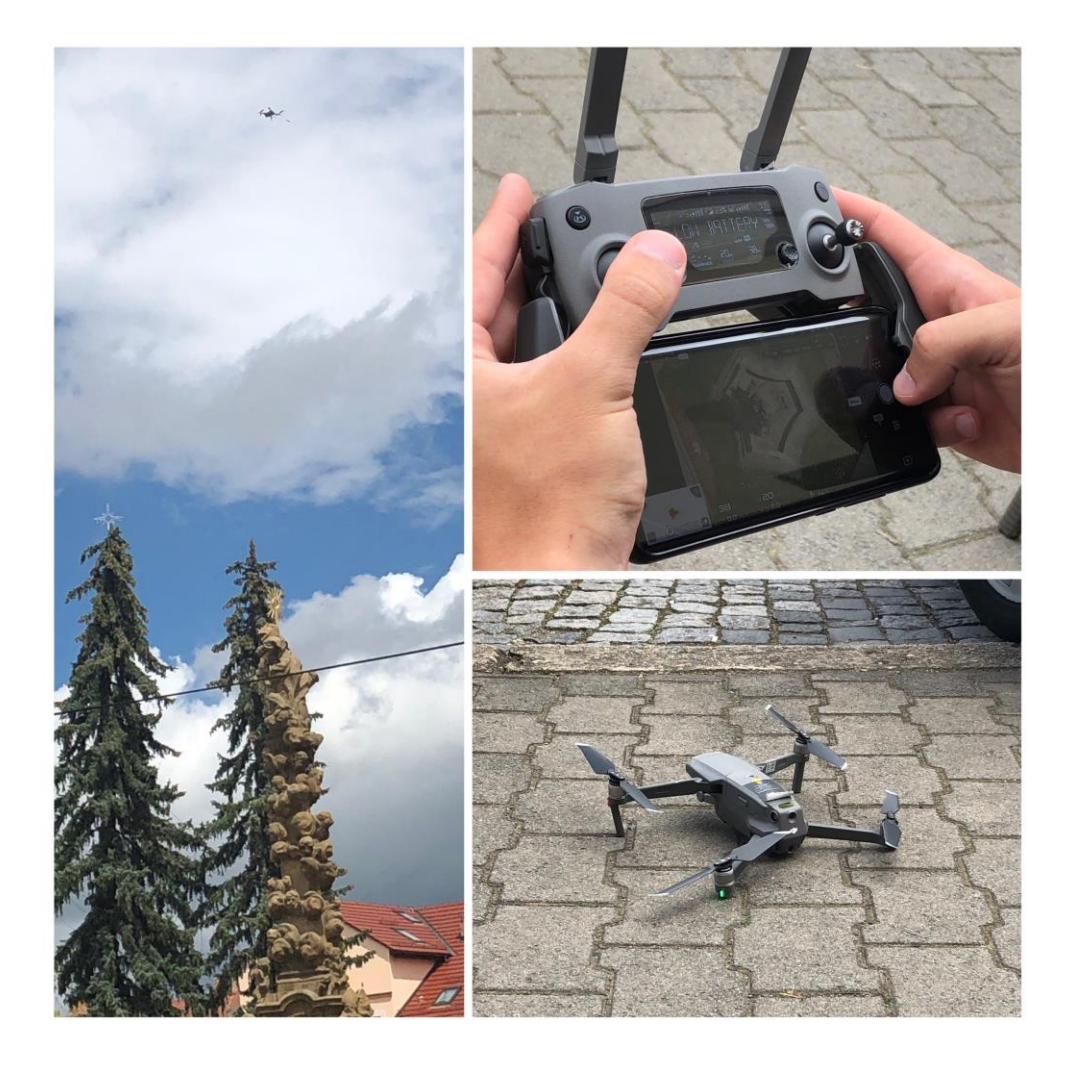

*Obrázek 30: Skenování morového sloupu dronem DJI MAVIC PRO* Zdroj: Vlastní

Během skenování bylo vytvořeno přes 300 fotek, které následovně byly převedeny do aplikace Autodesk Remake. Ten díky umělé inteligenci, která má v programu automaticky vytvořit 3D model z fotek, dokáže během krátké chvíle vygenerovat model překvapivě opravdu vysoké kvality. Tato metoda se jevila v danou chvíli jako nejlepší a nejdostupnější řešení pro vytvoření modelu morového sloupu. Vygenerovaný objekt byl vložen do celkového modelu náměstí.

Pro základ tohoto modelu bylo vymodelováno náměstí s nízkou mírou detailu budov. Tento typ modelu je spíše prezenční, ovšem možností, jak s tímto modelem dále nakládat, je několik. To bude ovšem probráno v následujících kapitolách. Pro základ byl vložen půdorys náměstí a z něho postupně vytaženy obrysy budov, silnice, chodníků, parku a další prvky náměstí. Zde byly dále vloženy modely stromů, které se v parku nacházejí, díky čemuž se tento model bude taktéž rozlišovat od 2 předchozích modelů. Stromy byly vytvořeny díky pluginu "Lands Design", který je pro uživatele softwaru Rhinoceros nabízen zdarma. V tomto doplňku jde pracovat s editorem stromů velice podrobně. Umožňuje upravovat stáří stromu, šířka, výška, rotace, roční období. Taktéž je zde databáze, kde se nachází přes 300 druhů stromů z celého světa. Po zpracování a zkompletování jsou data připravena pro následný export a prezentaci vedení města.

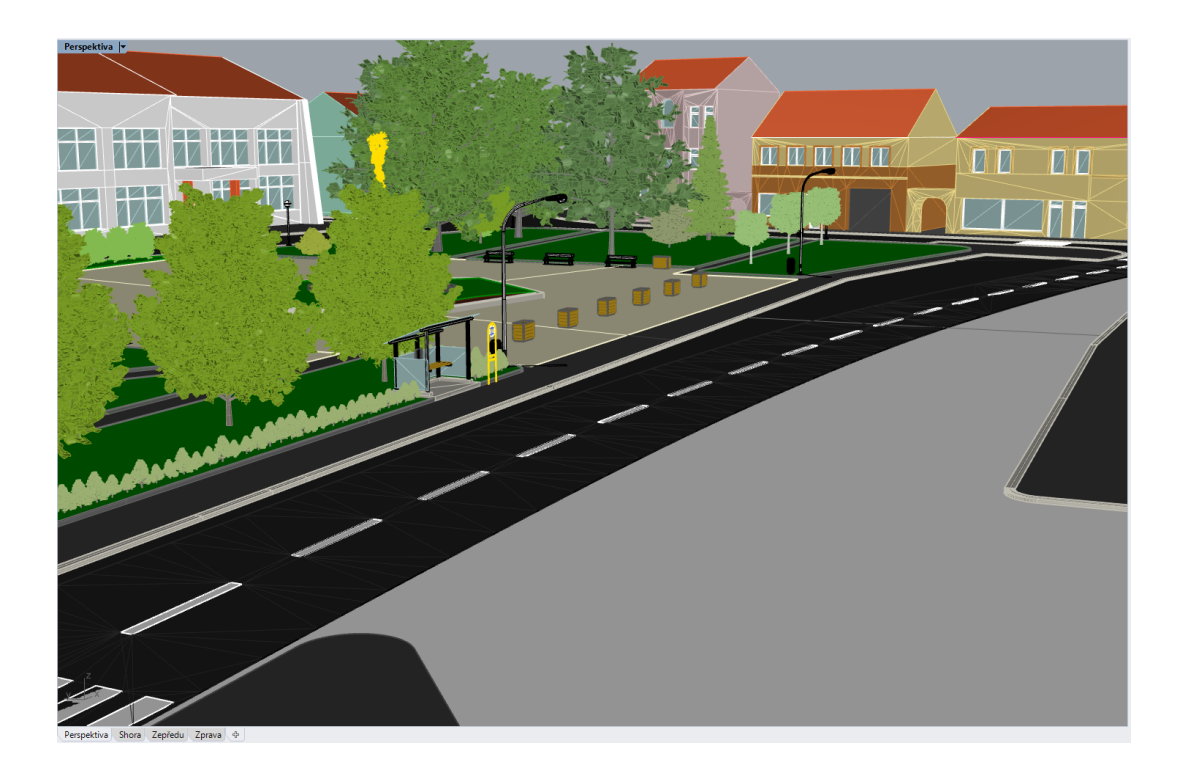

*Obrázek 31: Zmeshovaný model náměstí* Zdroj: Vlastní

| Prvek v modelu    | <b>Složitost</b> | Časová náročnost |
|-------------------|------------------|------------------|
| Terén             | Lehká            | 5 hodin          |
| Městský úřad      | Střední          | 8 hodin          |
| $Park + vegetace$ | Střední          | 20 hodin         |
| Ostatní budovy    | Střední          | 30 hodin         |
| Doplňky náměstí   | Lehká            | 5 hodin          |
| Okolí m. sloupu   | Těžká            | 10 hodin         |
| Skenování         |                  | 3 hodiny         |
| Uprava modelu     |                  | 10 hodin         |
| <b>Celkem</b>     |                  | 91 hodin         |

*Tabulka 4: Časová náročnost modelace náměstí*

Zdroj: Vlastní

# **3.5 Vizualizace modelů**

Pro vizualizaci vytvořených 3D modelů byl vybrán program Autodesk VRED, který byl detailně probrán v teoretické části diplomové práce. Před začátkem tvorby vizualizací bylo potřeba pročistit a vytřídit všechny modely. Bylo třeba smazat křivky, smazat duplikační prvky v modelu a všechny vytřídit do různých vrstev, jako třeba:

- dřevo dveře, dřevo okna,
- $kov -$ lesklý,
- střecha tašky,
- omítka světlé,
- sklo lesklé.

Díky tomuto roztřídění do vrstev, byla ušetřena spousta práce při vizualizaci modelu. Model se po vložení nahrál s roztříděným stromem. Stačilo tedy přiřadit materiál dané kategorii, která nesla název vrstvy z modelovacího programu, a automaticky se přiřadil na všechny prvky, které byly pod touto skupinou.

#### **3.5.1 Texturování**

Tato činnost byla na vizualizační části časově asi nejnáročnější. Je zde potřeba brát v úvahu mnoho prvků, díky kterým se stane model téměř realistický. Pro potřebu vytvořených modelů je nezbytné hledat "nekonečné" textury, které se v anglickém jazyce nazývají "seamless". Díky této vlastnosti nemá textura jasně daný okraj a může být tedy aplikovaná na velké plochy a na modelu není poznat, že by byl použit pouze čtverec textury. Po vybrání správné textury byla další operace s mappingem. Pro účely vizualizací bylo většinou použito UV mapping se zrcadlením, které zajistí určitou "rozmíchanost" textury a tím na sebe krásně navazují bloky textury. Je třeba naladit správnou velikost textury, aby se na velké ploše neprojevila nekvalita textury.

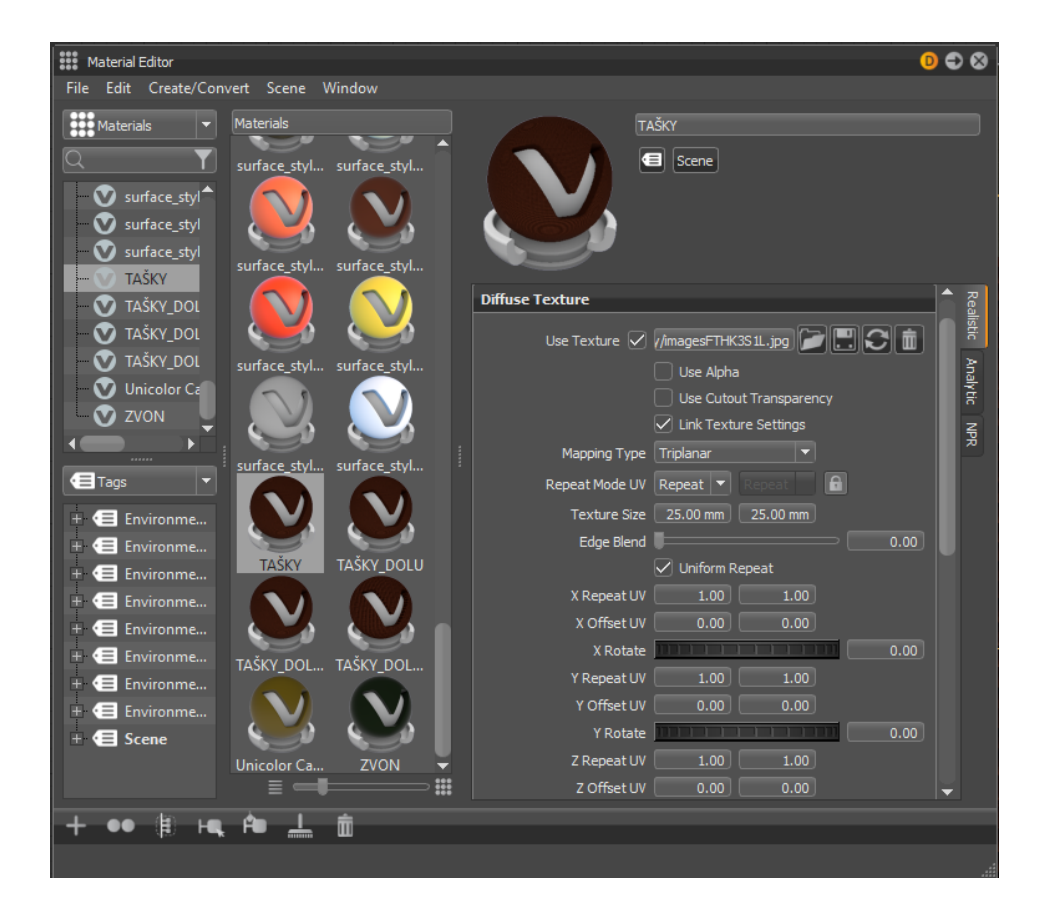

*Obrázek 32: Editace textury na střechu kostela* Zdroj: Vlastní

Většina textur, které byly při vizualizaci aplikovány, byla stažena z webu [https://www.textures.com/,](https://www.textures.com/) [https://texturehaven.com/.](https://texturehaven.com/) Byly zde staženy difusní, bumpové a roughness textury, které zajišťují vystouplost a hrubost textur, díky čemuž textura vypadá reálně.

Další věc, která byla potřeba zavést do modelů ve vizualizaci, bylo prostředí. Většina renderovacích softwarů má zabudované určité druhy scén, jako studio, slunce na obloze, atd. Pro model kostela byla připravena scéna s nekonečnou plochou, která byla obehnána "poklopem" označovaným jako "dome", který funguje jako světelný zdroj pro scénu, se kterou se pracuje při vizualizaci a taktéž slouží jako pozadí pro vizualizovaný objekt. Výhodou tohoto prostředí byla možnost měnit čas, který je spojen s pozicí slunce na obloze. Při vytváření renderů kostela bylo nutné umístit slunce do takové pozice, aby vynikly hrany a zároveň si pohrát se světlem tak, aby bylo zajímavé a celkový dojem z renderu vypadal dobře.

U koupaliště byla použita HDR scéna 16K, kde se nachází 360° snímek pořízený uprostřed cesty procházející loukou okolo lesa. Jsou zde i dobře zachycena mračna, tudíž tato scéna je pro účely renderů koupaliště velice vhodná. Pro náměstí bylo zanecháno původní studio, které VRED nabízí.

#### **3.5.2 Renderování**

Pro renderovaní vytvořených modelů byl vybrán software VRED. Tento renderovací program je poměrně značně náročný na výkon a s tím i spojený výpočet renderů. Výstupný formát snímků byl zvolen PNG, protože jsou zde dobré světelné podmínky a výpočet je rychlý. V modelu bylo vytvořeno nejprve několik statických kamer, kde vznikly ukázkové snímky modelu pro městskou radnici. Dále byla vytvořena kamera, která díky metodě 360, kterou VRED nabízí, zamíří na objekt a otáčí se okolo. Bylo tedy vyrenderováno 360 snímku, které po spojení vytvořily video, jenž bylo vytvořeno a publikováno na Youtube. Finální práce s kamerou byla složitější kvůli tvorbě křivky detailního průletu kolem kostela a areálů. Zde bylo zapotřebí sladit jak osy x, y, z, tak i rotaci kamery, která je rovněž ve třech osách. Při vytváření tohoto videa bylo zapotřebí editace scény, kvůli nasvěcení kostela ze všech stran.

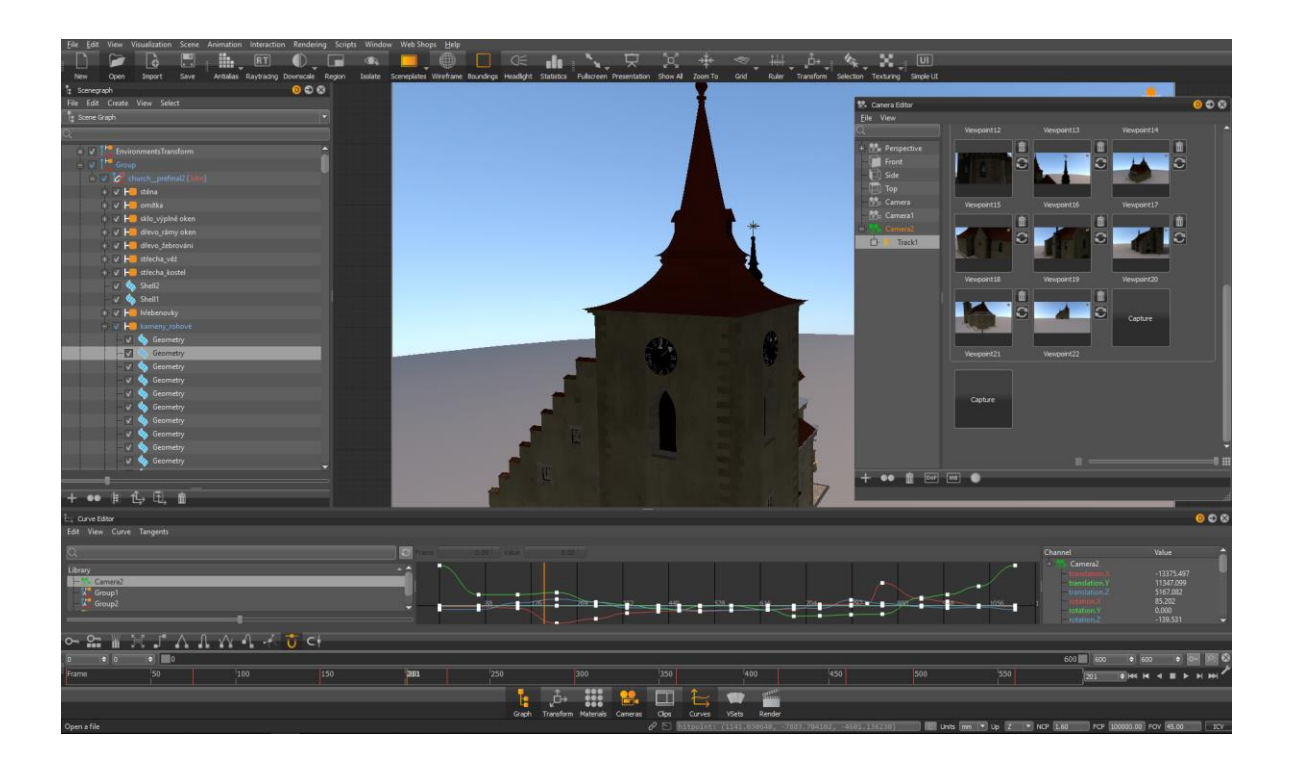

*Obrázek 33: Tvorba křivek kamery průletu kostela* Zdroj: Vlastní

Toho bylo dosaženo zaklíčováním pohybu slunce na obloze v editačním prostředí křivek.

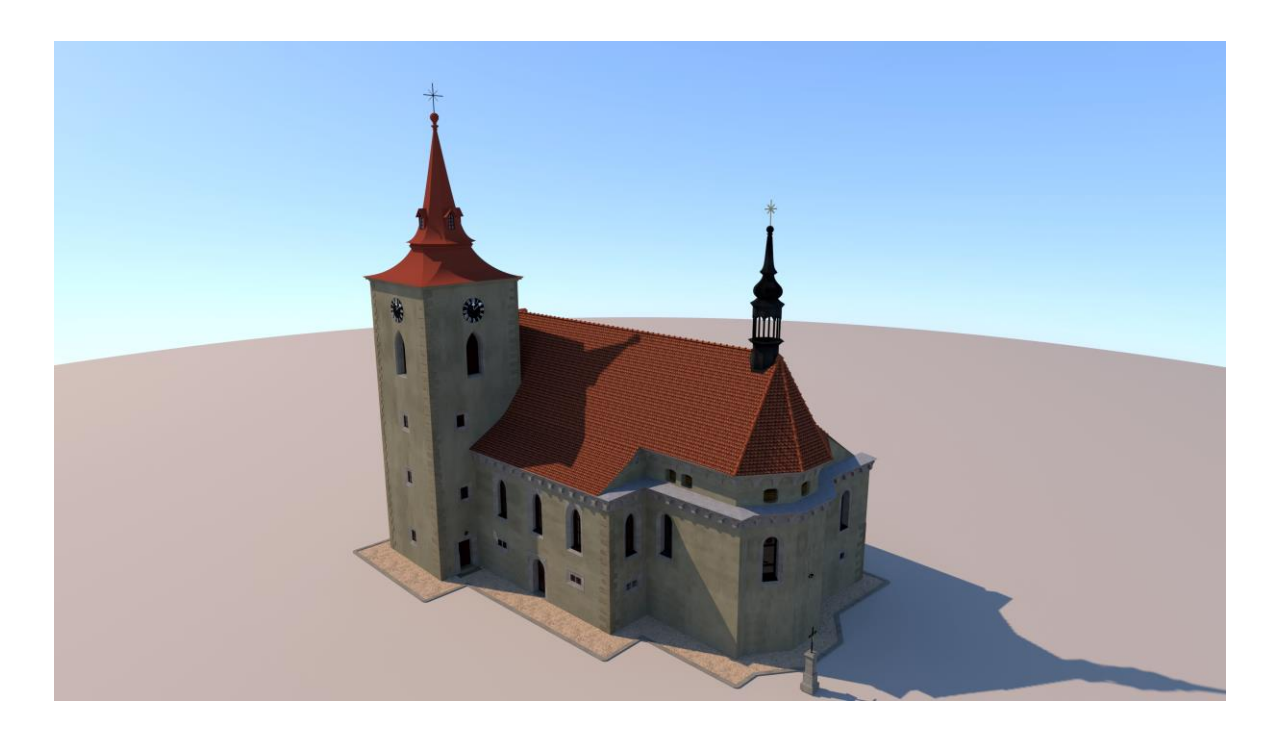

*Obrázek 34: Vyrenderovaný kostel 2* Zdroj: Vlastní

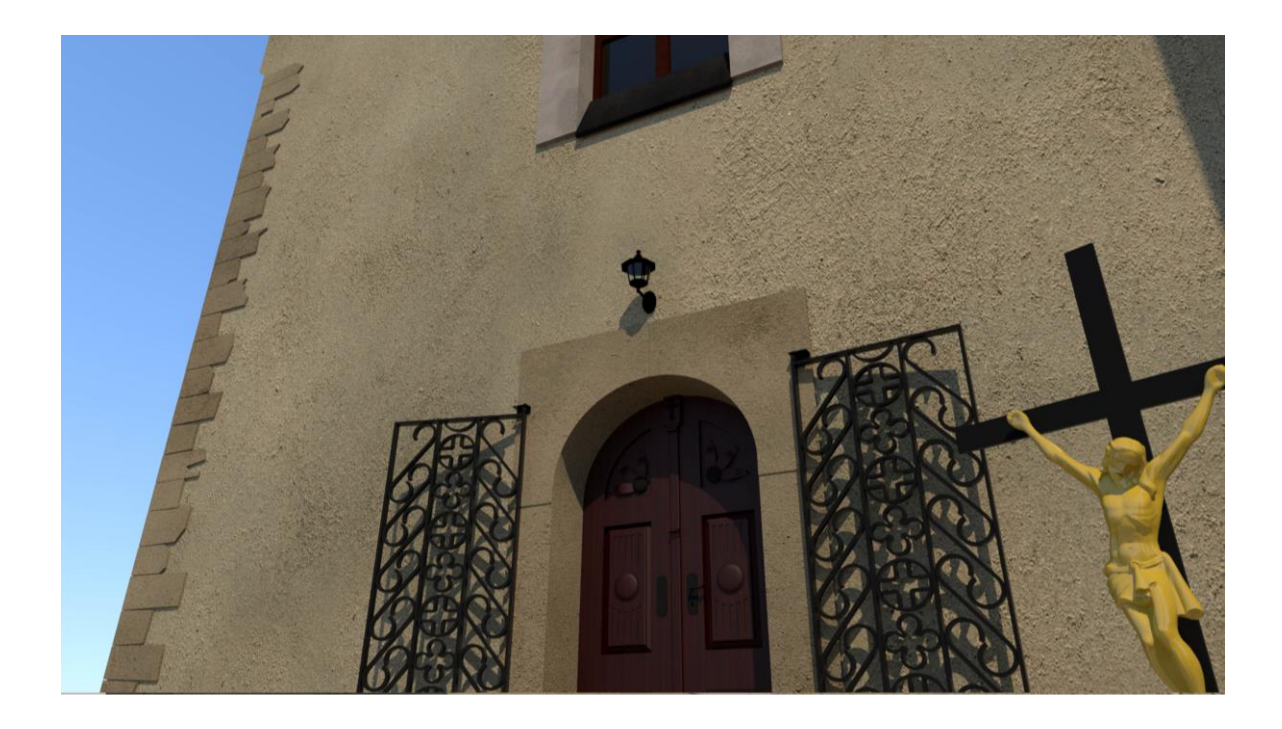

*Obrázek 35: Vyrenderovaný kostel 3* Zdroj: Vlastní

Podobným způsobem byly tvořeny rendery z volnočasového areálu a náměstí, kde byly důležité spíše statické snímky prvků areálu a náměstí. Byla zde vytvořena i jednoduchá kamera procházející celým areálem. Renderování snímků pro videa trvalo okolo 220 hod.

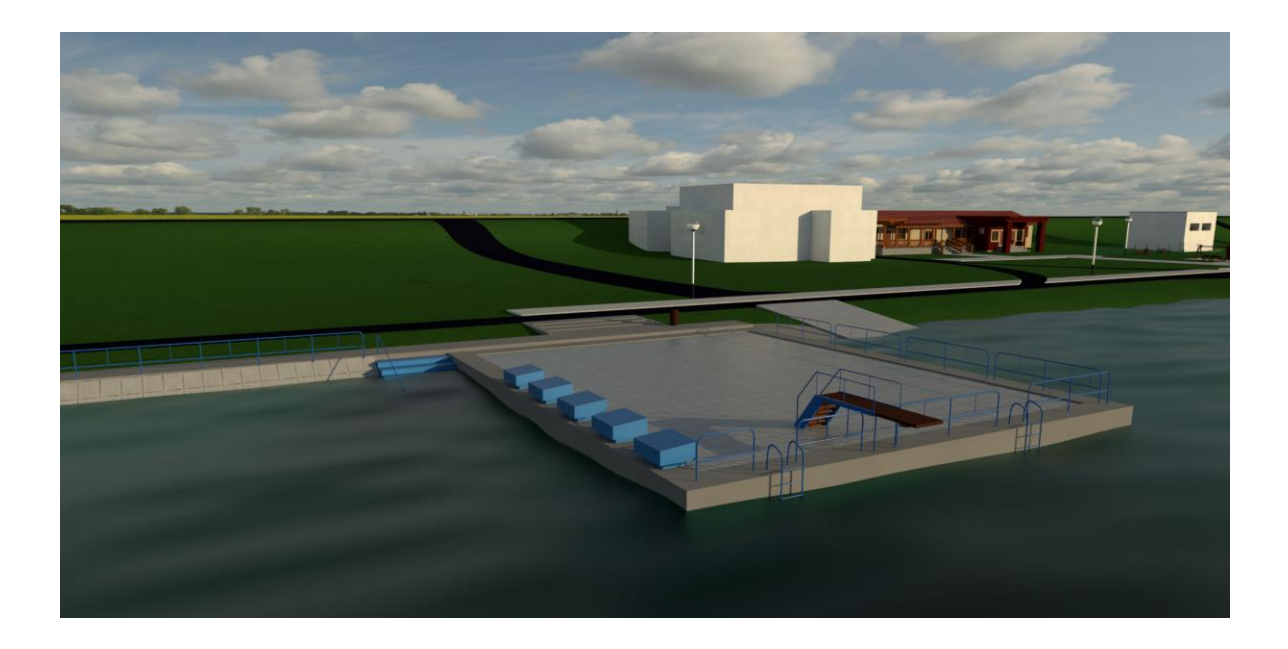

*Obrázek 36: Render koupaliště 1* Zdroj: Vlastní

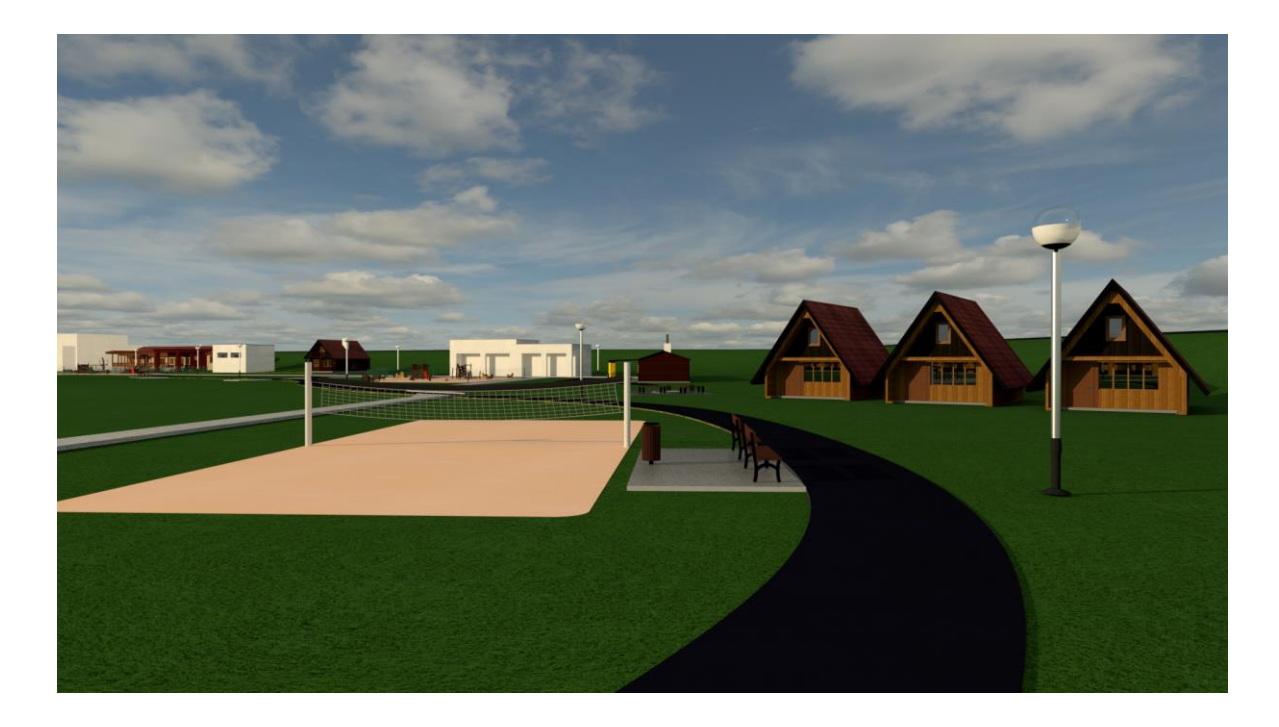

*Obrázek 37: Render koupaliště 2* Zdroj: Vlastní

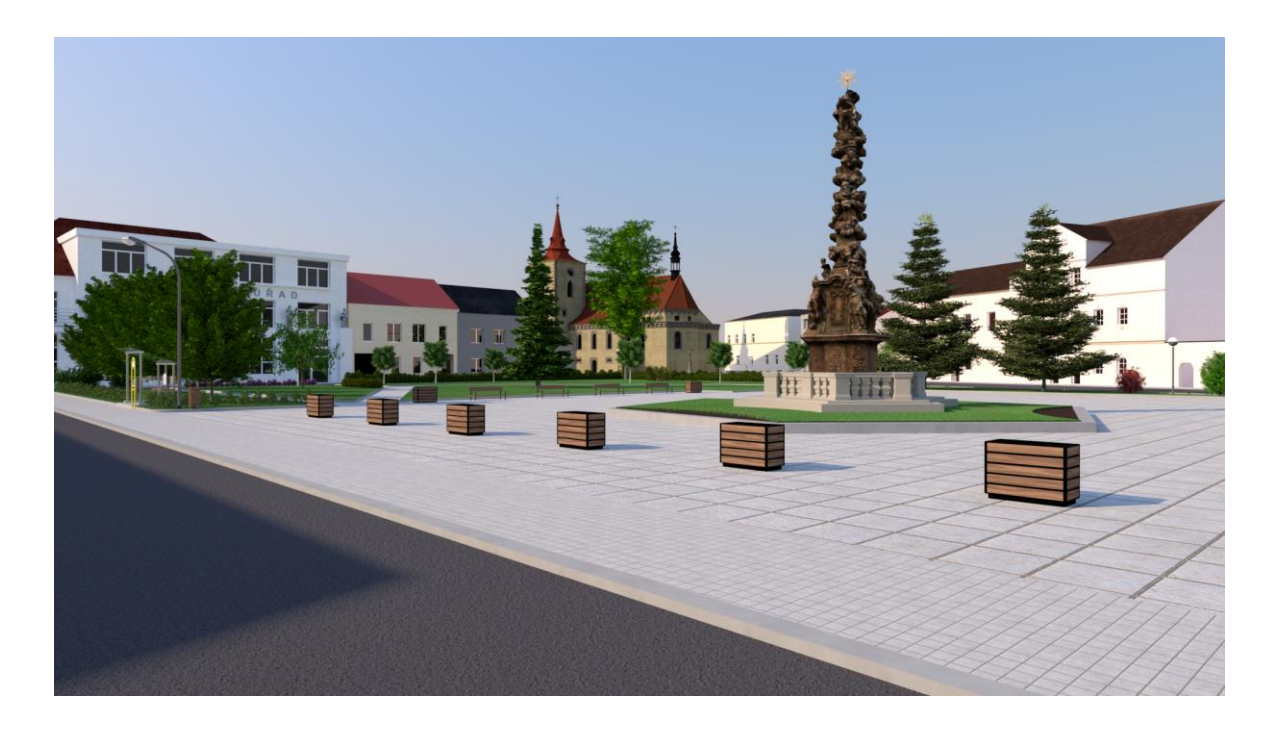

*Obrázek 38: Render náměstí* Zdroj: Vlastní

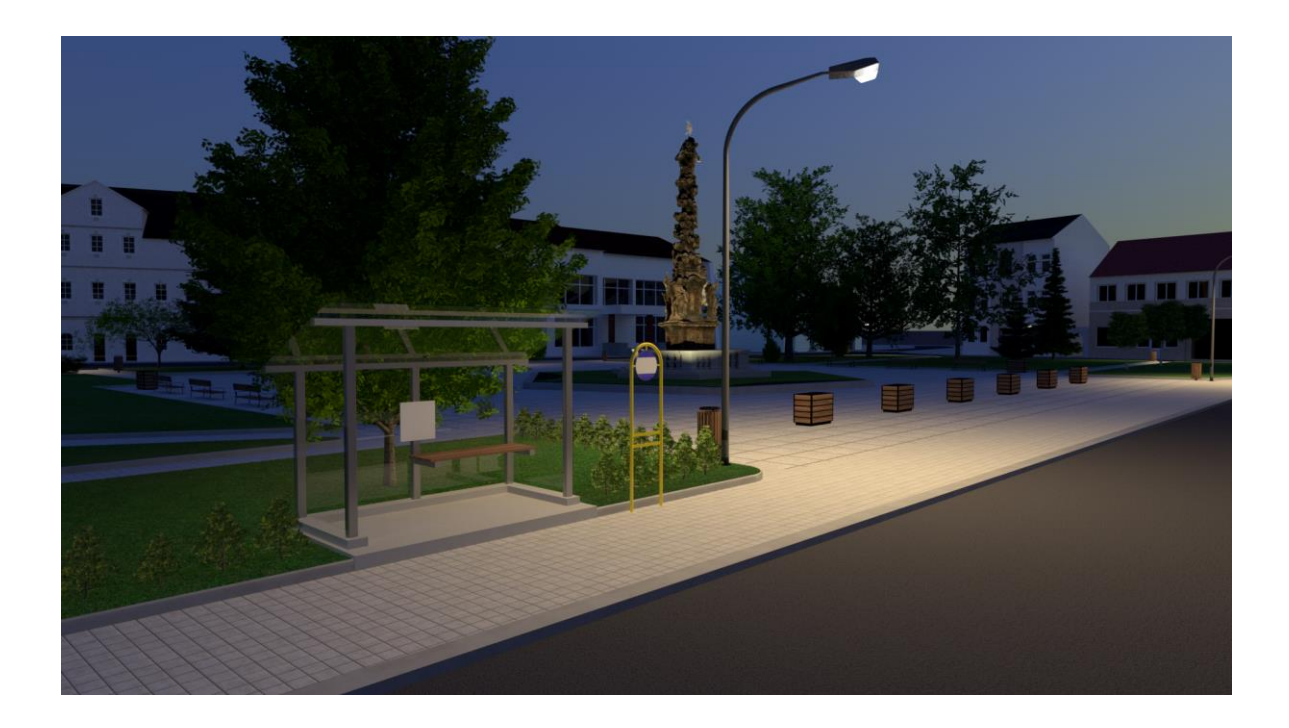

*Obrázek 39: Noční pohled na náměstí* Zdroj: Vlastní

# **4 Marketingové možnosti využití 3D vizualizace města**

Široké spektrum využitelnosti 3D modelů, které byly vytvořeny, je velké, a proto po konzultaci s vedením města bylo vytvořeno několik vizualizací, které byly použity při tvorbě marketingových materiálů. Dále byla tvořena videa z vizualizací a následná aplikace do marketingových kanálů města s výhledem na další využití modelů.

#### **4.1 Možnosti publikování 3D modelů na webu**

Způsobů, jak lze prezentovat 3D model v dnešní době, je několik. Důležité je, jakou funkčnost návštěvník od modelu vyžaduje. Zda uživatel očekává, že 3D model bude interaktivní, nebo se bude jednat pouze o prezentaci modelu. Proto budou níže rozepsány metody, jakými lze publikovat 3D objekty.

#### **4.1.1 Prezentační publikování**

Pro prezentační využití byl vybrán web Sketchfab.com, kde lze bezplatně publikovat svůj model a bez větší náročnosti na výpočetní výkon počítače prohlížitele či požadavku na software, si prohlížitel může různě otáčet či přibližovat model a prohlédnout si ho tak ze všech úhlů. Pro nahrání na web byl vybrán formát FBX, který podporuje Rhino i Sketchfab.com. Model se převedením do tohoto formátu musel převést do "mesh" sítí (zpolygonovat), a tím se znemožnila jakákoliv úprava a došlo i k redukci velikosti dat. Problém ovšem nastal v tom, že model byl otexturovaný v programu VRED, který sice umí exportovat soubor do formátu FBX nebo OBJ, ale velikost souboru z tohoto programu je příliš velká. Sketchfab je portál, na kterém je možné zdarma publikovat, prezentovat a nabízet svůj model pro další využití. Je zde možnost si ho prohlížet jak v PC, tak na mobilu či tabletu. Uživatel si může prohlížet model ze všech úhlů, přibližovat ho, atd.. Sketchfab nabízí taktéž možnost nastavit model pro VR, jako je velikost prezentujícího a výška podlahy.

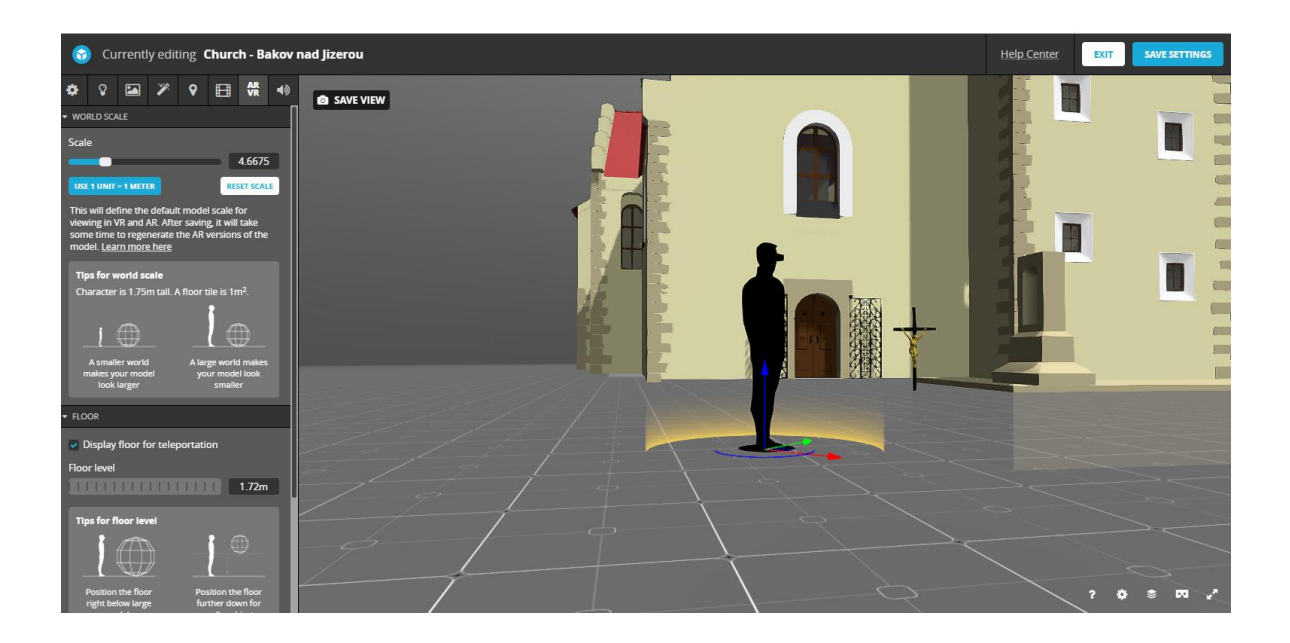

*Obrázek 40: Nastavení modelu pro VR ve Sketchfab* Zdroj: Vlastní

Jak již bylo zmíněno, před uploadováním modelů do Sketchfab muselo dojít k převodu nurbsových křivek na polygonní mesh. Taktéž muselo dojít ke kompromisu ohledně texturování modelu. Kvůli omezení velikosti, která je na Sketchfab do 60 MB, bylo nutné nahrát modely bez textur a u některých modelů muselo dojít ke smazání některých detailních prvků. Modely jsou k prohlédnutí na adrese <https://sketchfab.com/deffator/models> .

Dále je možné využít 360° prezentaci. Tato prezentace je poněkud jednodušší a méně interaktivní. Pomocí stackoverflow byl vytvořen javascriptový program, kde si lze vytvořit z 36 obrázků, prezentaci modelu. Obrázky musí být v rozlišení 7216 x 5412 pixelů. Tento prohlížeč byl nahrán na web pro otáčivý model, který se nachází na [https://www.petrfriedrich.cz/.](https://www.petrfriedrich.cz/) Prohlížeč umožňuje otáčením modelu a je přizpůsobený pro jednoduché zobrazení v prohlížeči pro mobil, počítač i tablet. Toto využití bylo aplikováno pouze na model kostela, kde byl kladen důraz na detail. U dalších modelů by byl 360° záběr příliš z velké vzdálenosti a nebyl by takovým přínosem.

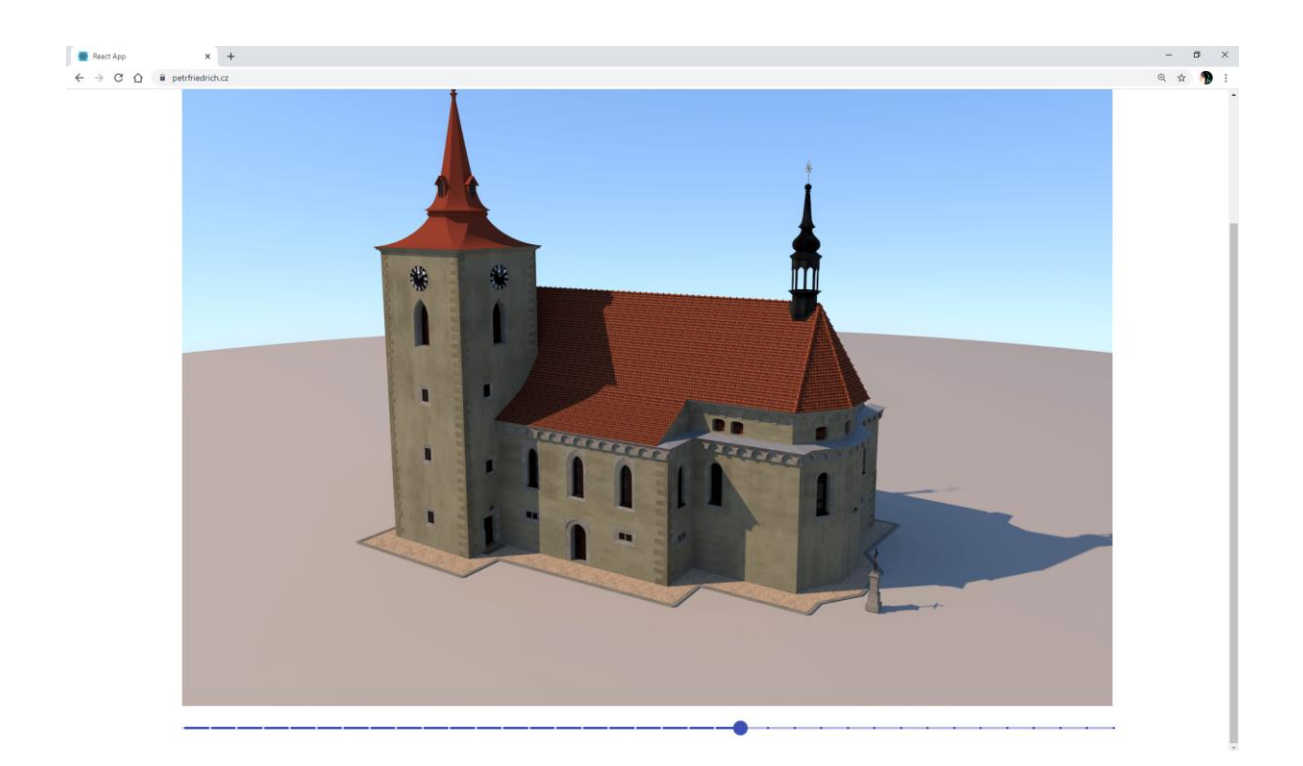

*Obrázek 41: 360° webový prohlížeč* Zdroj: Vlastní

### **4.1.2 Interaktivní publikování**

Toto využití by se dalo aplikovat u všech tří modelů, ale největší potenciál má model koupaliště a náměstí. Zde se opět nabízí široké spektrum toho, jak dané modely prezentovat. Mnoho ukázek, jak by se modely mohly publikovat, se nachází na threejs.org. Modely lze interaktivně různě ovládat a upravovat vlastnosti. Tato možnost prezentace ovšem vyžaduje velké zkušenosti a orientaci v javascriptu, proto, pokud by se v budoucnu představitelé města rozhodli, že nápad s interaktivním využitím uplatní, bude muset být navázána spolupráce s firmou, která se javascriptem tohoto charakteru zabývá a bude schopná zprovoznit interaktivní prohlídku vymodelovaných scén. Dále by byla možnost interaktivního prezentování přes internet, pokud by to nějaká z modelovacích nebo renderovacích aplikací umožňovala. Ani jedna aplikace, se kterou se během tvorby praktické části pracovalo, ovšem tuto možnost nenabízí.

# **4.2 Tvorba videí z vizualizací**

Pro tvorbu videí, které budou využity jako další způsob prezentace vizualizací, byly vybrány programy AfterEffect a PremierePro. Tyto dva programy pro tvorbu videí jsou v současnosti velmi populární a jejich ovladatelnost je velice příjemná. Pro spojení snímků, které vznikly z vizualizace, posloužil AfterEffect. Zde se po otevření importního okna automaticky nabízí vložit obrázky jako sekvenci, která obrázky srovná podle jména a tím se zařídí, aby se seskládalo výsledné video tak, jak je požadováno. Tímto byl vytvořen základ pro všechna videa. Následovala editace framerate, rozlišení, atd. Pokud by se v renderu vyskytla chyba, dalo by se to napravit maskováním a smarttrackingem, to se ovšem nestalo.

Po tom, co byla zhotovena základní sekvence, se tento soubor přenesl do Premiere, kde se formovala následná postprodukce videa. Zde se vytvářela intro a outro videa, určité části se zrychlily, či zpomalily. Tím, že byla použita vždy pouze jedna kamera u všech videí, není tedy potřeba dělat střihy a další editace. Exportovaná videa jsou ve formátu 4K HD, díky čemuž jsou dobře vidět detaily na vytvořených modelech. Byly vytvořeny 2 typy videí:

- průlet kolem modelu nebo areálu,
- $360^\circ$  video.

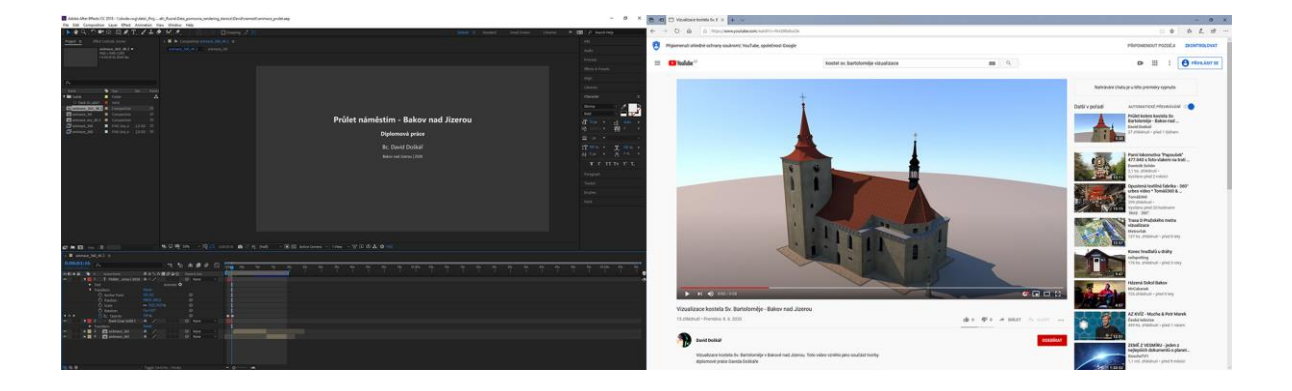

*Obrázek 42: Tvorba v AE a následné nahrání na Youtube* Zdroj: Vlastní

Průletové video bylo vytvořeno pro všechny modely a 360° pouze pro kostel. Následně byla nahrána na Youtube.

### **4.3 Tvorba marketingových materiálů k vizualizacím**

Pro vizualizace byly vytvořeny taktéž ukázkové propagační materiály, které by město mohlo využít v budoucnu při použití vizualizací pro marketing volnočasového areálu, či jiných společenských akcích v kostele nebo na náměstí. Pro letáky byly vybrány nejatraktivnější pohledy na modely tak, aby leták člověka zaujal a měl zájem si ho prohlédnout celý. Po schůzce s vedením města došlo k závěru, že letáky by měly být následující:

- leták na  $360^\circ$  prohlídku kostela na webu 4 strany A5,
- leták na novou vizualizaci volnočasového areálu v Bakově se zaměřením na léto v chatkách a dovolenou v areálu – 1 strana A4,
- leták na vizualizaci náměstí se zaměřením na 3D sken Morového sloupu 1 strana A4.

Tyto letáky byly vytisknuty vlastními náklady na lesklý papír 120g/m2, který je k tomuto účelu vhodný. Po vytisknutí byly tyto letáky vystaveny na radnici v Bakově nad Jizerou, v kostele Sv. Bartoloměje, v informačním centru v Podhradí a v centru volnočasového areálu. Všechny vytvořené letáky jsou k nalezení v přílohách.

Na základě vizualizací si město zprostředkovalo vytvoření reklamního banneru na volnočasový areál, který byl instalován při vstupu do areálu. V úvahu připadaly taktéž rollupy, které by mohly být vystaveny při různých společenských událostech konajících se na místech, které byly vymodelovány. Ty ovšem nebyly zpracovány z důvodu omezeného rozpočtu městského úřadu na marketing těchto míst.

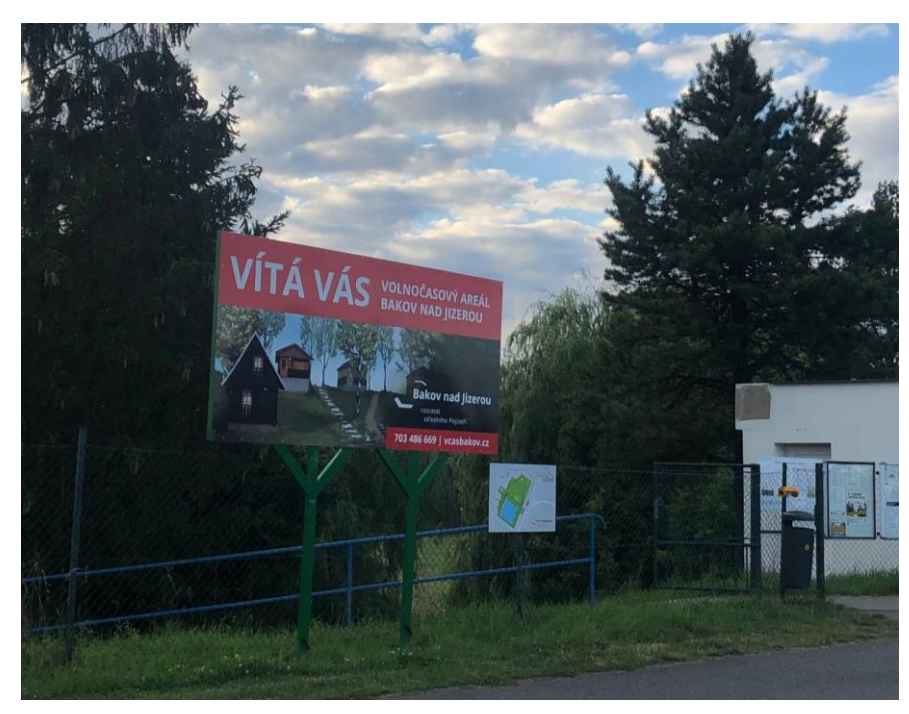

*Obrázek 43: Banner vytvořený na základě vizualizace* Zdroj: Vlastní

Protože město prošlo v nedávné době kompletní změnou grafické identity, bylo po dohodě se zastupiteli města stanoveno rozhodnutí, že další grafické zpracování marketingových materiálů si bude město zprostředkovávat samo.

# **4.4 Propagace modelů na internetu a v médiích**

Další důležitou věcí byla propagace vizualizací na internetu a v mediích. Zde se práce poněkud zkomplikovala a nebylo možné ji splnit tak, jak byl původní cíl. V době vytváření praktické části diplomové práce nastal problém po vypuknutí nouzového stavu kvůli Covid-19 a veškerá omezení, která se týkala každého občana i návštěvníka ČR.

#### **4.4.1 Propagace na internetu**

Vytvořené modely se mohly prezentovat na několika internetových kanálech, kterými město disponuje. To je Facebook, webové stránky, Youtube kanál. Pro zveřejnění vizualizací na Facebooku byla zvolena metoda sdílení. Vedení města si nepřálo publikovat modely pod "svým" jménem a navrhlo, aby autor modelů, David Doškář, zveřejnil tyto modely na svém profilu a město Bakov bude tyto příspěvky sdílet. Bylo zapotřebí zvážit,

zda se bude prezentovat jen video, obrázky nebo obojí. Pro přehlednost byla vybrána metoda sdílení jednotlivých vizualizací s videem, kam byly nahrány všechny fotky modelu z vizualizací plus vytvořená videa. Každý model byl pro větší přehlednost publikován samostatně s krátkým informačním textem. Město taktéž do svého sdíleného příspěvku na Facebooku vložilo odkaz na příspěvek o vzniklých vizualizacích na svém webu.

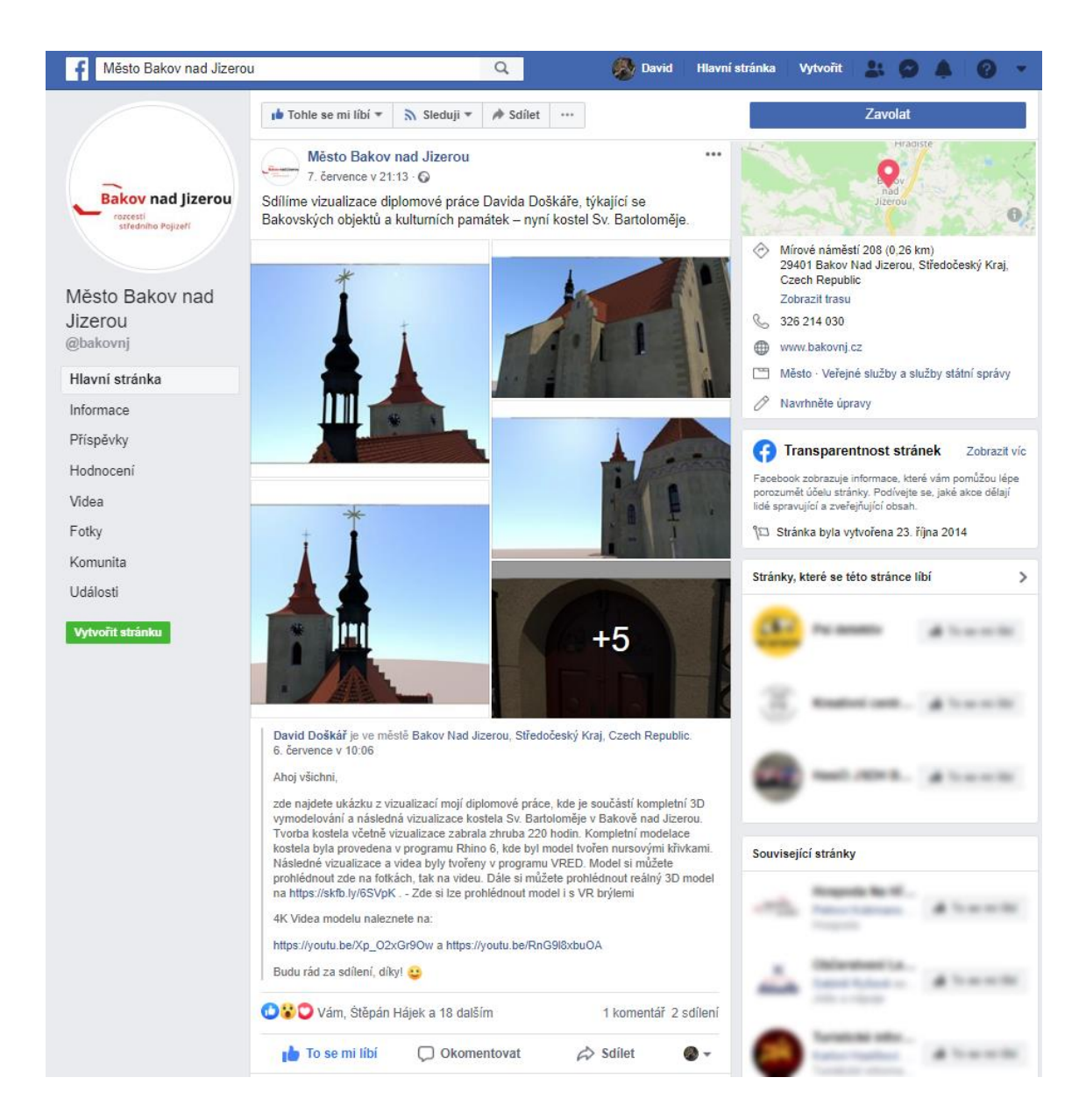

*Obrázek 44: Příspěvek s vizualizacemi na Facebooku* Zdroj: Vlastní

Informace o vizualizacích kostela se dostaly i k samotné církvi, která sdílela na svém Facebooku informace o vzniklých vizualizacích a možnostech, kde si model lze prohlédnout.

Dále byly vizualizace publikovány na webových stránkách města, kde vznikl článek o tvorbě vizualizací. Taktéž, zde byly vloženy obrázky, videa a odkaz na Sketchfab.com, kde si návštěvník webu může prohlédnout dané modely ve svém prohlížeči ve 3D. Článek je k nalezení na [https://www.bakovnj.cz/cs/deni-ve-meste-a-okoli/informace-nejen-z](https://www.bakovnj.cz/cs/deni-ve-meste-a-okoli/informace-nejen-z-mestskeho-uradu/aktualni-informace/predstavujeme-nove-vznikle-vizualizace-naseho-mesta-v-ramci-diplomove-prace.html)[mestskeho-uradu/aktualni-informace/predstavujeme-nove-vznikle-vizualizace-naseho](https://www.bakovnj.cz/cs/deni-ve-meste-a-okoli/informace-nejen-z-mestskeho-uradu/aktualni-informace/predstavujeme-nove-vznikle-vizualizace-naseho-mesta-v-ramci-diplomove-prace.html)[mesta-v-ramci-diplomove-prace.html.](https://www.bakovnj.cz/cs/deni-ve-meste-a-okoli/informace-nejen-z-mestskeho-uradu/aktualni-informace/predstavujeme-nove-vznikle-vizualizace-naseho-mesta-v-ramci-diplomove-prace.html)

Jako poslední část propagace modelů na internetu posloužil kanál Youtube. Zde opět nastaly mírné komplikace s postojem města vůči publikaci modelu pod svým profilem, a proto byla videa nahrána pod uživatelským profilem tvůrce modelů a vizualizací Davida Doškáře na profilu [https://www.youtube.com/user/Deffatorek.](https://www.youtube.com/user/Deffatorek) Městu byla nabídnuta možnost pozdějšího uložení pod jejich vlastním uživatelským profilem.

#### **4.4.2 Propagace v médiích**

Město Bakov nad Jizerou disponuje svým vlastním měsíčníkem, který je plný různých informací týkajících se města, jeho okolí a občanů. Dohoda s radnicí ohledně publikace modelů do měsíčníků probíhala hladce až do vypuknutí pandemie koronaviru. Díky tomu, že se model náměstí dodělával až těsně před odevzdáním diplomové práce a měsíčník byl již naplněn jinými důležitými články, se příspěvek do novin ohledně vizualizací do měsíčníku nedostal. Ovšem bylo přislíbeno ze strany města, že během konce léta, se modely do výtisku určitě dostanou.

Sdílení vizualizace kostela na Facebook si všiml Boleslavský deník, který se dotazoval, zda může vizualizace publikovat ve svém deníku a webu. Vizualizace byly tedy vytisknuty do novin a současně i s více fotkami a videem publikován na webu deníku. Model díky tomu mohl oslovit více lidí a rozšířit se do povědomí obyvatel Bakova i celého okresu.

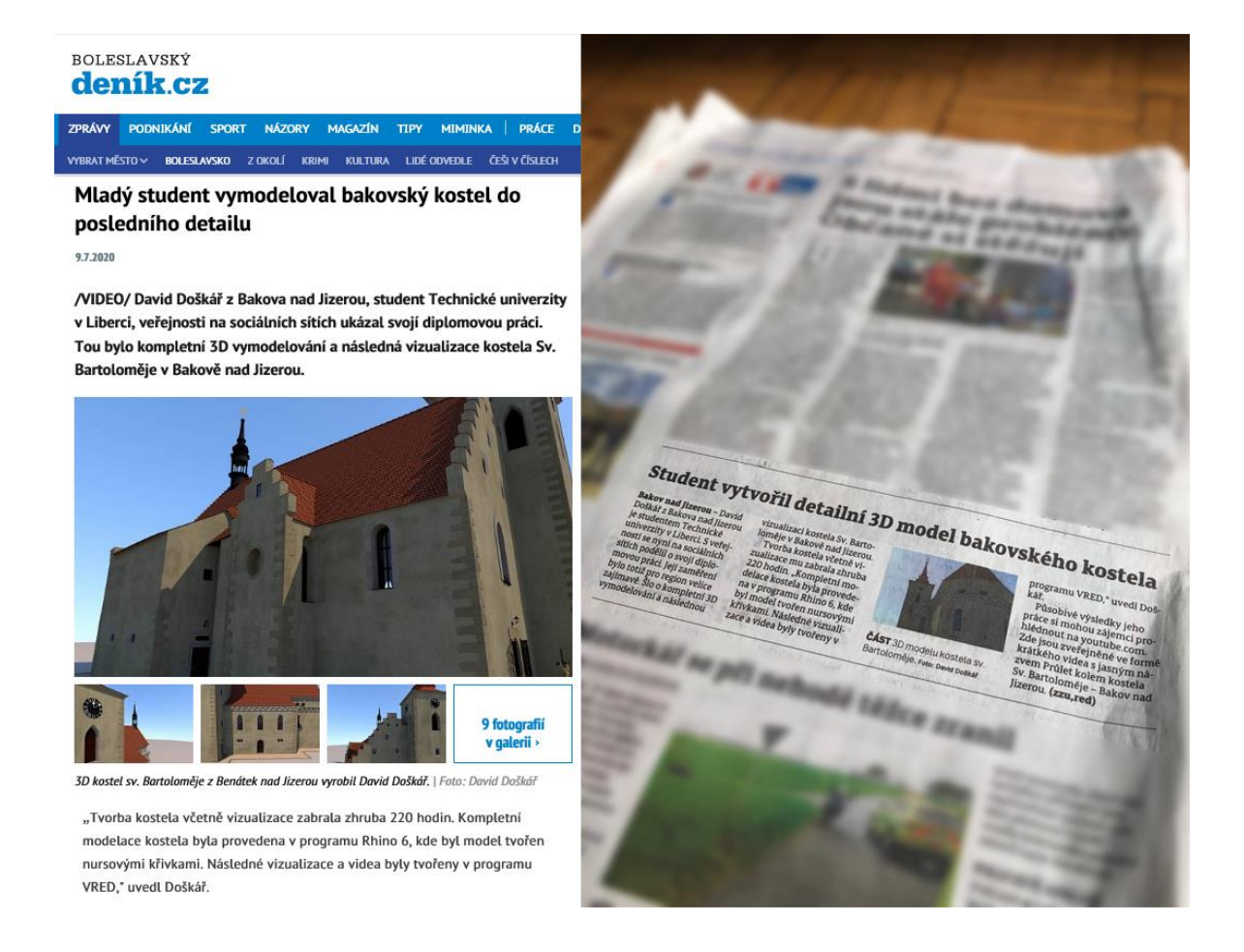

#### *Obrázek 45: Model kostela v Boleslavském deníku*

Zdroj:https://boleslavsky.denik.cz/zpravy\_region/mlady-student-vymodeloval-bakovsky-kostel-do-

posledniho-detailu-20200709.html

# **4.5 Uplatnění a rozšíření modelů do budoucna**

V průběhu tvorby diplomové práce bylo zjištěno mnoho metod, jak pracovat s 3D modely, editovat je, vytvářet, propagovat a s tím přišlo i několik zjištění, jak by se mohlo pracovat s modely v budoucnu. Vše se odvíjí od technologické vybavenosti města a cenové dostupnosti technologických vylepšení modelů.

#### **4.5.1 Kostel**

Tento model je pro město méně atraktivní vzhledem k tomu, že ho vlastnictví církev, je třeba brát ohledy i na tento aspekt. Tvorba modelu ovšem městu ukázala směr, jak by mohla práce s modely historických budov města vydat. Mohlo by se jednat o přetváření současných budov do digitálního světa, a tím si vytvořit svojí vlastní databázi modelů budov. Ty by mohly sloužit jako základ pro tvorbu virtuální prohlídky historických budov města. K nim by mohly být dotvořeny v jednodušších modelech všechny budovy a areály města. To by mohlo sloužit jako další silný marketingový nástroj marketingu 4.0, o který se momentálně město snaží. Vzhledem k početnosti historických staveb ve městě by tato možnost mohla být velice reálná a prospěšná.

Další možností, jak model dále uplatnit, je dobová vizualizace města. Pokud by město dokázalo zprostředkovat dostatek dobových materiálů (fotek, kreseb, výkresů), aby bylo možné vymodelovat historické části města, byl by to pro město této velikosti unikát a nástroj pro přilákání dalších turistů. Například by se dobová 3D rekonstrukce města mohla využít k výročí založení města.

Co by ale v současné době bylo nejlépe proveditelné, je modelace či sken interiéru kostela. Model by se stal komplexnější a atraktivní. Naskenování interiéru kostela by bylo méně náročné, ovšem finančně více nákladné než jeho zjednodušená modelace. Zde by ovšem nastal problém v podobě nástěnných maleb, které jsou zde velice pestré. Toto vylepšení modelu by bylo vhodné pro blížící se událost s umístěním nového zvonu, který bude za podpory města a veřejnosti umístěn do věže kostela. V souvislosti s touto událostí by bylo dobré, mít takto vylepšený model, připravené materiály a prohlídku ve VR.

Samozřejmě v době stále více se rozšiřující se virtuální reality je možnost mít dominantu města připravenou na VR velké plus. Model lze využívat jako samostatný celek už nyní a je vhodný pro další práci při marketingových plánech města a najde využití i u církve, která v současné době moc 3D modelů svých kostelů nemá.

#### **4.5.2 Volnočasový areál**

Využitelnost volnočasového areálu v Bakově nad Jizerou je opravdu pestrá a to samé platí o jeho modelu. Město si od modelu slibuje velký potenciál a má v plánu ho použít i pro jiné než prezenční účely. Již v průběhu práce bylo zmíněno, že město kladlo důraz především na tento model. S výsledkem bylo město spokojeno a plánuje jeho další úpravy a editace po IT stránce. Chtělo by vytvořit interaktivní model, kde by si návštěvník mohl prohlédnout vyobrazené chatky, které jsou nabízené k pronájmu, a současně se o nich

dozvědět i více informací. Podobně by tomu bylo i u jiných prvků modelu, kde by se návštěvník dozvěděl informace o bruslařské trati, o kvalitě vody, o restauraci a dalších prostorech v areálu. Zároveň by tento model mohl sloužit pro podklady rezervačního systému chatek, který město v současné postrádá. Tyto možnosti využití budou ovšem taktéž finančně náročné. Bude zapotřebí zkontaktovat IT firmu, která se podobnými projekty zabývá, zoptimalizovat modely pro prohlížeče a dostat je na požadovanou velikost a formát. Ovšem výsledek z této spolupráce by mohl být velice zajímavý, moderní a perspektivní.

#### **4.5.3 Náměstí**

Vizualizace náměstí nabízí rovněž vícero využití, ale již od začátku tvorby modelu byly jasné 2 cíle. Tím prvním účelem, je propagace města. V současné době prošlo náměstí několika rekonstrukcemi parku i hlavních budov náměstí a některé práce stále ještě probíhají. Proto by model aktuálního náměstí našel využití v dalších marketingových a stavebních plánech města. Zde by se díky vizualizacím mohla dobře zhodnotit, jak povedenost rekonstrukcí, tak i celkový vizuální styl rynku. K tomu by patřilo i rozšíření základního modelu o přilehlé ulice a domy. Vzhledem dalším plánovaným rekonstrukcím budov náměstí, by našel tento model a vizualizace na radnici města stejné uplatnění.

Další účel tohoto modelu je rezervační systém pro události, které se konají na náměstí. Město se dlouhodobě potýkalo s problémy ohledně rezervace míst pro stánkaře, organizace festivalů a poutí na náměstí a tímto modelem a rezervačním systémem by se jejich problém vyřešil. Bylo by jasně dané, kdo jaké místo na náměstí dostane a za jakou cenu. Při organizaci festivalů by byla ulehčena práce se složitější koordinací více aspektů najednou, jako je rozmístění aparatury, stánků, parkoviště, atd. Vytvoření takového rezervačního systému ovšem není v silách města a opět by měla být navázána spolupráce s IT firmou, která má zkušenosti s 3D projekty a rezervačními systémy.

#### **4.5.4 Možnosti využití modelů v AR**

Augumentovaná realita, neboli rozšířená realita se v současné době stává velkým trendem a existuje v různých podobách. Liší se oproti VR v tom, že uživatele neodděluje od jeho reality, ale promítá do jeho obrazu různé doplňující nebo interaktivní informace.

Nejrozšířenější použití lze nalézt u mobilních telefonů, kde AR pracuje s kamerou mobilu a na základě této detekce umístí (renderuje) do obrazu promítaného na displej počítače, telefonu či tabletu doplňující informace (text, 2D či 3D objekty - i animované, obrázky, filmové klipy či zvuky) anebo může vyvolat naprogramovanou akci. Tato možnost využití modelů do budoucna má velký potenciál a mohla by se rozvíjet. Může sloužit jako posílení značky města, odlišení se od ostatních měst a nabídne návštěvníkům další nevšední zážitek.

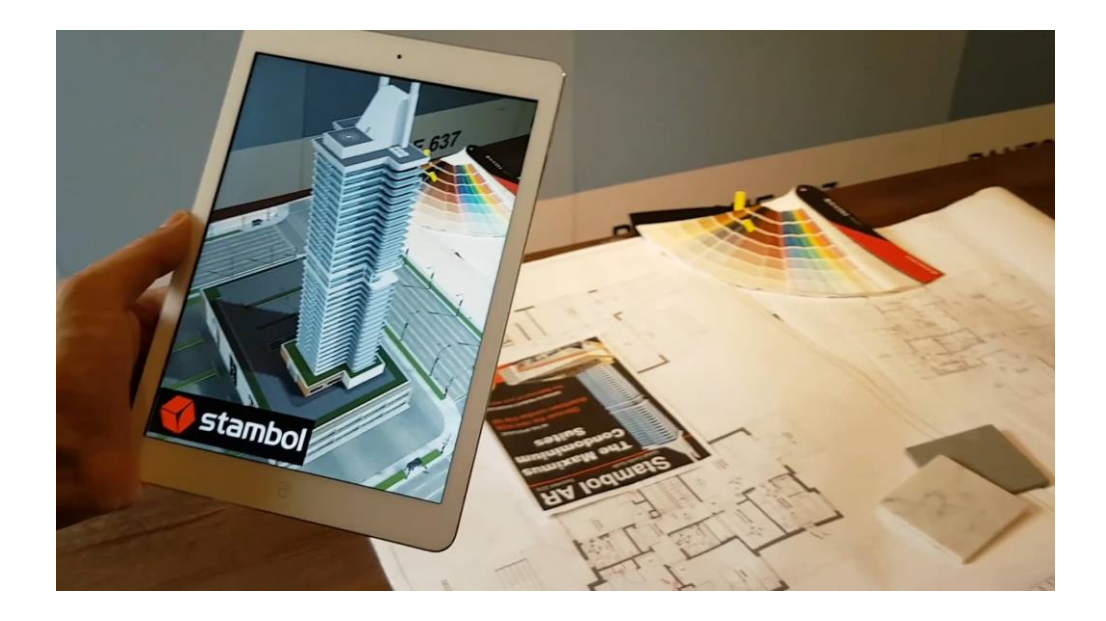

*Obrázek 46: Příklad užití AR v praxi* Zdroj: https://www.youtube.com/watch?v=HpcNFDZI9n8&feature=emb\_title

# **5 Zhodnocení a doporučení**

Předchozí kapitoly č. 3 a 4 byly samotnou praktickou částí diplomové práce. Kapitola č. 3, která se zaměřuje na návrh a tvorbu 3D prostředí, byla systematicky rozdělena do pěti částí: analýza lokalit města, volba softwaru, definice cílů každého modelu, tvorba modelů a nakonec samotná vizualizace modelů. Vzhledem k tématu diplomové práce je nejdůležitější sekce modelování a následné vizualizace modelů. Z tohoto důvodu byla sekce o tvorbě modelů a vizualizaci modelů prezentována v rámci diplomové práce nejrozsáhleji. Samotné modelování 3D objektů bylo rozebráno do detailů společně s provedeným 3D skenem. I následné vizualizace modelů jsou zde podrobně popsány a na jejich základě jsou v následující kapitole vytvořeny marketingové materiály. Další vizualizace jsou umístěny v přílohách diplomové práce.

Další elementární část byla zaměřena na volbu aplikace. Vzhledem k tomu, že analýza softwarů pro modelování a vizualizace byla již provedena v kapitole č. 2, je tato kapitola zdaleka nejstručnější. Z dostupných aplikací byl vybrán program Rhinoceros 6 pro modelování objektů a program VRED pro vizualizace. Aplikace Rhinoceros byla vybrána, protože studentská licence je cenově stále dostupná a autor diplomové práce měl již zkušenosti se základy modelování, právě v tomto programu. Aplikace VRED byla vybrána, neboť nabízí studentskou licenci zcela zdarma. Tyto programy splnily svoji roli v rámci tvorby praktické části diplomové práce. Je zde ovšem prostor pro zlepšení modelů v podobě doplnění o polygonní prvky. Například terény a další organické části, které se v aplikace Rhino orientované na NURBS modelování, tvoří těžko a ne tak kvalitně, jako to nabízí třeba program Blender, nebo 3Ds MAX.

Součástí kapitoly č. 3 je taktéž definování potencionálních využití, ke kterým by mohly vytvořené modely sloužit. U modelu kostela se cíl zaměřuje na uchování a digitalizování kulturního dědictví, které kostel pro město představuje. Dalším cílem modelu je podpora společenských akcí, které se kostela týkají. U modelu náměstí, jsou cíle obohacené o vytvoření podkladů pro organizaci velkých společenských akcí, které 3D model nabízí. Zároveň je zde model obohacen o první vytvořený 3D sken morového sloupu, z 18. století. V rámci volnočasového areálu je cílem navíc zhotovení modelu, jako podkladu pro vytvoření rezervačního systému ubytování a budovy nacházející se v areálu.

Kapitola č. 4, je zaměřena na marketingové možnosti využití 3D vizualizace města a je postupně rozdělena do pěti základních částí: Publikování 3D modelů na webu, tvorba vizualizačních videí, tvorba marketingových materiálů, propagace modelů a uplatnění do budoucna. V první podkapitole jsou popsány možnosti, jak byly prezenčně a interaktivně publikovány modely. V současné době, si lze prohlédnout vytvořený 3D model v prohlížeči, bez nutnosti vlastnit aplikaci na tvorbu 3D grafiky. Tato možnost, je zde podrobně rozebrána s odkazem na zhotovené modely. Interaktivní publikace modelů je značně náročná, vzhledem k nutnosti napojení na javascriptové nástroje a proto je tato podkategorie velmi stručná.

Následně je v kapitole č. 4 popsána tvorba videí z vizualizací, kde se popisuje, jak se z vyrendrovaných snímků vytvářelo video a následný export. Z vytvořených vizualizací jsou v další podkapitole tvořeny marketingové materiály, pod které spadají i vytvořená videa. V rámci marketingové propagace modelů, jsou rovněž zhotoveny letáky, které se od sebe liší svým využitím a formátem zpracování. Všechny letáky jsou k nalezení v přílohách. Další marketingové materiály nebyly zformovány, protože s městem bylo stanoveno rozhodnutí, že další grafické výtvory si bude zprostředkovávat samo. Modely byly rovněž publikovány na internetu a v médiích. V této podkapitole je uvedeno, jakými prostředky se modely publikovaly v rámci sociálních sítí města. Dosah sociálních sítí se ukázal, když se sdílené vizualizace dostaly do okresních novin Boleslavska. Příspěvky se rovněž donesly k samotné církvi, která sdílela příspěvek zaměřený na vizualizace kostela. Posléze jsou podrobně rozepsány možnosti, jak uplatnit a rozšířit vytvořené modely do budoucna tak, aby byly ještě větším přínosem pro město než nyní.

Stává se standardem, že 3D vizualizace poskytuje přesnou, detailní a interaktivní prezentaci produktu, modelu, či objektu. Zahrnuje totiž všechny elementy, jako jsou světelné efekty, úhly, textury, odstíny barev, pro poskytnutí zajímavého vizuálního zážitku. S rostoucím trendem 3D vizualizací, lze zcela jistě říci, že poroste i počet potencionálních zájemců o 3D prohlídky modelů kulturních památek a významných míst.

Růst potencionálních zájemců o tyto modely, bude s největší pravděpodobností i znamenat rostoucí poptávku měst po takto zhotovených modelech. Jaká je tedy přidaná hodnota této diplomové práce, resp. 3D vizualizací a jejich využití v marketingu města?

Otázku přidané hodnoty 3D vizualizací a jejich využití v marketingu, byť se mnohdy jedná o velmi subjektivní pohled, lze spatřit především v samotném užitku, který prohlídka a práce s nimi nabízí. Dalším nesporným nástrojem s velkým potenciálem je využití modelů při plánování společenských, sportovních, stavebních, či jakýchkoliv jiných prací spojených s rozvojem sociálně kulturního dění města.

Přidanou hodnotou, pohledem budoucím zadavatele (města), je také možnost zařazení produktu do svého marketingového portfolia a šance oslovit nejen širokou veřejnost a nalákat nové návštěvníky, ale i poskytovatele služeb, za kterými zmiňovaní návštěvníci dorazí (nové kapely pro pořádání koncertů, větší zájem stánkařů, pořadatelů masivních sportovních akcí, atp.)

V neposlední řadě je zapotřebí veřejnost stále informovat o možnostech prohlédnout si tyto modely a vizualizace. S rostoucím zájmem veřejnosti poroste i zájem o VR a AR. Pokud město bude disponovat těmito zařízeními a bude dále rozvíjet práci s vytvořenými modely a vzniklými vizualizacemi, zcela jistě poroste i zájem občanů a turistů.

Odpovědí, na otázku praktického přínosu této diplomové práce, je tedy vytvoření marketingového, turistického a plánovacího nástroje města, který přináší možnost vidět město Bakov nad Jizerou i jinak, než v reálném světě.

# **Závěr**

Cílem této práce bylo zanalyzování současné situace na poli 3D vizualizací a marketingu 4.0, průzkum současných 3D modelů historických budov a měst, modelace a následné tvorby vizualizací vybraných kulturních a sportovních částí města Bakov nad Jizerou. Poté byly vytvořené modely a jejich vizualizace různými prostředky publikovány do určitých marketingových kanálů. Dále se hledalo jejich další uplatnění do budoucna. Na závěr bylo provedeno zhodnocení a doporučení využití modelů.

Na úrovni teoretické části práce bylo nejdříve zapotřebí seznámit se s počítačovou grafikou a zanalyzovat různé metody tvorby 3D grafiky a jejich možnosti. Následně je v práci rozbor stále více populárního tématu marketing a průmysl 4.0. Vzhledem k tomu, že s 3D grafikou přichází lidé do styku každý den, využitelnost 3D modelů do tohoto konceptu velice zapadá a dají se na nich stavět i další marketingové prvky. V další kapitole je provedena analýza současných vymodelovaných částí měst ve světě a jejich reálné využití. V současné době je k dispozici velké množství aplikací, kterými lze tvořit 3D počítačovou grafiku. Proto je zde i analýza v současnosti nejpopulárnějších softwarů, zhodnocení jejich výhod a nevýhod a následně vybrány aplikace Rhinoceros 6 pro modelování a aplikace VRED pro vizualizace.

V praktické části práce byla po konzultacích se zástupci města vybrána 3 místa, která by mělo město zájem vymodelovat a následně vytvořit vizualizace. U těchto modelů byl potenciál využití do budoucna. Dochází tak k tvorbě modelů kostela sv. Bartoloměje, Mírového náměstí a volnočasového areálu s koupalištěm. Samotná modelace areálů a budov zabrala dohromady zhruba 418 hodin čistého času. Následné vizualizace a tvorba marketingových materiálů zhruba 100 hodin. Čas výpočtů renderů byl okolo 220 hod. 3D modely byly modelovány s různým účelem a různou mírou detailu. Každý model se potýkal s určitými komplikacemi, kde u kostela bylo zapotřebí vytvoření speciálních složitých tvarů a navázání stěn se střechou. U modelu náměstí se už téměř zdálo, že v souvislosti s koronavirovou krizí, žádný sken morového sloupu nebude. I přesto, že během měsíců krize byly komplikace s komunikací ze strany vybrané firmy, nakonec společně s firmou Snass.3D došlo za využití dronu k vytvoření prvního 3D skenu morového sloupu. U modelu koupaliště byl problém s tvorbou terénu a vodní hladiny. Všechny tyto překážky byly ovšem v rámci praktické části vyřešeny a díky tomu vznikly odpovídající modely a vizualizace. S výsledky byly spokojeny nejen město, jeho občané, ale i obyvatelé ze širokého okolí, kteří měli možnost vizualizace, videa a letáky ze vzniklých modelů vidět a ohodnotit je.

Vizualizace modelů byly publikovány na internetu, kde si je může uživatel prohlédnout i bez nutnosti mít výkonný počítač a 3D aplikace. Posléze z těchto vizualizací byla vytvořena videa, která byla publikována na portál Youtube. Videa společně s vizualizacemi a informacemi byla sdílena na web města a Facebook města, odkud se posléze dostaly i do okresních novin a dalších komunikačních kanálů. Zároveň byly vytvořeny letáky ke vzniklým vizualizacím, které byly rozmístěny po městě a informovaly občany o vytvořených vizualizacích a možnostech, kde si je mohou prohlédnout.

Následně byla vytvořena analýza, jak by se mohly vzniklé modely uplatnit do budoucna a jejich možné vylepšení pro město. Ohledně zlepšení modelů by bylo zapotřebí vytvoření lepšího terénu okolo i uvnitř modelů, pro lepší autentičnost a uvěřitelnost. U kostela by bylo do budoucna zajímavé vytvoření interiéru, které by se dalo vymodelovat, či naskenovat a přenést do stávajícího modelu. Toho by mohlo být dosaženo pomocí polygonního modelování v aplikaci Blender, nebo 3Ds Max. Do modelu volnočasového areálu by mohla být přidána vegetace, která by sice vzhledem k rozlehlosti areálu byla náročná na výpočetní výkon, ale přidala by na reálnosti modelu. Dále by mohlo dojít ke zjednodušení modelů pro možnost vytisknutí na 3D tiskárně, což bylo zamýšleno taktéž začlenit do praktické části práce, nicméně z časového hlediska a náročnosti na přetvoření modelů k tomuto kroku nedošlo.

Z diplomové práce vyplývá, že 3D grafika je pro všechny stále méně všední, než tomu je u rastrové či vektorové grafiky. Ovšem dnešní doba, kdy se VR a AR a veškeré nové technologie stávají více a více populární, může být potenciál vytvořených modelů obrovský. Celkově tato práce může být velkým přínosem pro město Bakov nad Jizerou a současně i pro autora práce, který při tvorbě modelů, vizualizací, tvorbě marketingových materiálů a komunikaci s městem nabral nemalé zkušenosti a rozšířil si obzory jak v grafice, tak i v marketingu. Práce naplnila předem stanovené cíle a vzniklé modely tak mohou být použity jako východisko pro zlepšující se IT a marketingovou vybavenost města.

# **Seznam použité literatury**

### **Citace**

*2014: Vojtěch Krs: "Chtěl jsem zkusit vliv virtuální reality na 3D modelování"* [online], 2014. Praha: Futurum Media, s.r.o. on-line [cit. 2020-03-15]. Dostupné z: http://www.futurum.cz/clanky/vojtech-krs-chtel-jsem-zkusit-vliv-virtualni-reality-na-3dmodelovani.186/

*2016: Marketing 4.0 nabízí možnosti pro inovativní a připravené firmy* [online], 2016. Praha: Patria finance on-line [cit. 2019-12-20]. Dostupné z: https://www.patria.cz/zpravodajstvi/3308644/marketing-40-nabizi-moznosti-proinovativni-a-pripravene-firmy---nekdo-o-tom-jen-mluvi-my-prumysl-40-vytvarime.html

*2016: Marketingová automatizace: Nastartujte své obchody pomocí Velkého bratra* [online], 2016. Praha: PODNIKATEL.cz on-line [cit. 2020-01-20]. Dostupné z: https://www.podnikatel.cz/clanky/marketingova-automatizace-nastartujte-sve-obchodypomoci-velkeho-bratra/

*2016: Průvodce marketingovou automatizací* [online], 2016. Brno: MARCO reklamní agentura, spol. s.r.o. on-line [cit. 2020-01-20]. Dostupné z: https://www.automatizovanymarketing.cz/automatizace-marketingu/

*2017: Využití 3D polygonálních dat ze scanneru pro přímé modelování* [online], 2017. Praha: CAD.cz on-line [cit. 2020-12-11]. Dostupné z: https://www.cad.cz/strojirenstvi/38 strojirenstvi/5260-vyuziti-3d-polygonalnich-dat-ze-scanneru-pro-prime-modelovani.html

*2018: 20 let virtuální reality ve Škoda Auto. "VR brýle jsou u nás běžné jako počítačová myš"* [online], 2018. Praha: info.cz on-line [cit. 2020-02-25]. Dostupné z: https://www.info.cz/zpravodajstvi/cesko/reportaz-20-let-virtualni-reality-ve-skoda-auto-vrbryle-jsou-u-nas-bezne-jako-pocitacova-mys

*2018: Využíváme data z 3D scanneru ATOS pro přímé modelování v Autodesk Inventoru*  [online], 2018. Praha: CAD.cz on-line [cit. 2019-12-11]. Dostupné z: https://www.cad.cz/component/content/article/4713.html

*2019: Virtuální realita v marketingu, reklama na kterou zákazníci stojí fronty* [online], 2019. Ostrava: Marketingové noviny on-line [cit. 2020-03-15]. Dostupné z: http://www.marketingovenoviny.cz/virtualni-realita-v-marketingu-reklama-na-kterouzakaznici-stoji-fronty/

*2020: Průvodce 3D skenery: jaké jsou jejich výhody a nevýhody?* [online], 2020. Ostrava: Ledum Kamara s.r.o. on-line [cit. 2020-02-21]. Dostupné z: https://www.tonerpartner.cz/clanky/pruvodce-3d-skenery-jake-jsou-jejich-vyhody-anevyhody-25287cz39332/
#### **Biblografie**

AUKSTAKALNIS, Steve a David BLATNER, 1994. *Reálně o virtuální realitě: umění a věda virtuální reality.* Brno: Jota. Nové obzory (Jota). ISBN 80–85617–41–2.

GORTLER, Steven J., 2012. *Foundations of 3D computer graphics*. Cambridge, MA: MIT Press. ISBN 9780262017350

CHARVÁT, Martin, 2017. *O nových médiích, modularitě a simulaci*. Praha: Togga. ISBN 978-80-7476-121-8.

CHENG, Ron K. C., 2014. *Inside Rhinoceros 5.* Stamford, CT: Cengage Learning. ISBN 9781111124915.

KERLOW, Isaac Victor, 2011. *Mistrovství 3D animace: [ovládněte techniky profesionálních filmových tvůrců!]*. Brno: Computer Press. Mistrovství. ISBN 9788025127179.

KLÁN, Petr a Tomáš MARIANČÍK, 2019. J*ak stavět virtuální světy v metaverzu Neos: LogiX, avatary, Neos, virtuální realita.* Litomyšl: H.R.G. spol. s r.o. ISBN 978-80-88320-  $26 - 5$ .

KLIMEŠOVÁ, Dana, 2001. *Geografické informační systémy a zpracování obrazů. 2. vyd.* Praha: ČZU. ISBN 80-213-0834-6.

MAŘÍK, Vladimír, 2016. *Průmysl 4.0: výzva pro Českou republiku*. Praha: Management Press, 2016. ISBN 978-80-7261-440-0.

MÖLLER, Tomas, 2018. *Real-time rendering*. Fourth edition. Boca Raton: Taylor & Francis, CRC Press. ISBN 9781138627000.

POKORNÝ, Pavel, 2009. *Blender: naučte se 3D grafiku. 2., aktualiz. a rozš. vyd*. Praha: BEN - technická literatura. ISBN 80-7300-244-2.

PŘIKRYLOVÁ, Jana, 2019. *Moderní marketingová komunikace. 2.*, zcela přepracované vydání. Praha: Grada Publishing. Expert (Grada). ISBN 978-80-271-0787-2.

RUŽICKÝ, Eugen a Andrej FERKO, 1995. *Počítačová grafika a spracovanie obrazu*. Bratislava: SAPIENTIA, vii,. ISBN 8096718029.

SHREINER, Dave, 2006. *OpenGL: průvodce programátora*. Přeložil Jiří FADRNÝ. Brno: Computer Press. DTP & grafika. ISBN 9788025112755.

SMITH, Kendra Schank, 2005. *Architects' drawings: a selection of sketches by world famous architects through history.* Boston: Elsevier/Architectural Press. ISBN 0750657197.

SPIELMANN, Michal a Jiří ŠPAČEK, 2020. *AutoCAD: názorný průvodce pro verze 2019 a 2020*. Brno: Computer Press. ISBN 978-80-251-4994-2.

SUMMERS, Dennis, 2004. *Texturing: concepts and techniques.* Hingham: Charles River Media. Charles River Media graphics series. ISBN 1-58450-300-9.

ŽÁRA, Jiří, 2004. *Moderní počítačová grafika*. 2., přeprac. a rozš. vyd. Brno: Computer Press. ISBN 8025104540.

## **Seznam příloh**

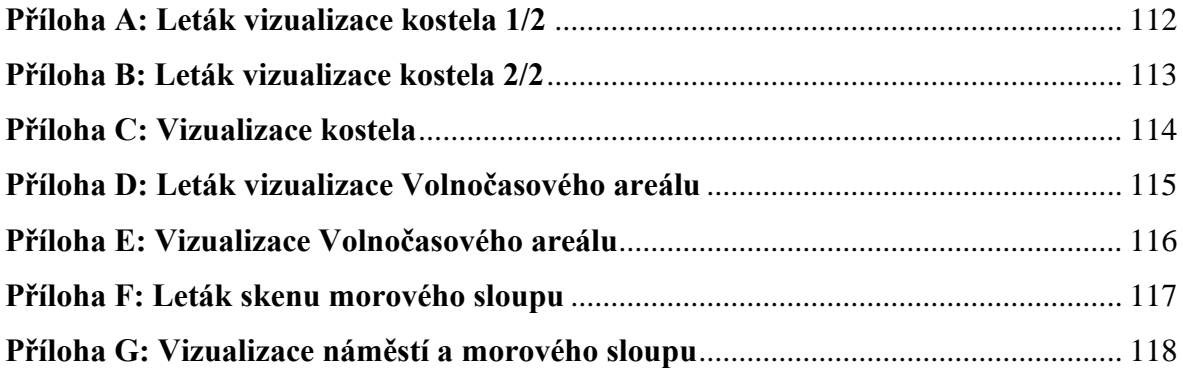

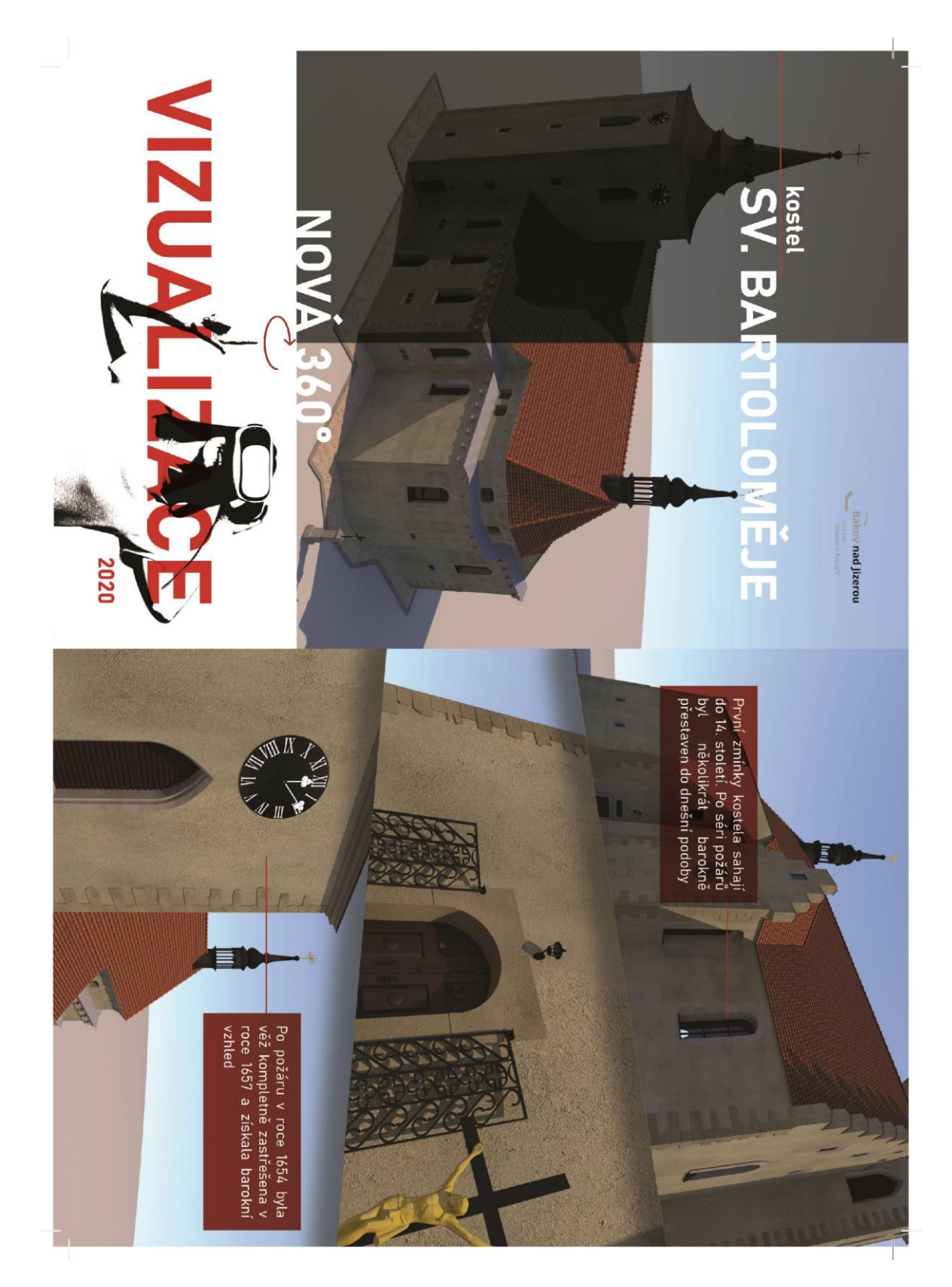

### **Příloha A: Leták vizualizace kostela 1/2**

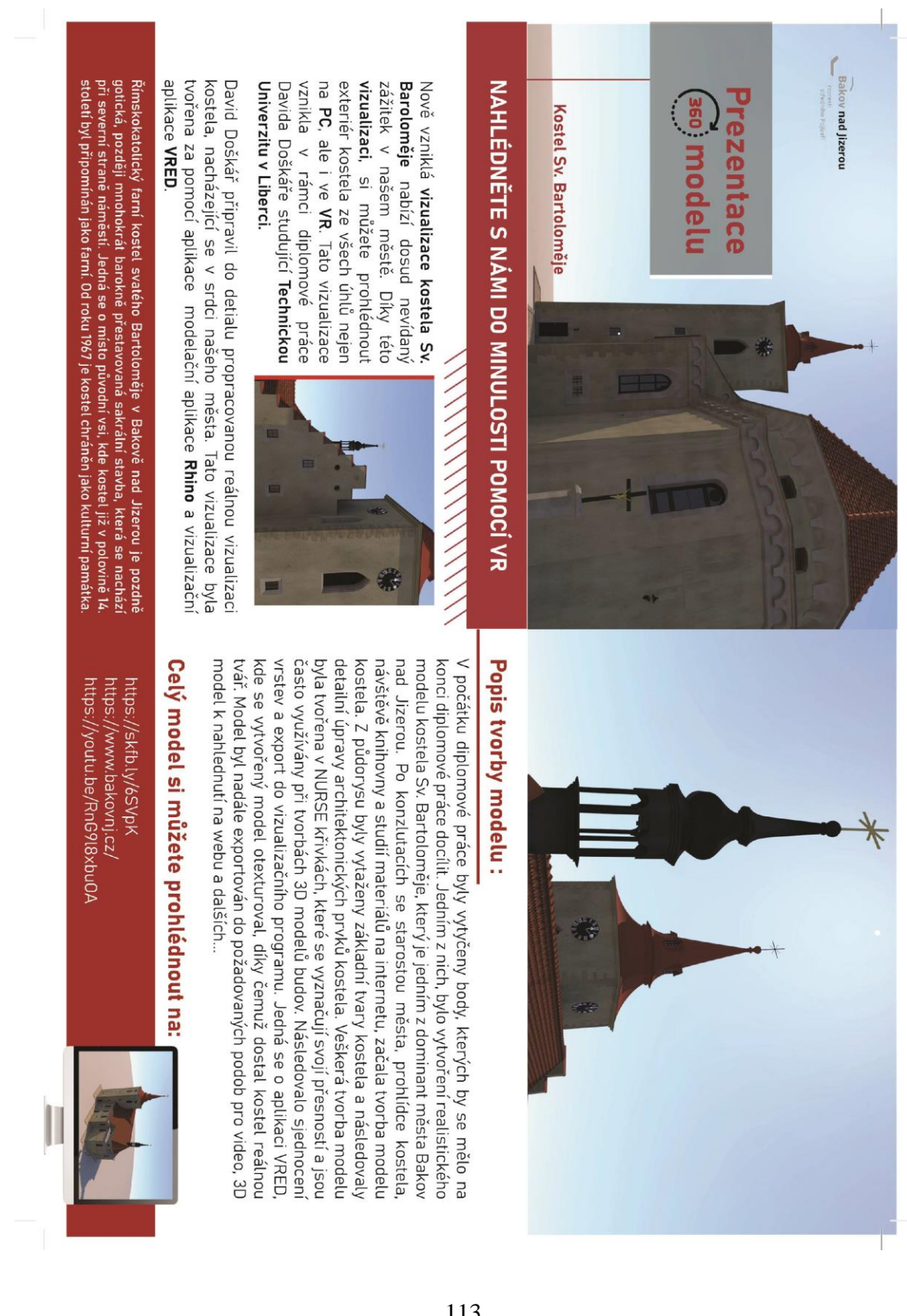

#### **Příloha B: Leták vizualizace kostela 2/2**

## <span id="page-113-0"></span>**Příloha C: Vizualizace kostela**

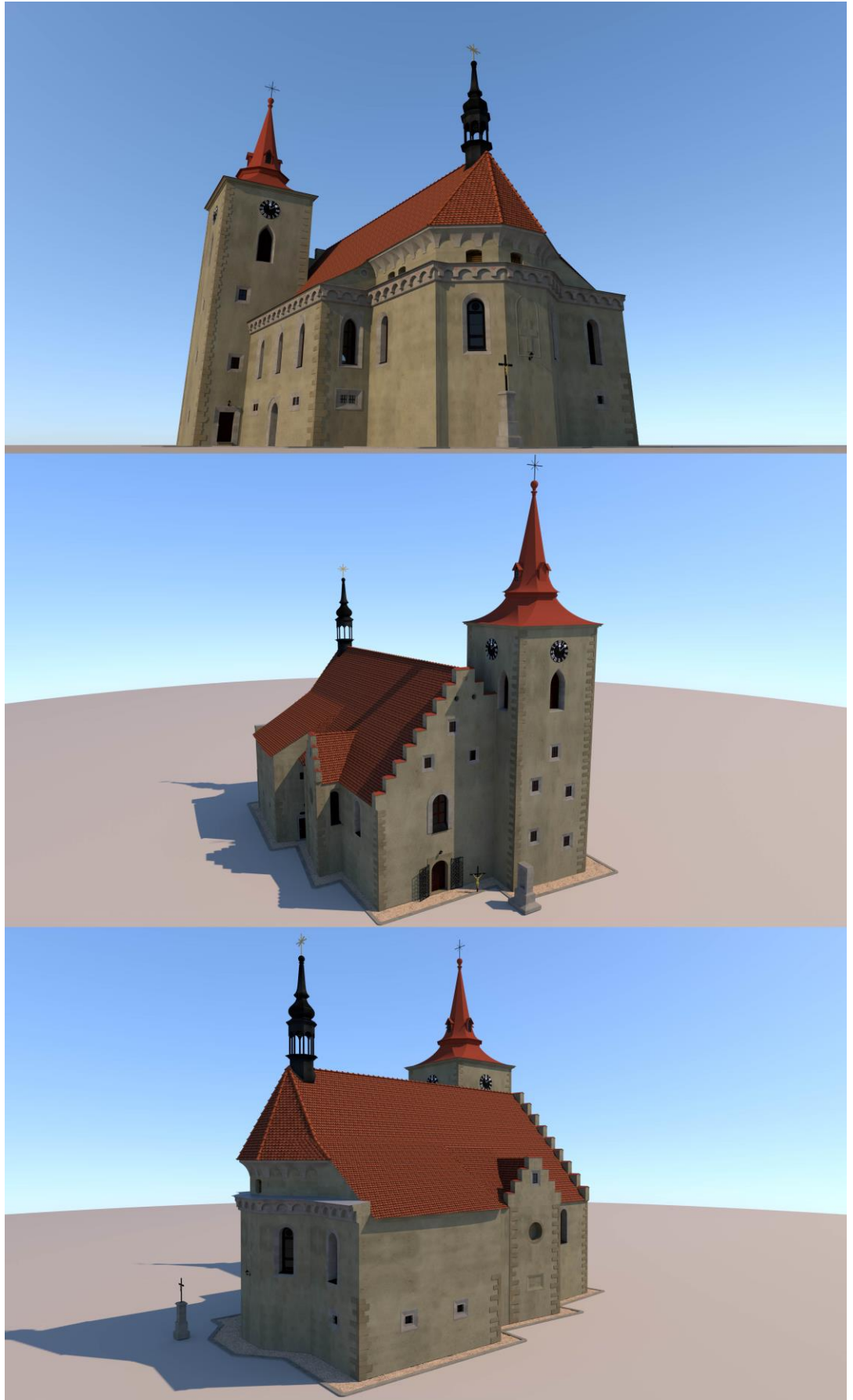

<span id="page-114-0"></span>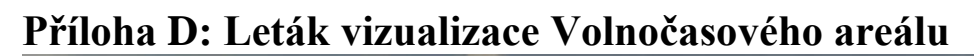

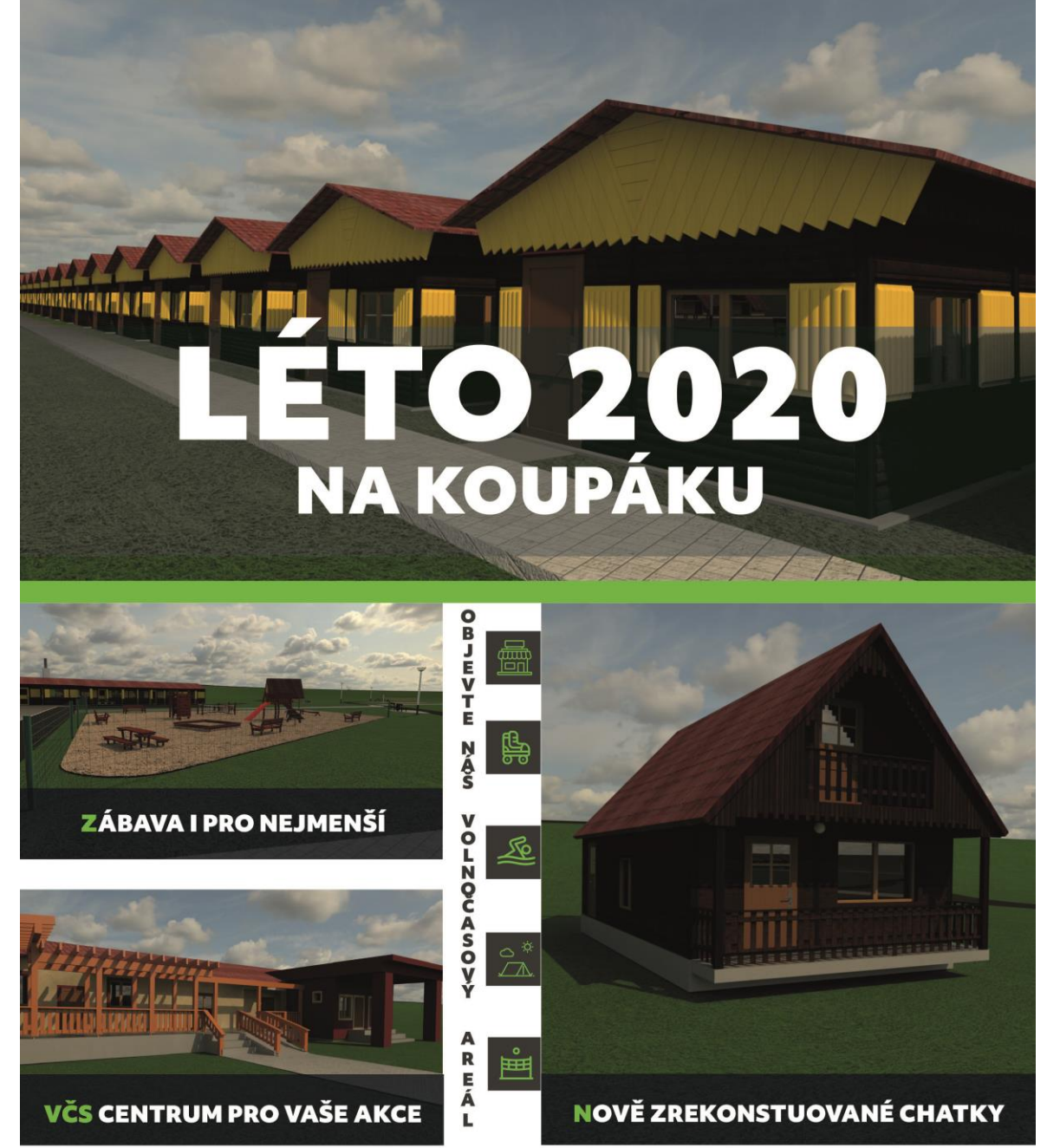

V období květen - září jsou pro turisty připraveny k pronájmu čtyřlůžkové a<br>šestilůžkové chatky. Celoročně je možný pronájem vytápěných apartmánových pokojů a klubovny s vybavenou kuchyní a sociálním zařízením. Rezervaci ubytování je možno provádět na tel. č. 703 486 669 u manažera VČASu.

TECHNICKÁ UNIVERZITA V LIBERCI www.tul.cz

**Bakov nad Jizerou** rozcestí<br>středního Pojizeří

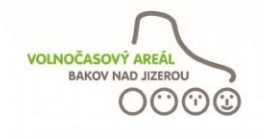

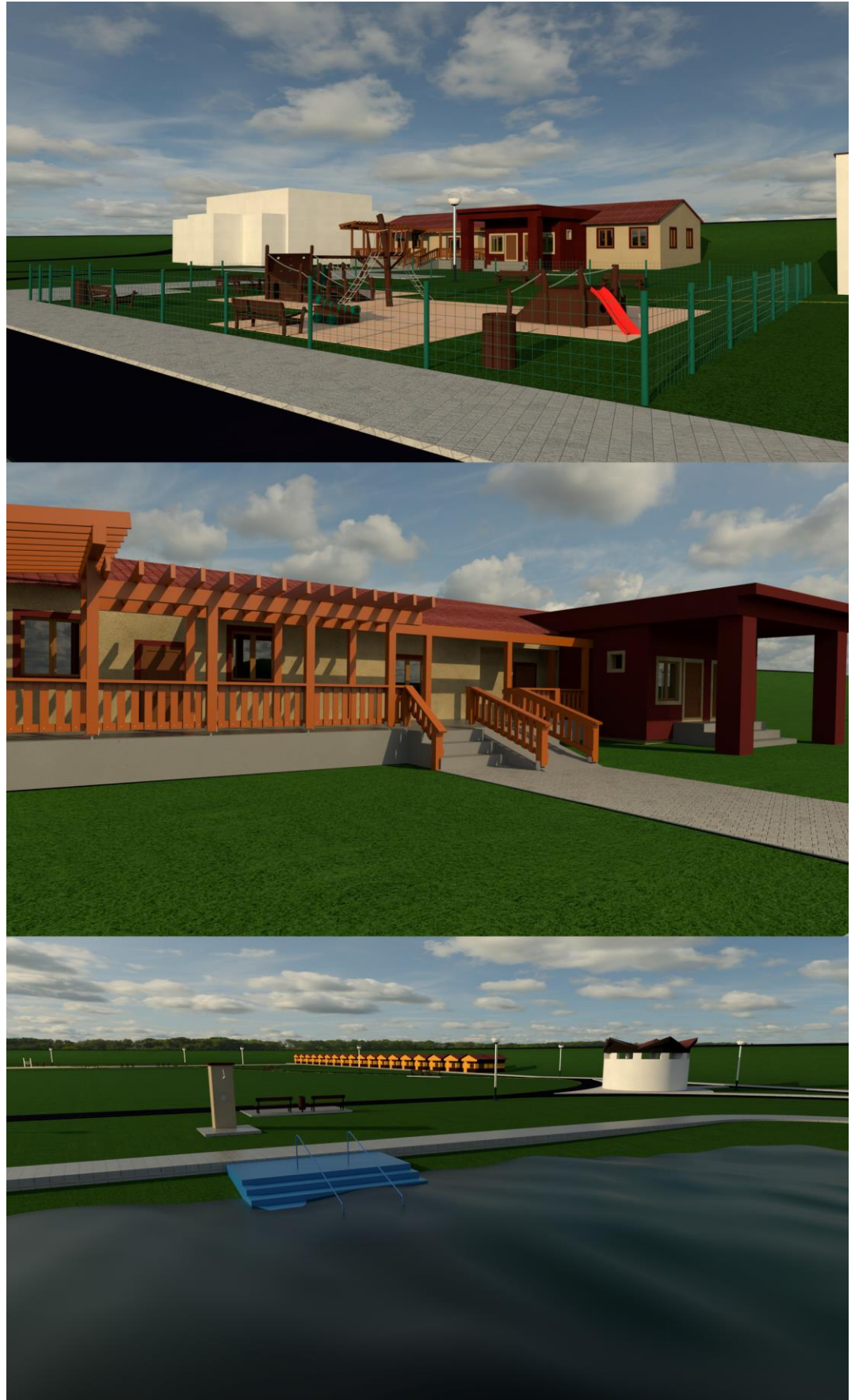

## <span id="page-115-0"></span>**Příloha E: Vizualizace Volnočasového areálu**

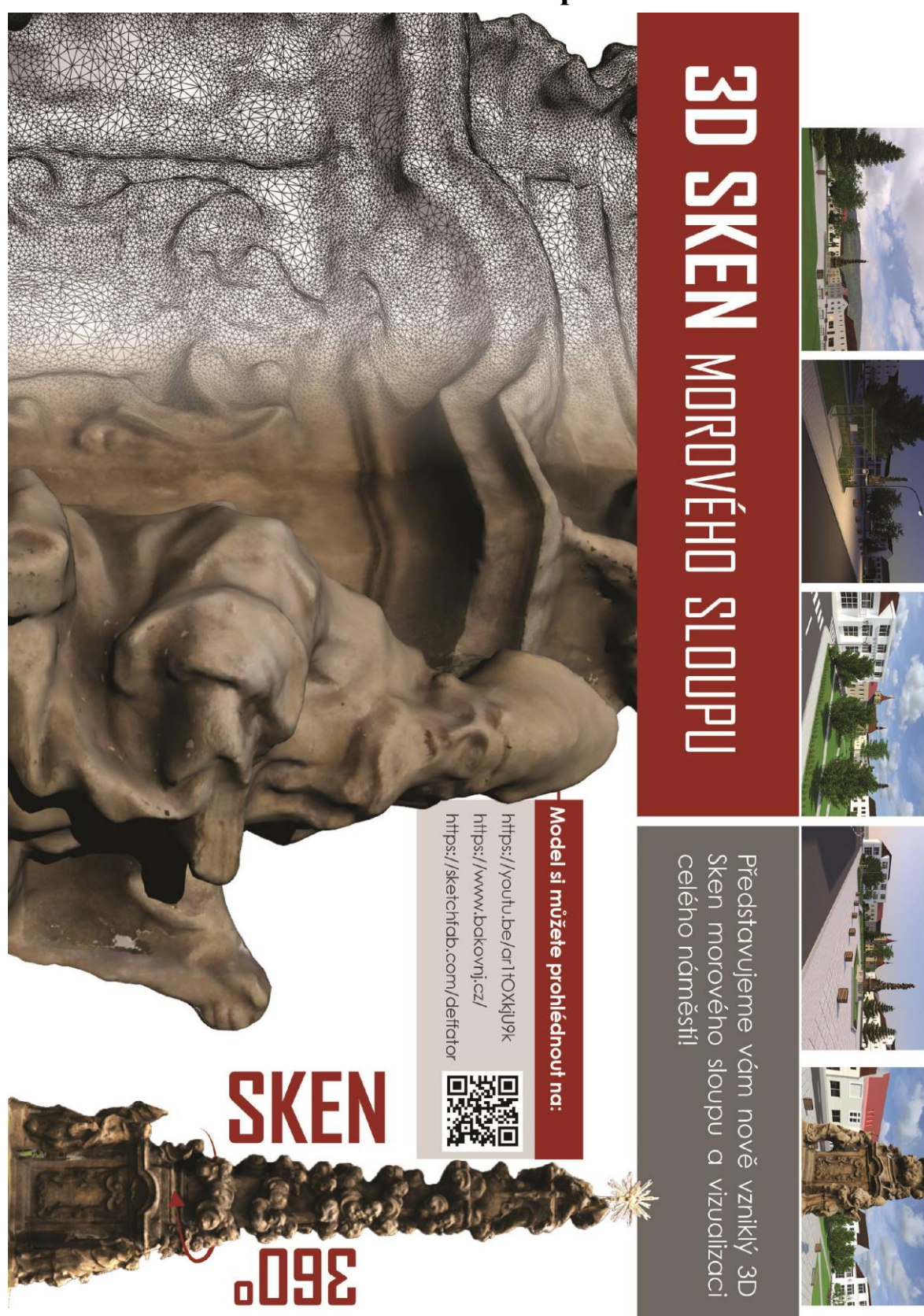

#### **Příloha F: Leták skenu morového sloupu**

# <span id="page-117-0"></span>**Příloha G: Vizualizace náměstí a morového sloupu**

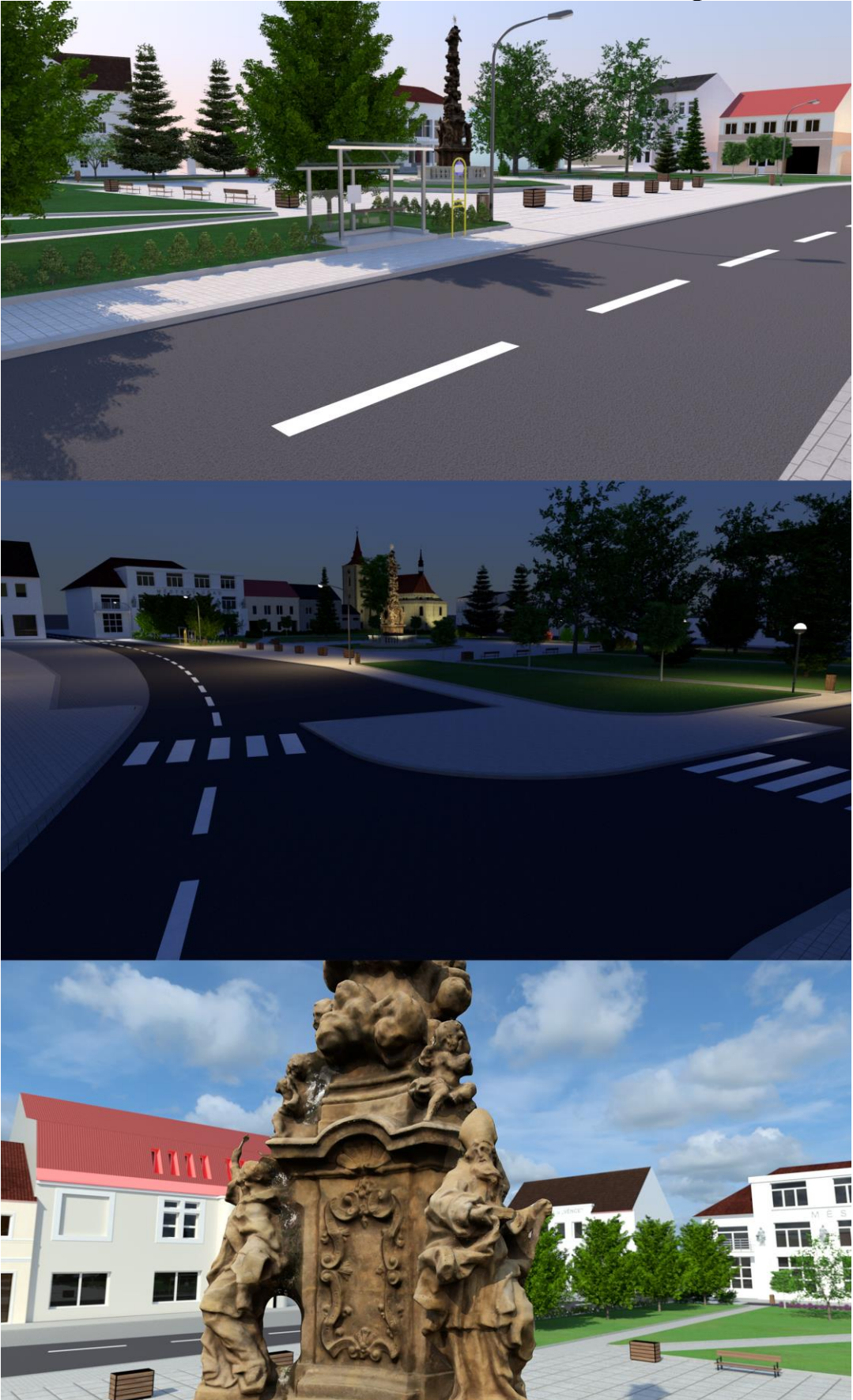